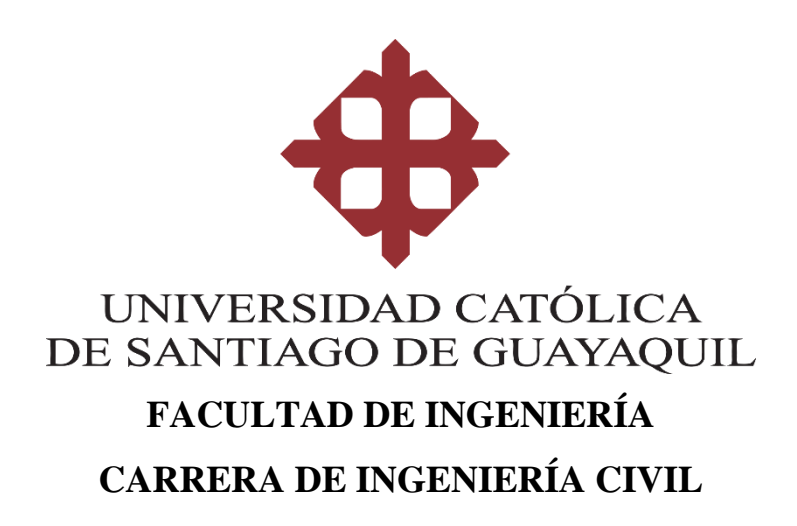

### **TEMA:**

**Modelación digital geomorfológico fluvial del río Bachillero ubicado en la provincia Guayas mediante el uso de sensores remotos y sistemas de información geográfica.**

# **AUTOR:**

**Chong-Qui Rosero, Cristóbal Eduardo**

**Trabajo de titulación previo a la obtención del título de Ingeniero Civil**

# **TUTOR:**

**Ing. Castro Beltrán, Andrés Fernando, MSc**

**Guayaquil, Ecuador 26 de febrero del 2020**

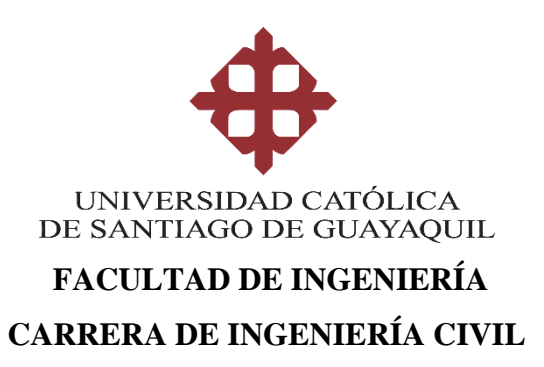

# **CERTIFICACIÓN**

Certificamos que el presente trabajo de titulación, fue realizado en su totalidad por **Chong-Qui Rosero Cristóbal Eduardo**, como requerimiento para la obtención del título de **Ingeniero Civil**.

### **TUTOR**

**f. \_\_\_\_\_\_\_\_\_\_\_\_\_\_\_\_\_\_\_\_\_\_ Ing. Castro Beltrán, Andrés Fernando, MSc**

### **DIRECTOR DE LA CARRERA**

**f. \_\_\_\_\_\_\_\_\_\_\_\_\_\_\_\_\_\_\_\_\_\_**

**Ing. Alcívar Bastidas, Stefany Esther, MSc**

**Guayaquil, a los 26 del mes de febrero del año 2020**

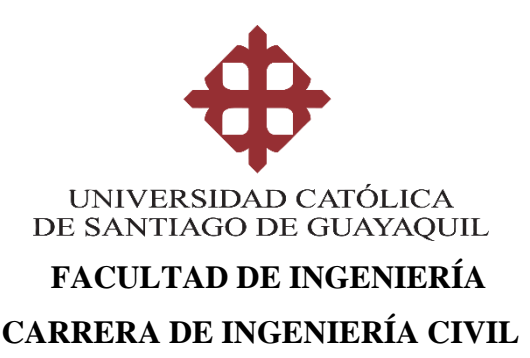

# **DECLARACIÓN DE RESPONSABILIDAD**

# Yo, **Chong-Qui Rosero Cristóbal Eduardo**

### **DECLARO QUE:**

El Trabajo de Titulación, **Modelado digital geomorfológico fluvial del río Bachillero ubicado en la provincia Guayas mediante el uso de Sensores Remotos y Sistemas de Información Geográfica** previo a la obtención del título de **Ingeniero Civil**, ha sido desarrollado respetando derechos intelectuales de terceros conforme las citas que constan en el documento, cuyas fuentes se incorporan en las referencias o bibliografías. Consecuentemente este trabajo es de mi total autoría.

En virtud de esta declaración, me responsabilizo del contenido, veracidad y alcance del Trabajo de Titulación referido.

### **Guayaquil, a los 26 del mes de febrero del año 2020**

### **EL AUTOR:**

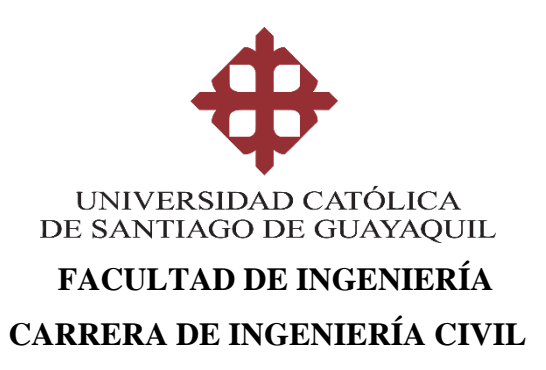

# **AUTORIZACIÓN**

# Yo, **Chong-Qui Rosero Cristóbal Eduardo**

Autorizo a la Universidad Católica de Santiago de Guayaquil a la **publicación** en la biblioteca de la institución del Trabajo de Titulación, **Modelado digital geomorfológico fluvial del río Bachillero ubicado en la provincia Guayas mediante el uso de Sensores Remotos y Sistemas de Información Geográfica.**, cuyo contenido, ideas y criterios son de mi exclusiva responsabilidad y total autoría.

**Guayaquil, a los 26 días del mes de febrero del año 2020**

**EL AUTOR:**

**f. \_\_\_\_\_\_\_\_\_\_\_\_\_\_\_\_\_\_\_\_\_\_\_\_\_\_\_\_\_\_ Chong-Qui Rosero, Cristóbal Eduardo**

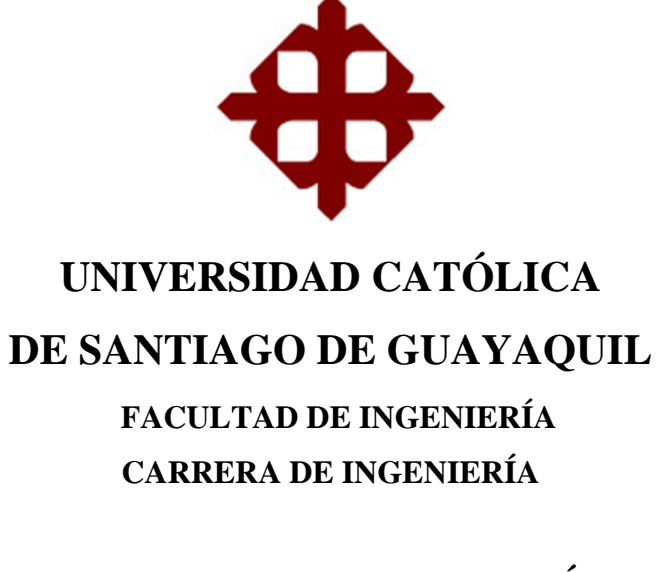

# **TRIBUNAL DE SUSTENTACIÓN**

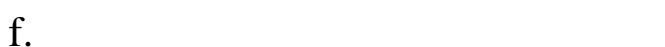

**Ing. Stefany Esther Alcívar Bastidas MSc** DIRECTORA DE CARRERA

f. \_\_\_\_\_\_\_\_\_\_\_\_\_\_\_\_\_\_\_\_\_\_\_\_\_\_\_\_\_

**Ing. Mélida Alexandra Camacho Monar MSc** COORDINADOR DEL ÁREA

f. \_\_\_\_\_\_\_\_\_\_\_\_\_\_\_\_\_\_\_\_\_\_\_\_\_\_\_\_\_

**Ing. Iván González Mora OPONENTE** 

#### **REPORTE DE URKUND**

# URKUND

# **Urkund Analysis Result**

Analysed Document: Submitted: **Submitted By:** Significance:

ChongQui\_Cristóbal\_Final.pdf (D64119749) 2/19/2020 6:07:00 PM claglas@hotmail.com 2 %

Sources included in the report:

tesis FINAL.docx (D11141884) https://doi.org/10.5194/hess-17-4769-2013 https://doi.org/10.3390/w11061145 https://en.wikipedia.org/w/index.php?title=Deposition\_(geology)&oldid=940362434 http://www.hydrologie.org/BIB/Publ\_UNESCO/TD\_082\_2008.pdf 93f2da77-ead3-4068-95fa-52b62a3ef91e https://docplayer.es/41767049-Carmen-adriana-vasquez-rangel-diana-marcela-herrera-lopezyolanda-patricia-gutierrez-rey-universidad-catolica-de-colombia-facultad-de-ingenieria.html

Instances where selected sources appear:

 $10$ 

# **AGRADECIMIENTO**

En primer lugar, quiero agradecerle a Dios por darme la sabiduría, paciencia y dedicación para alcanzar este logro. A mis padres por el amor, cariño y apoyo constante e incondicional.

A mis hermanos que fueron un ejemplo y guía a seguir.

A mi familia, enamorada y amigos que me han motivado, ayudado y aconsejado durante esta etapa de mi vida.

Finalmente, a los ingenieros y compañeros que han sido parte fundamental en la enseñanza y conocimiento aprendido durante la carrera.

# **DEDICATORIA**

Este trabajo va dedicado especialmente a mis padres, que sin duda alguna son mi inspiración y motivo a salir adelante siempre.

A mi familia, y todos los que aportaron con su conocimiento, tiempo y apoyo para conseguir esta meta.

# ÍNDICE GENERAL

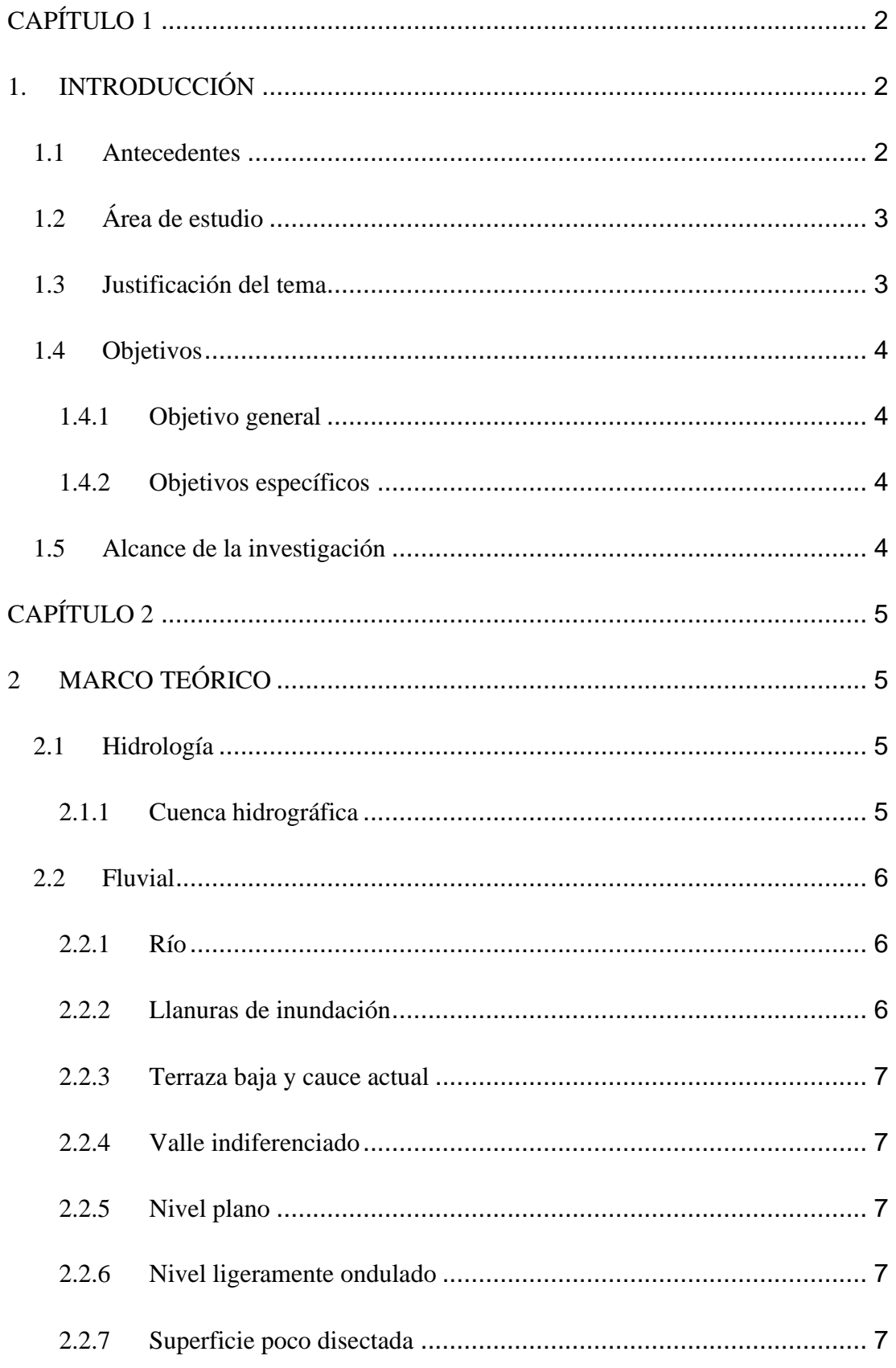

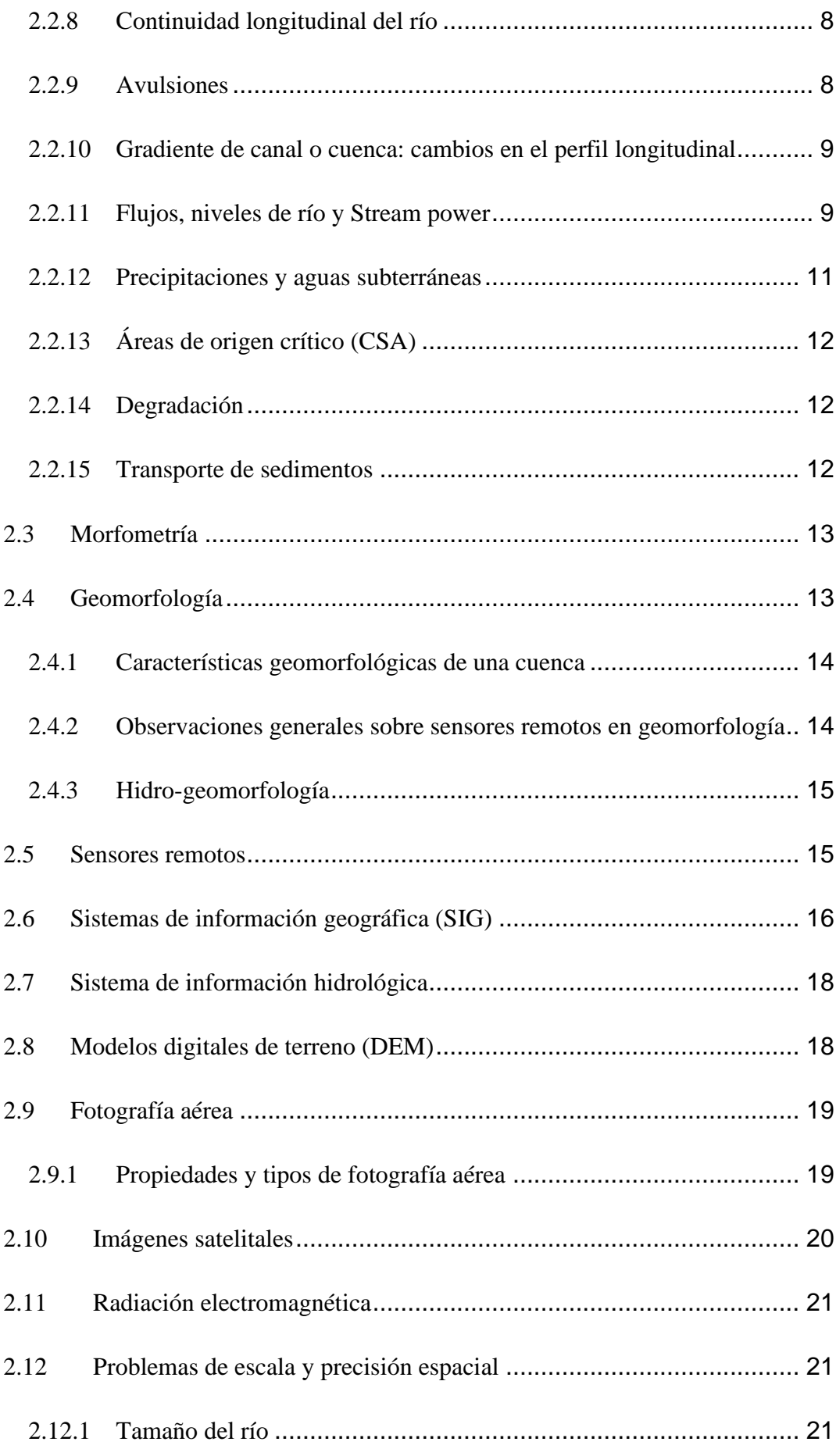

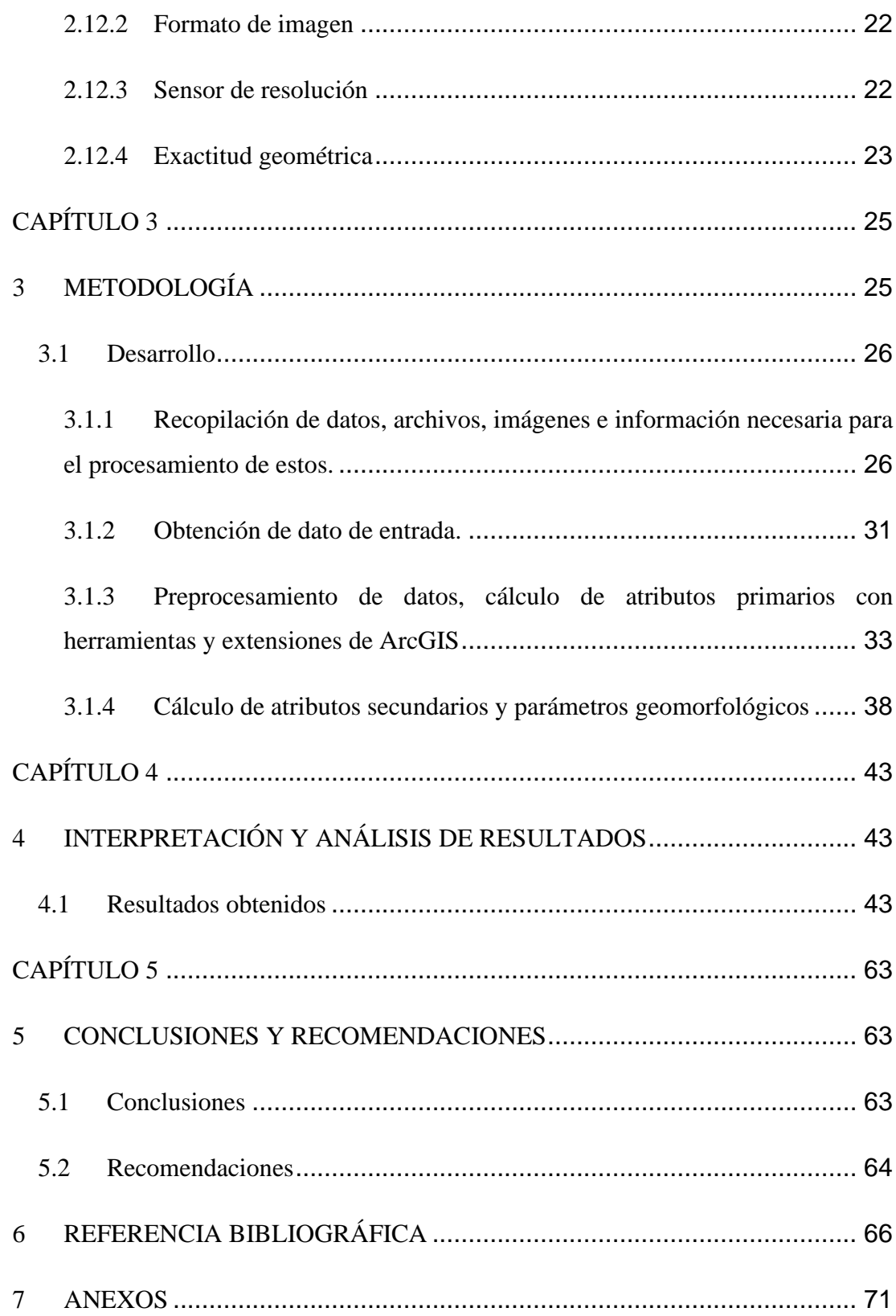

### **TABLA DE ILUSTRACIONES**

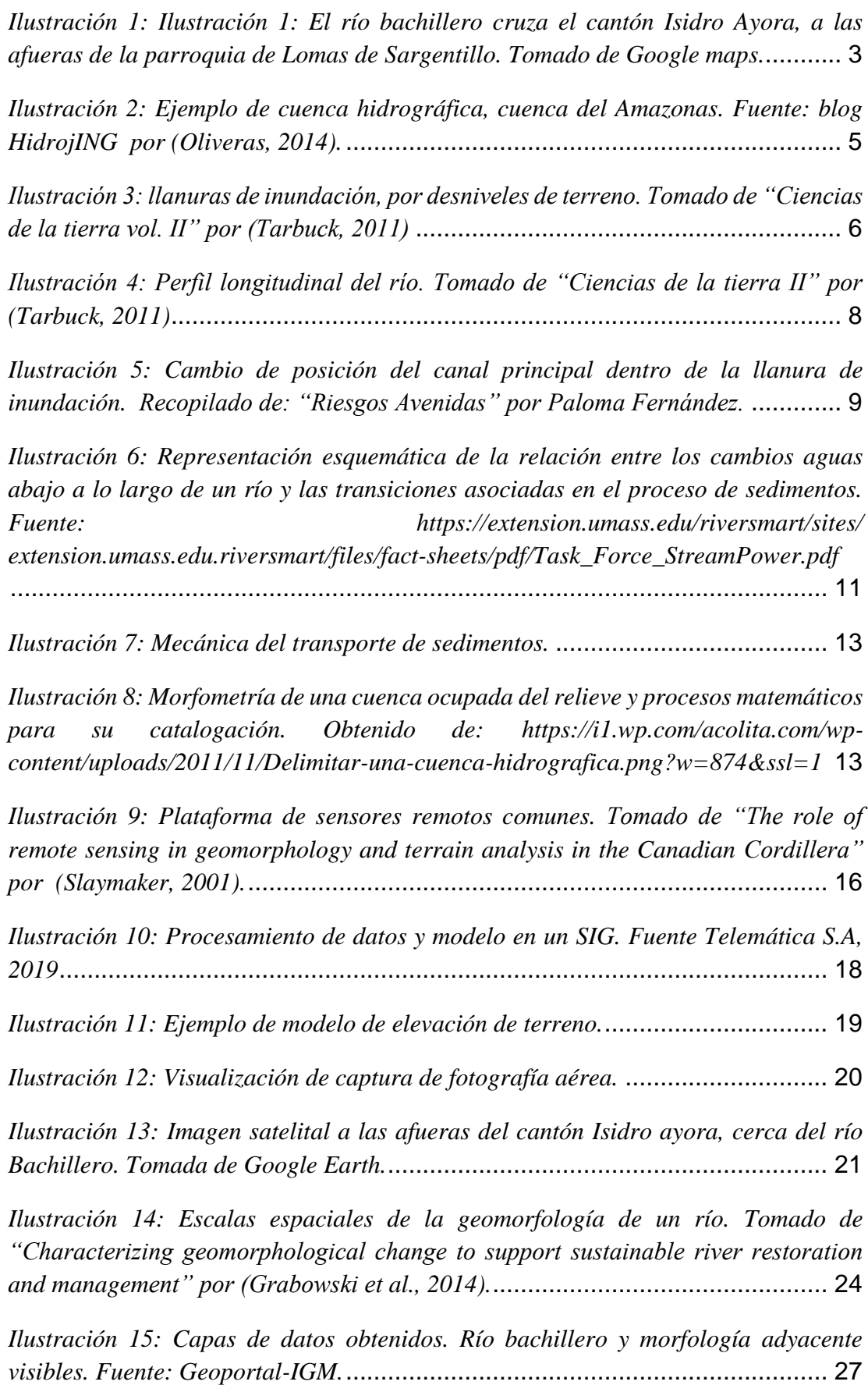

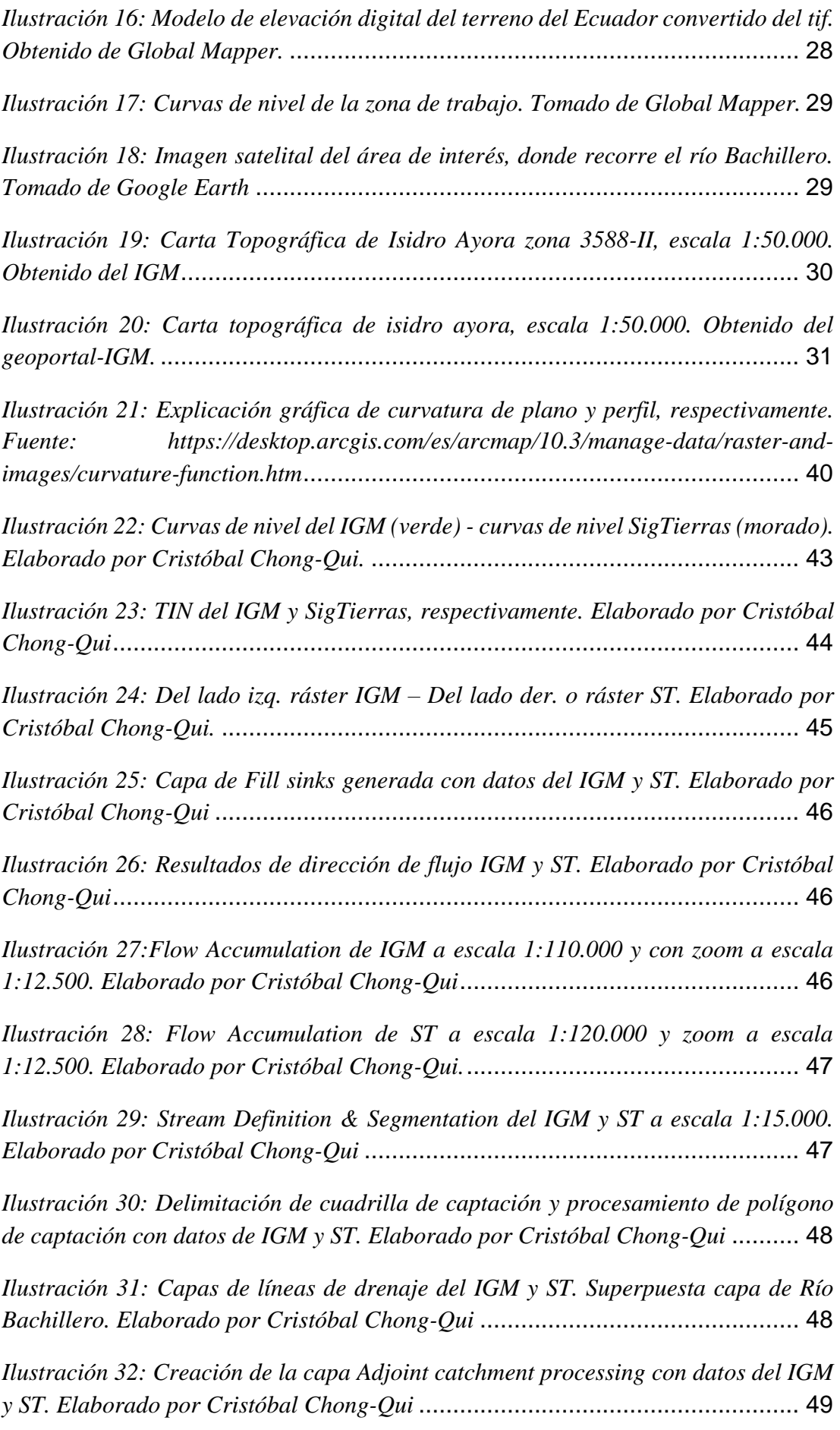

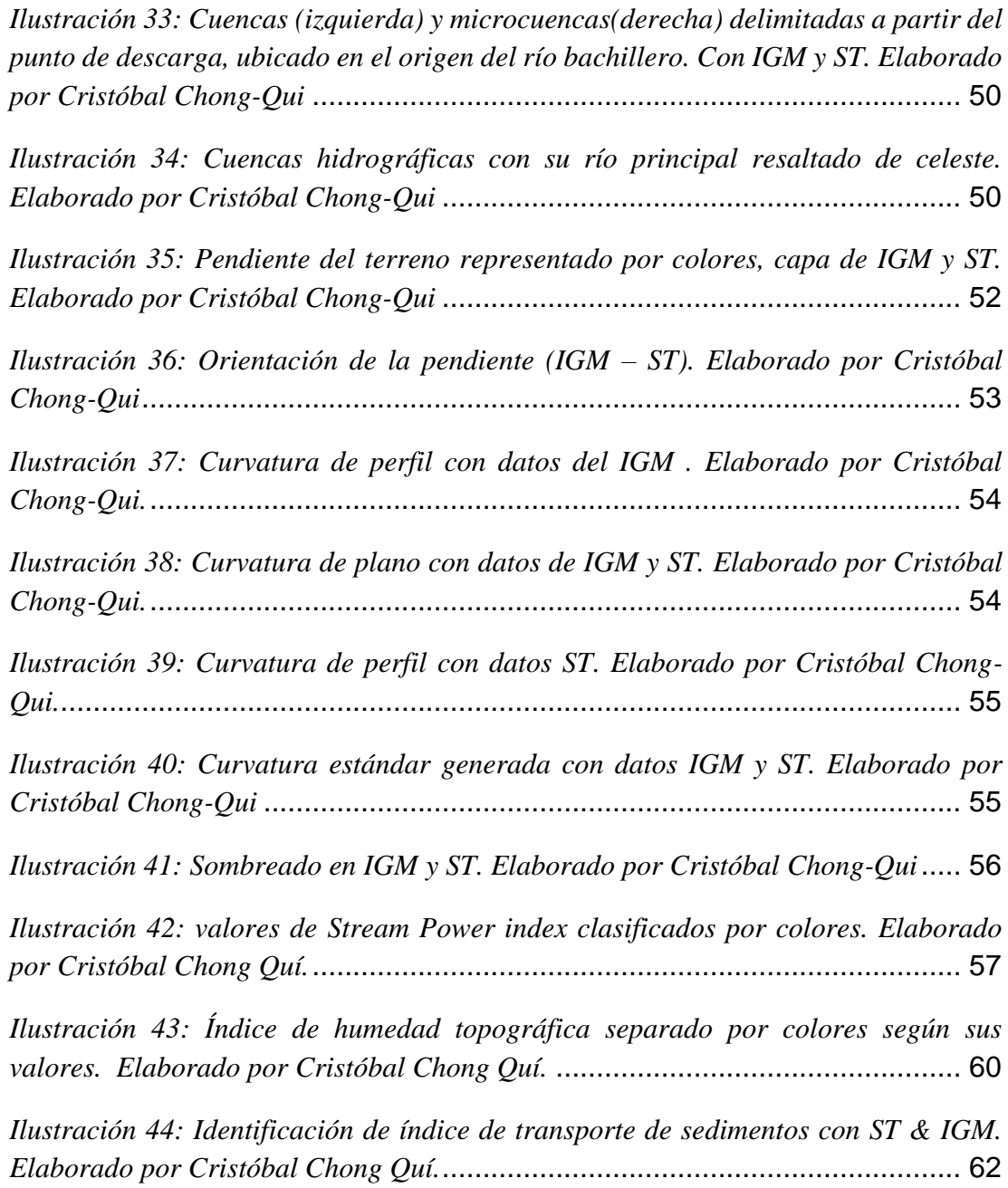

# **TABLA DE VENTANAS**

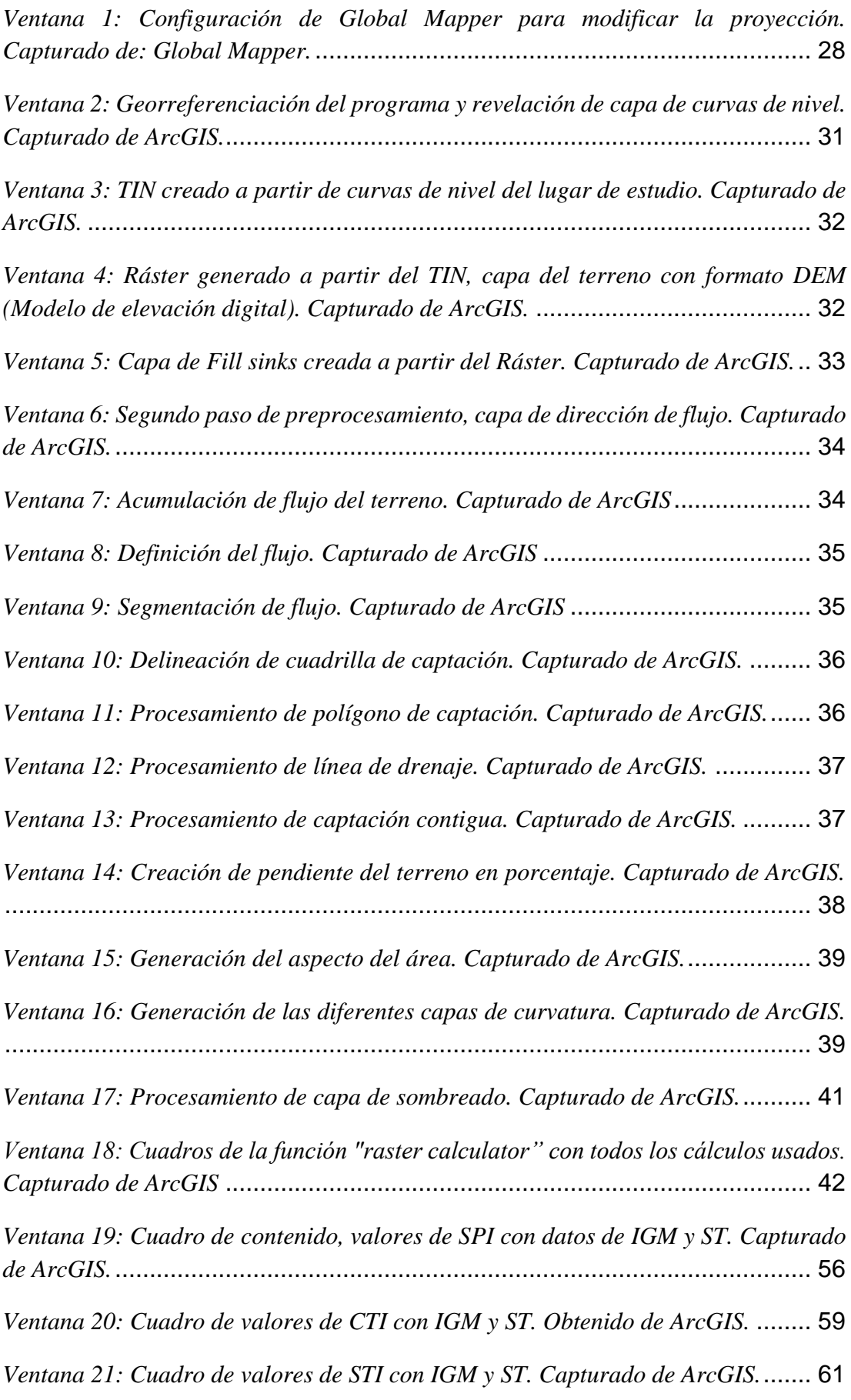

# **TABLA DE ANEXOS**

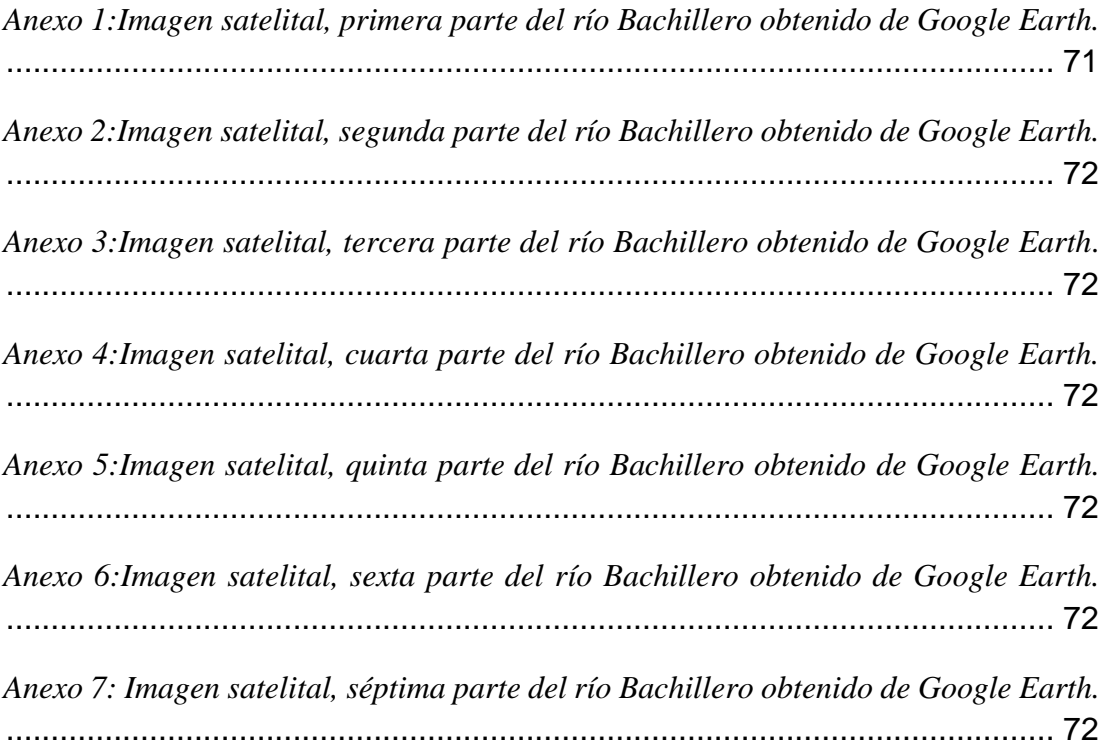

### **RESUMEN**

En este trabajo de titulación se presenta un modelo digital geomorfológico fluvial del río Bachillero – Guayas, usando sensores remotos y sistemas de información geográfica con la finalidad de hacer una evaluación que compare los mismos resultados que se pueden obtener realizando trabajos habituales de campo vs el modelo digital del terreno. Esta comparación busca específicamente reducir el uso de recursos económicos, mano de obra y tiempo. Se conoce que, a lo largo del tiempo, la mayoría de los ríos han presentado alteraciones hidrológicas y geomorfológicas, principalmente por la influencia del hombre y sus actividades, en las cuales se han producido modificaciones como canales de ríos, llanuras de inundación y amplias variaciones en paisajes que perjudican el suministro de agua. Los resultados de estas alteraciones se muestran negativas, la pérdida de hábitat físico, la interrupción de la continuidad del río y la separación lateral entre ecosistemas acuáticos, húmedos y terrestres, han perjudicado la ecología de los ríos. A partir de caracterizaciones de cambios geomorfológicos del río, se puede investigar capa por capa y evaluar la historia del río, y por lo tanto determinar la intervención humano específica que ha participado en estas alteraciones fluviales. Es fundamental las características de vegetación hidrológica, geomorfológicas y las zonas ribereñas, usadas mediante escalas espaciales y el uso de diferentes fuentes de datos. Para apoyar los posibles problemas subyacentes se debe hacer un análisis temporal geomorfológico fluvial, para crear soluciones efectivas, para enfrentar posibles escenarios futuros.

*Palabras Claves: (alteraciones, geomorfológico, hidrológico, río, sensores remotos, modelo digital)*

# **ABSTRACT**

This work presents a fluvial geomorphological digital model of the Bachillero River, Guayas, using remote sensors and geographic information systems to perform an evaluation that compares the same results that can be obtained by performing the work of the field, compared to the digital model. For this comparison, specifically seeks to reduce the use of economic resources, work and time. It is known that, over time, most rivers have had hydrological and geomorphological alterations, mainly due to the influence of man and his activities, in which modifications have occurred such as river channels, floodplain variations in landscapes that affect the water supply. The results of these alterations become negative, the loss of physical habitat, the interruption of the continuity of the river and the lateral separation between aquatic, wet and terrestrial ecosystems, have damaged the ecology of the rivers. From the characterizations of the geomorphological changes of the river, you can investigate layer by layer and evaluate the history of the river, and therefore determine the specific human intervention that has participated in these alterations of the river. The characteristics of hydrological vegetation, geomorphological vegetation and riverside areas, used by spatial scales and the use of different data sources, are essential. To support potential underlying problems, a temporary geomorphological analysis of rivers should be done to create effective solutions to address possible future scenarios.

*Keywords: (alterations, geomorphological, hydrological, river, remote sensors, digital model)*

# <span id="page-18-0"></span>**CAPÍTULO 1**

# <span id="page-18-1"></span>**1. INTRODUCCIÓN**

### <span id="page-18-2"></span>**1.1 Antecedentes**

La abundante demanda en los ríos (como, suministro de agua potable, navegación, protección contra inundaciones) y el acortamiento de recursos financieros para las operaciones y mantenimiento de infraestructuras actuales, han despertado la necesidad de buscar nuevos enfoques efectivos de gestión y restauración que desarrollen soluciones sostenibles. Convenientemente, el estudio y aplicación de los procesos hidrológicos y geomorfológicos naturales del río, contrario a imponer formas y comportamientos, propone la mejor solución. Un enfoque de gestión basado en procesos, requiere una comprensión no solo de la condición geomorfológica actual de un río, sino también de cómo esto ha cambiado con el tiempo. Es fundamental que las intervenciones humanas directas e indirectas se tengan en cuenta en el comportamiento de los ríos.

Los ríos cambian con el pasar del tiempo, algunos de estos cambios pueden originarse de forma natural, mientras que otros, sin embargo, pueden ser inducidos por alteraciones que se han producido en alguna otra parte de cuenca. Como los ríos son dinámicos, es importante realizar un análisis temporal geomorfológico fluvial para lograr un adecuado manejo y restauración del río al facilitar datos como:

- Tasas de proceso geomorfológico, hidrológico y ecológico (como, flujo de agua, transportación de sedimentos, plantas ribereñas y acuáticas).
- Previa condición de la cuenca, planicie de inundación y canal.
- Trayectorias y tasas de cambio ocurridos en el pasado, características del canal y llanuras de inundación.
- Reconocimiento de intervenciones humanas y su cambio a través del tiempo.
- Respuesta del canal a eventos pasados y presiones humanas.

Tomando en cuenta lo mencionado anteriormente, este trabajo busca la aplicación de dichos procesos hidrológicos y geomorfológicos naturales del río, con la finalidad de realizar los mismos trabajos que se realizan en campo como batimetría, hidráulica, topografía, entre otros. Pero haciendo uso de la menor cantidad posible de recursos. Mediante uso de programas y datos accesibles para crear los modelos digitales geomorfológicos fluviales que pudieran reemplazar el trabajo usual.

### <span id="page-19-0"></span>**1.2 Área de estudio**

El Rio Bachillero es una corriente, es decir; un cuerpo de agua que se mueve a un nivel inferior en un canal en tierra, ubicada en la Provincia del Guayas, Ecuador. Se encuentra a una altitud de 55 metros sobre el nivel del mar. Sus coordenadas son 1°51'0" S y 80°4'60" W en formato DMS (grados, minutes, segundos) o -1.85 y - 80.0833 (en grados decimales). Su posición UTM es PT09.

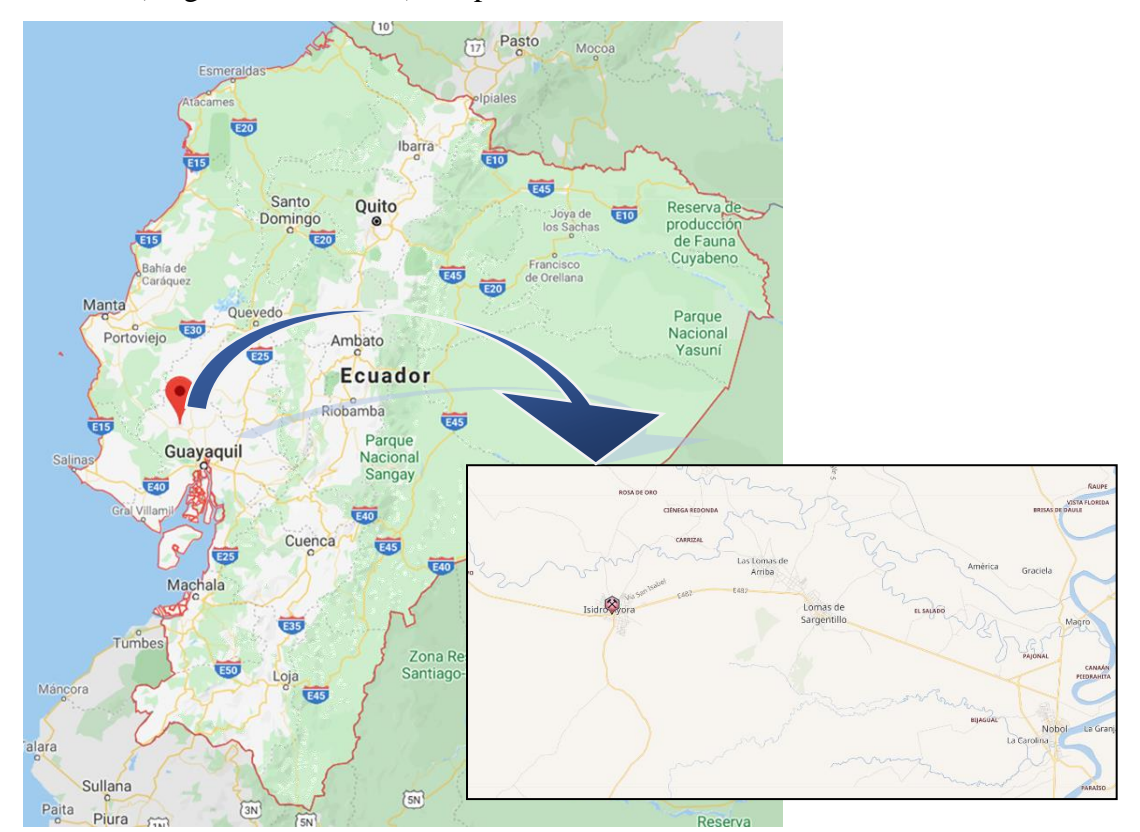

*Ilustración 1: Ilustración 1: El río bachillero cruza cantón Isidro Ayora, a las afueras de la parroquia de Lomas de Sargentillo. Tomado de Google maps.*

### <span id="page-19-1"></span>**1.3 Justificación del tema**

En muchos países se está utilizando los modelos geomorfológicos digitales como herramienta importante para proyectos y construcciones civiles, sin embargo, en nuestro país no se conoce mucho sobre el tema, por lo tanto, no se aplica. Esta investigación presenta un gran aporte a futuras obras de ingeniería civil en nuestro país, aplicables no solo en las ramas de hidráulica e hidrología, sino también a cada una de las ramas más importantes de la ingeniería civil, debido a su búsqueda de minimizar de forma significativa los trabajos comúnmente usados en campo, mediante el uso de modelos geomorfológicos digitales de algún terreno en el que se planee realizar algún proyecto de construcción o estudio.

### <span id="page-20-0"></span>**1.4 Objetivos**

### <span id="page-20-1"></span>**1.4.1 Objetivo general**

Implementar sistemas de información geográfica y sensores remotos para realizar un modelo geomorfológico fluvial digital para el río Bachillero ubicado en la provincia de Guayas, para renovar los trabajos de campo comunes y acortar recursos, costos y tiempo.

### <span id="page-20-2"></span>**1.4.2 Objetivos específicos**

- Reunir datos más relevantes de los estudios de terreno habituales en el río Bachillero, Guayas.
- Elaborar modelo digital utilizando Sistemas de Información Geográfica en programas que procesen datos geográficos como Geo HMS y ArcGIS
- Valorar la implementación del uso del modelado digital en relación a los trabajos de campo ordinarios, identificando sus pros y contras.
- Predecir posibles comportamientos del río Bachillero según su historial de datos y comportamientos.

### <span id="page-20-3"></span>**1.5 Alcance de la investigación**

El espacio que requiere el estudio y recopilación de datos se centra alrededor la cuenca del río bachillero ubicado a las afueras de Lomas de Sargentillo. Se busca resolver las necesidades que deben cumplir los profesionales en proyectos de ingeniería civil, relacionado a las obras hidráulicas. Establecer mejores soluciones, limitar y reducir en lo mínimo los trabajos de campo que se suelen ejecutar en construcciones o estudios.

# **CAPÍTULO 2**

# **2 MARCO TEÓRICO**

### <span id="page-21-2"></span><span id="page-21-1"></span><span id="page-21-0"></span>**2.1 Hidrología**

La Hidrología, según (Dingman, 2015), es "La ciencia que se enfoca al ciclo hidrológico global y a los procesos involucrados en la parte continental de dicho ciclo, es decir, es la geociencia que describe y predice:

• Las variaciones espaciales y temporales del agua en las etapas terrestre, oceánica y atmosférica del sistema hídrico global.

• El movimiento del agua sobre y debajo de la superficie terrestre, incluyendo los procesos químicos, físicos y biológicos que tienen lugar a lo largo de su trayectoria".

### <span id="page-21-3"></span>**2.1.1 Cuenca hidrográfica**

La cuenca según (Breña Puyol & Jacobo Villa, 2013) "es aquella superficie en la cual el agua precipitada se transfiere a las partes topográficas bajas por medio del sistema de drenaje, concentrándose generalmente en un colector que descarga a otras cuencas aledañas, o finalmente al océano". La cuenca hidrológica, junto con los acuíferos, son las unidades fundamentales de la hidrología.

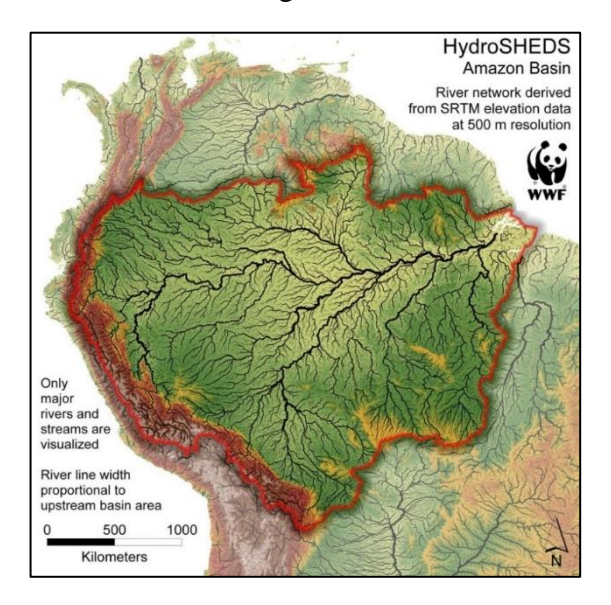

*Ilustración 2: Ejemplo de cuenca hidrográfica, cuenca del Amazonas. Fuente: blog HidrojING por (Oliveras, 2014).*

### <span id="page-22-0"></span>**2.2 Fluvial**

### <span id="page-22-1"></span>**2.2.1 Río**

Un río puede definirse como una corriente de agua que fluye de forma continua, que puede estar formado por aguas provenientes de lluvias, deshielos de zonas altas como montañas, y por infiltraciones o emergentes de aguas subterráneas.

### <span id="page-22-2"></span>**2.2.2 Llanuras de inundación**

Son áreas superficiales próximas a ríos o riachuelos, propensas a inundaciones frecuentes. En consecuencia, de su naturaleza continuamente variable, las llanuras de inundación y otras zonas potencialmente inundables deben ser investigadas para precisar sobre cómo puede perjudicar al desarrollo o ser afectadas por él. Es importante hacer un análisis para evaluar la peligrosidad de inundaciones y explorar el uso de datos de sensores remotos para poder complementar las técnicas tradicionales (Organization of American States & United States, 1993). Presentan formas de valle planas y pendientes planas a muy suaves (0 a 5%). La forma de drenaje puede ser meándrica.

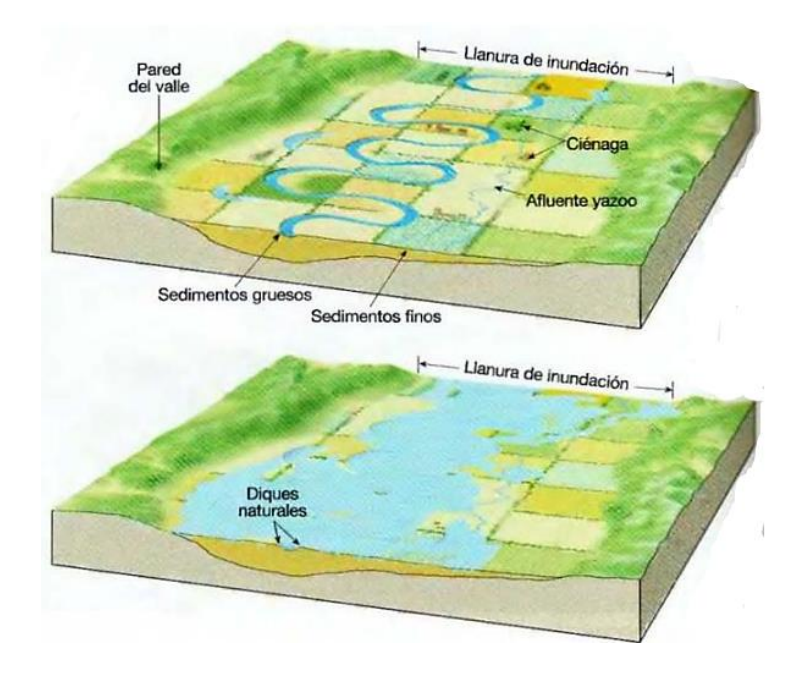

*Ilustración 3: llanuras de inundación, por desniveles de terreno. Tomado de "Ciencias de la tierra vol. II" por (Tarbuck, 2011)*

#### <span id="page-23-0"></span>**2.2.3 Terraza baja y cauce actual**

"Se refiere a las franjas que rodean e incluyen al canal o canales fluviales, a menudo separados por islas pedregosas y que constituyen los lechos móviles de los ríos." (Duque et al., 2015) Están constituido por los acarreos de mayor grosor del río, con abundantes cantos y bloques de gran magnitud y una disminuida proporción de elementos texturales más finos. Las pendientes son generalmente planas (0 a 2%) y la forma del valle es plana.

#### <span id="page-23-1"></span>**2.2.4 Valle indiferenciado**

Estos valles exhiben un relleno de depósitos aluviales en los que el agua tiende a percolar y la escorrentía superficial tiene un insuficiente desarrollo. Son valles de fondo llano o de corte levemente en U, con ausencia de dinámica fluvial permanente, presentan pendientes planas a suaves (0 a 12%). (Duque et al., 2015)

#### <span id="page-23-2"></span>**2.2.5 Nivel plano**

Según los autores (Duque et al., 2015) "Son extensas superficies con pendientes planas (0 a 2%) cuya composición litológica comprende depósitos aluviales: arenas, limos, arcillas y conglomerados."

#### <span id="page-23-3"></span>**2.2.6 Nivel ligeramente ondulado**

"Estas planicies ligeramente onduladas presentan pendientes planas a muy suaves (de 0 a 5%) y una composición de arenas, limos, arcillas y conglomerados. Con presencia de agua temporal o permanente. Su composición son depósitos aluviales (arenas, limos, arcillas y conglomerados)" (Duque et al., 2015)

#### <span id="page-23-4"></span>**2.2.7 Superficie poco disectada**

Se vincula a los contextos morfológicos llanura aluvial antigua y superficies onduladas y transición a la llanura aluvial reciente. Se trata de extensiones de procedencia fluvial presente en ciertos valles de la Costa, carentemente disectadas, de planas a onduladas. Se le atribuyen pendientes planas a suaves (0 a 12%). (Duque et al., 2015)

#### <span id="page-24-0"></span>**2.2.8 Continuidad longitudinal del río**

La continuidad del río se define como la corriente libre del agua, sedimentos y seres vivos, aguas arriba y abajo del mismo y adyacente en las llanuras de inundación. Se examina sobre las tres dimensiones del río: longitudinal, transversal y verticalmente. La presencia de materiales en el río puede generar obstáculos que pueden obstaculizar el flujo natural del río o producir alteraciones físicas y por tanto afectar su ecología, y disminuir sus aportes en zonas más bajas. El índice de continuidad longitudinal es el encargado de indicar los tramos en los que es primordial intervenir, por su necesidad de movilidad o su alto nivel ecológico (Ecoingenia, 2018).

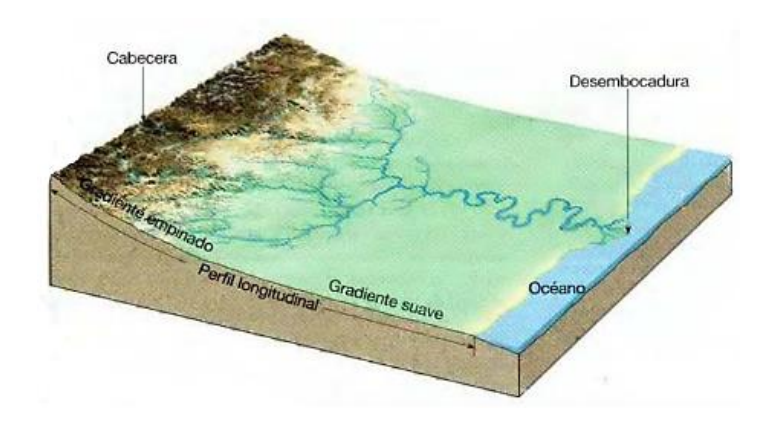

<span id="page-24-2"></span>*Ilustración 4: Perfil longitudinal del río. Tomado de "Ciencias de la tierra II" por (Tarbuck, 2011)*

#### <span id="page-24-1"></span>**2.2.9 Avulsiones**

La avulsión de un río se produce cuando el flujo debe salir del cauce para crear un nuevo canal en la llanura de inundación. El ajuste realizado es bien contundente debido a que el cauce se aleja y forma uno nuevo. Los canales exclusivamente suelen hacer avulsión violentamente cuando superan pendientes, habitualmente durante una inundación. Las avulsiones más frecuentes se producen en ríos meándricos (con curvas o meandros por el desplazamiento en sentido transversal del valle de un lado a otro) y trenzados (desarrollados en tramos con carga sólida alta, caracterizado dividirse en algunas ramificaciones dejando islas, como trenzas), cuyas ramas acumulan sedimentos y pierden capacidad de acarreo (Cuasque, 2014).

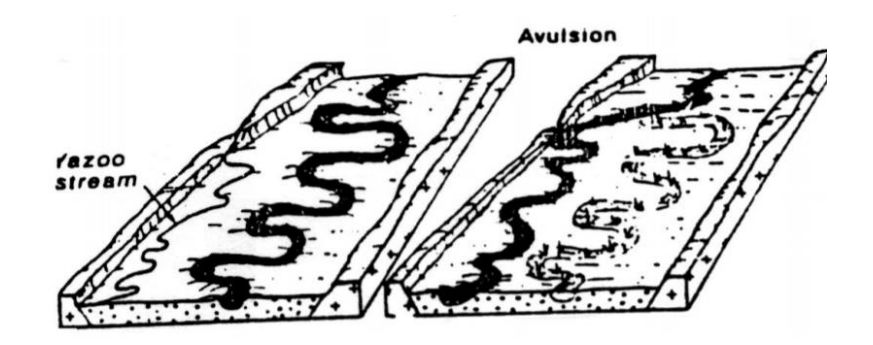

*Ilustración 5: Cambio de posición del canal principal dentro de la llanura de inundación.* *Recopilado de: "Riesgos Avenidas" por Paloma Fernández.*

#### <span id="page-25-2"></span><span id="page-25-0"></span>**2.2.10 Gradiente de canal o cuenca: cambios en el perfil longitudinal**

El gradiente del canal es una propiedad importante para determinar energía fluvial utilizable para el trasporte de sedimentos en el río. En base al patrón de sección plana y la geometría, el gradiente del canal se podrá adaptar de forma natural con el paso del tiempo, como consecuencia a los procesos geológicos y geomorfológicos comunes. Por otro lado, grandes cambios en el gradiente en períodos de tiempo relativamente cortos, generalmente se originan por alteraciones antropogénicas en la cuenca, como modificaciones en la forma planificada del canal, nivel del lecho o entrega de sedimentos desde la cuenca.

Esta propiedad se puede considerar luego de combinar la longitud del canal y registros de la estación de mediciones. La longitud del canal puede obtenerse de fuentes del plan, mapas, imágenes satelitales, fotografías aéreas u otros sensores remotos; en cambio, la variación del nivel del lecho depende de encuestas transversales dirigidas a construcciones y mantenimiento de puentes, restauración de ríos o gestión por riesgo de inundación (Grabowski et al., 2014).

#### <span id="page-25-1"></span>**2.2.11 Flujos, niveles de río y Stream power**

En el análisis de cambio temporal del río, es de suma importancia información acerca de variaciones espaciales y temporales del rio, y su nivel; debido a su función de servir como regulador en la movilización, transporte y depósito de sedimentos que inclusive generan cambios en la forma de la tierra. Los registros de estos controles se toman con gran precisión de las estaciones de medición de ríos, sin embargo, se pueden obtener como otra alternativa, datos e información a partir de sensores remotos y fuentes documentales.

Con los registros de flujo se pueden sacar indicadores con el fin de estimar la alteración hidrológica. Normalmente para pequeños cambios el factor involucrado es el clima, mientras que para cambios importantes generalmente es atribuible al hombre, convirtiéndose en el pico máximo e indicador de régimen de flujo (Grabowski et al., 2014).

La dinámica fluvial regularmente abarca flujos de agua, transporte de sedimentos y las formas de lecho como consecuencia de la interacción del flujo con respecto al transporte de sedimentos en canales aluviales.

Según (De Rosa et al., 2019) "el Stream power (SP) es un parámetro muy significativo en los estudios de transporte de sedimentos. Representa la tasa de trabajo (en transporte de agua y sedimentos) y se expresa comúnmente como la "potencia de corriente por unidad de longitud (Ω) o por unidad de área del lecho del río (ω)". Y se ha demostrado por algunos autores que el SP es la fuerza principal que impulsa la evolución del canal en todo el río, desde el área de origen hasta la zona de acumulación.

(Bagnold, 1966) denotó el SP de la siguiente manera: "El suministro de energía disponible, o tasa de tiempo de suministro de energía, a la longitud unitaria de una corriente es claramente la tasa de tiempo de liberación en forma cinética de la energía potencial del líquido a medida que desciende la pendiente de gravedad S ". SP se calcula mediante la siguiente fórmula:

$$
\Omega = \rho \cdot g \cdot Q \cdot S
$$

donde

 $\Omega$  = potencia de la corriente por unidad de longitud de flujo (W / m)

 $\rho$  g = densidad × aceleración por gravedad = peso específico del fluido (kg / m3)

 $Q =$  flujo de descarga (m3 / s)

 $S =$  pendiente de energía local del alcance considerado (m / m). Tradicionalmente, la descarga bancaria (período de retorno de 2 a 3 años) se utiliza en el cálculo de SP.

Dicho de otra manera, SP representa la tasa de disipación de energía producido por la fricción y la operación en el lecho y los bancos por unidad de longitud de la corriente. El SP ha servido de gran aporte para evaluar el transporte de sedimentos y, en mayor contexto, la variación del patrón de canales de río.

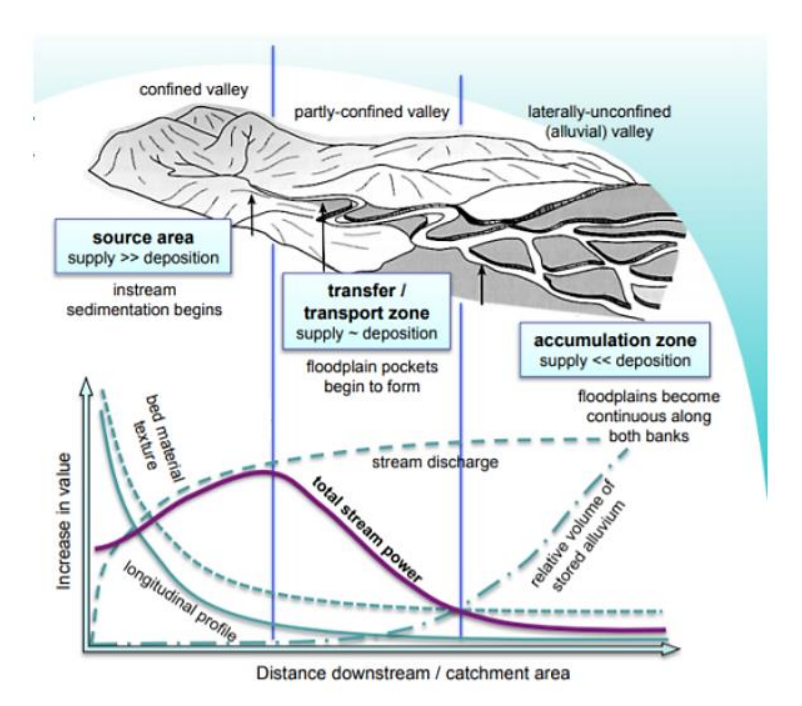

<span id="page-27-1"></span>*Ilustración 6: Representación esquemática de la relación entre los cambios aguas abajo a lo largo de un río y las transiciones asociadas en el proceso de sedimentos. Fuente: https://extension.umass.edu/riversmart/sites/ extension.umass.edu.riversmart/files/factsheets/pdf/Task\_Force\_StreamPower.pdf*

#### <span id="page-27-0"></span>**2.2.12 Precipitaciones y aguas subterráneas**

Las precipitaciones y aguas subterráneas, incluidas a la hidrología superficial proporcionan datos elementales para el estudio e investigación del cambio temporal del río y su geomorfología. Estos datos se obtienen gracias a una fuente principal de información con registro hidrológicos monitoreados. Hay que tomar en consideración que la teledetección cada vez tiene más acogida y permite caracterizar la hidrología superficial y poder detectar e incluso predecir cambios a lo largo del tiempo. Realizando un análisis sencillo de las precipitaciones con mayor tendencia, o tomando análisis históricos de IDF (intensidad-duración-frecuencia) registrados en los indicadores de precipitación, con el objetivo de evaluar variaciones en la entrada de agua de la cuenca. Para un mejor análisis se pueden usar procesos estandarizados, como el Índice de Precipitación Estandarizado (SPI) o el Índice de Nivel Estandarizado de Aguas Subterránea (SGI), ambos fueron diseñados para detallar periodos de sequía. Como dato importante, también existe más información accesible, sobre la extracción de agua subterránea o las transferencias de agua entre cuencas de agencias científicas

nacionales, proveedores municipales de agua o compañías privadas de agua (Bloomfield & Marchant, 2013).

### <span id="page-28-0"></span>**2.2.13 Áreas de origen crítico (CSA)**

Se definen como secciones del paisaje que combinan una alta carga de contaminantes con una alta propensión a entregar escorrentía a las aguas superficiales, ya sea por un camino de flujo por tierra o por drenaje subterráneo. Estas áreas tienen una mayor probabilidad de transportar más contaminantes a las aguas superficiales que otras partes del paisaje y, por lo tanto, coinciden bien con las características de alto valor de SPI. Las características que podrían estar asociadas con los CSA incluyen alcantarillas, estructuras de caída, barrancos, barrancos, vías fluviales con césped, caída de bancos y erosión, entre otras. Las funciones CSA se pueden colocar en cualquier parte del paisaje, pero los usuarios deben centrar los esfuerzos de focalización en ciertas áreas, dependiendo de los objetivos del proyecto. (*Digital Terrain Analysis Manual*, 2014)

#### <span id="page-28-1"></span>**2.2.14 Degradación**

La degradación según (Haldar & Tišljar, 2014) "es el proceso de deposición en el que el área de deposición se llena con el apilamiento vertical de sedimentos de la gruesa capa de agua, como por ejemplo el caso de deposición en aguas profundas lejos de la costa".

#### <span id="page-28-2"></span>**2.2.15 Transporte de sedimentos**

El transporte de sedimentos es de especial importancia en las grandes cuencas tropicales, que se sabe que concentran aproximadamente el 50% de los flujos sólidos del mundo desde las tierras continentales hasta los océanos (Latrubesse et al., 2005). Según (Di Silvio, 2008), el sedimento se moviliza en las cuencas por procesos en masa, como en deslizamientos o falla de bancas en ríos; en superficie, como erosión superficial difusa en ladera aguas arriba de las convergencias de flujo; o lineales, en surcos y cárcavas de ladera, o por erosión e incisión en el río.

En definición, la entrega de sedimentos se basa en la transmisión de los mismos, desde sus respectivas áreas de producción hacia el canal del río. Como tal, se requieren métodos mejorados para la cuantificación de la entrega de sedimentos en movimiento masivo para comprender mejor la evolución del paisaje en paisajes altamente erosivos.

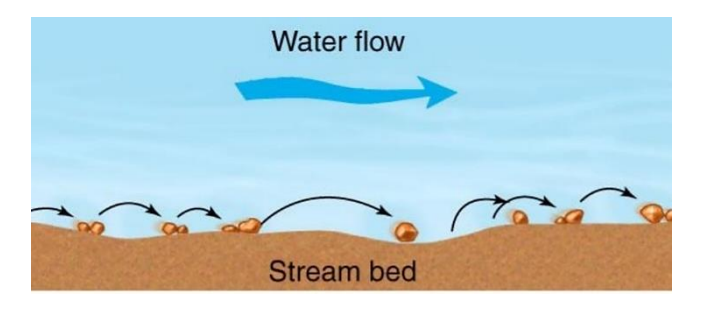

*Ilustración 7: Mecánica del transporte de sedimentos. Fuente:<http://exa.unne.edu.ar/carreras/docs/08%20GEOLOG%C3%8DA%20tema%208.pdf>*

### <span id="page-29-0"></span>**2.3 Morfometría**

La morfometría según (Agarwal, 1998) "es la medición y el análisis matemático de la configuración de la superficie terrestre, la forma y la dimensión de sus accidentes geográficos". Las características morfométricas a escala de la cuenca pueden contener información importante sobre su formación y desarrollo porque todos los procesos hidrológicos y geomórficos ocurren dentro de la cuenca (N. Singh, 1990). El análisis morfométrico de una cuenca proporciona una descripción cuantitativa del sistema de drenaje, que es un aspecto importante de la caracterización de las cuencas (Strahler & Chow, 1964).

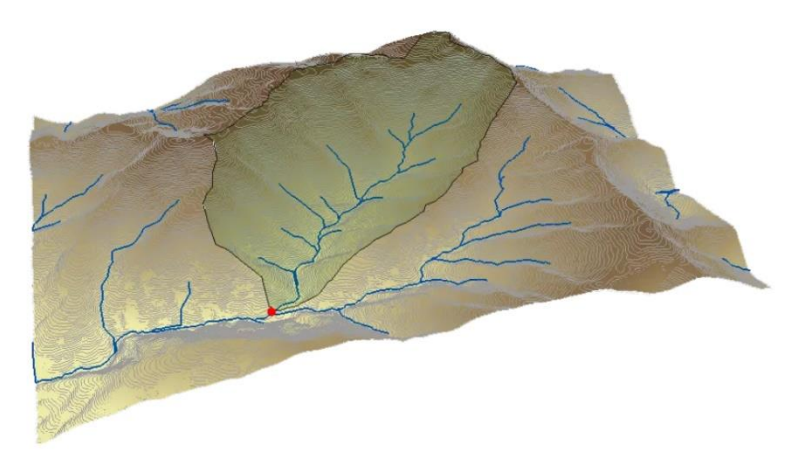

*Ilustración 8: Morfometría de una cuenca ocupada del relieve y procesos matemáticos para su catalogación. Obtenido de: [https://i1.wp.com/acolita.com/wp-content/uploads/2011/11/Delimitar](https://i1.wp.com/acolita.com/wp-content/uploads/2011/11/Delimitar-una-cuenca-hidrografica.png?w=874&ssl=1)[una-cuenca-hidrografica.png?w=874&ssl=1](https://i1.wp.com/acolita.com/wp-content/uploads/2011/11/Delimitar-una-cuenca-hidrografica.png?w=874&ssl=1)*

### <span id="page-29-2"></span><span id="page-29-1"></span>**2.4 Geomorfología**

La geomorfología se puede entender como el estudio de las formas de la superficie de la Tierra y sus orígenes, es decir, es el estudio del relieve. Durante las últimas décadas, se ha hecho un gran énfasis en la geomorfología en el desarrollo de métodos fisiográficos cuantitativos para describir la evolución y el comportamiento de las redes de drenaje de superficie (Horton, 1945).

La geomorfología, el estudio del suelo y los sensores remotos son técnicas que se relacionan debido a su investigación enfocada en sistemas ambientales, con sus cinco factores: alivio, clima, material parental, organismos y tiempo. La teledetección forma parte como una herramienta fundamental para renovar la precisión y mejorarla en extensos estudios geomorfológicos a escalas mayores, por medio de fotografías aéreas, imágenes satelitales, entre otros. La teledetección, a su vez, ha modernizado la geomorfología convirtiéndola en una ciencia más universal, que puede influir más abiertamente en el campo ambiental con problemas geomorfológicos (Slaymaker, 2001).

### <span id="page-30-0"></span>**2.4.1 Características geomorfológicas de una cuenca**

Son indispensables para identificar las propiedades y parámetros independientes de cada cuenca, se necesitan para la aplicación de fórmulas hidrológicas que sirven para determinar parámetros generales como: área de cuenca (km2), perímetro de cuenca (km), longitud del río principal (km), Longitud de ríos secundarios o afluentes (km), altura máxima y mínima, índice de compacidad, ancho, orientación, entre otros.

#### <span id="page-30-1"></span>**2.4.2 Observaciones generales sobre sensores remotos en geomorfología**

Según argumentos de (Higgitt & Warburton, 1999), las técnicas de teledetección están proporcionando nuevas ideas en geomorfología de cuatro maneras principales:

- a) Proporcionan nuevas aplicaciones para la geomorfología.
- b) Proporcionan una precisión de medición nueva y mejorada.
- c) Proporcionan nuevos datos que permiten la investigación de ideas que antes no eran verificables.
- d) Implican el desarrollo de la capacidad de procesamiento de datos.

La efectividad de la teledetección en el campo de la geomorfología se podrá alcanzar siempre y cuando se logre una meticulosa recopilación de datos e información de campo, verificación de campo y terreno, junto con el uso progresivo de avances tecnológicos en teledetección.

#### <span id="page-31-0"></span>**2.4.3 Hidro-geomorfología**

El ensayo con orientación completamente automatizados para extraer redes de corriente y cuencas de drenaje de MDT (modelos digitales del terreno) ha remontado a una reciente compresión de la dependencia de la escala de las redes de corrientes, característico a su grado de propia similitud, expresado por las medidas fractales. El plan de la criticidad autoorganizada explica de cierta manera el orden espacial de los patrones de flujo en términos de principios de disipación de energía, caracterizados por la escala fractal en el espacio y el tiempo. Esta extracción automática de redes fluviales a partir de fotografías aéreas e imágenes satelitales permite analizar controles de patrones de drenaje. Los datos del radar de apertura sintética pueden ser usados para considerar el ancho y la descarga de ríos trenzados. (Deroin & Deffontaines, 1995; Smith et al., 1996).

#### <span id="page-31-1"></span>**2.5 Sensores remotos**

Los sensores remotos, detección remota o teledetección se puede definir como el proceso de obtención de información sobre cuatro de los factores de estado cercanos a la superficie de la Tierra mediante la medición de la radiación electromagnética, las observaciones se realizan desde una altura considerable sobre el objetivo (Massom, 1991). La Teledetección, que es la ciencia y la tecnología para extraer información sobre un objeto, área o fenómeno a través del proceso de análisis de imágenes de datos que se capturan en la distancia (Lillesand et al., 2008). Según (Marcus & Fonstad, 2008) "la teledetección óptica es el único método viable para medir, monitorear y mapear un amplio conjunto de parámetros del río en el canal de forma continua a una resolución inferior al metro".

La detección remota está dirigida a valorar las variaciones en la topografía terrestre y la elaboración de sedimentos con el paso del tiempo en las escalas de captación y unidad de paisaje, sin embargo, los mapas históricos y los estudios geomorfológicos justificados por datos estratigráficos y sedimentológicos pueden favorecer la prolongación de la escala de tiempo del análisis y comprobar los resultados desde el control de detección remota. Las técnicas de teledetección y Sistemas de Información Geográfica se emplean actualmente para analizar diversas especificaciones del terreno y morfométricos de las cuencas de drenaje y las cuencas hidrográficas, debido a la facilidad y función como herramienta potencialmente útil para el manejo y análisis de la información espacial.(Lillesand et al., 2008; Pareta & Pareta, 2012).

El uso de la tecnología de teledetección para estudios geomorfológicos definitivamente ha aumentado su importancia debido al establecimiento de su relación directa con disciplinas aliadas, tales como geología, suelos, vegetación / uso del suelo e hidrología (Rao, 2002). La tecnología de teledetección y SIG es ideal para el análisis morfométrico y los estudios geomorfológicos, ya que el terreno controla el movimiento y la acumulación de aguas superficiales y subterráneas (Srivastava & Bhattacharya, 2000).

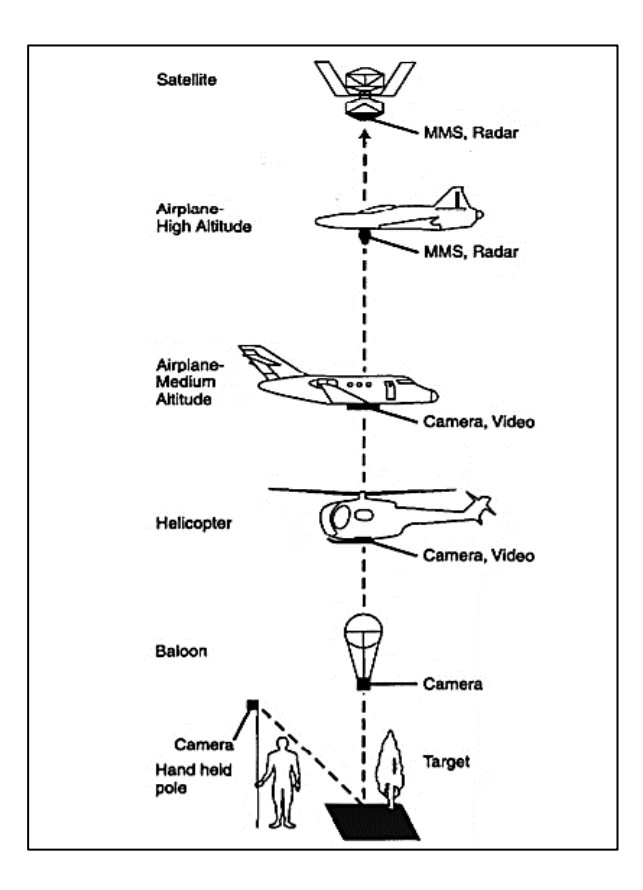

*Ilustración 9: Plataforma de sensores remotos comunes. Tomado de "The role of remote sensing in geomorphology and terrain analysis in the Canadian Cordillera" por (Slaymaker, 2001).*

#### <span id="page-32-0"></span>**2.6 Sistemas de información geográfica (SIG)**

El sistema de información geográfica (SIG) es una tecnología informática para el manejo de datos geográficos en forma digital Está diseñado para capturar, almacenar, manipular, analizar y mostrar diversos conjuntos de datos espaciales o

georreferenciados (V. P. Singh & Fiorentino, 1996). SIG propone un marco analítico para interpretar, visualizar, simplificar e integrar datos espaciales y temáticos por medio de un sistema de actividades y entidades conectadas. Las clases de funciones analíticas usuales disponibles incorporado de un SIG abarca mantenimiento espacial y temático: operaciones electrónicas, de clasificación y medición, vecindad, superposición, conectividad y modelado (Aronoff, 1989) que pueden aplicarse a múltiples mapas o capas de datos.

Para (Chrisman, 1997) las funciones de un SIG son las siguientes:

- Mide aspectos de características geográficas y procesos.
- Representa estas medidas para enfatizar temas, entidades, relaciones íntimas;
- Opera sobre estas representaciones para producir medidas adicionales y descubrir nuevas relaciones visualizando la estructura espacial de los fenómenos mapeados;
- Integra fuentes de datos dispares dentro de un contexto espacial y temático;
- Transforma estas representaciones para ajustarse a otros marcos espaciales y temáticos o entidades y relaciones.

En la rama de la geomorfología, los avances científicos en SIG proporcionan un examen cuantitativo de las alteraciones temporales en lapsos de tiempo bien amplios. Los cambios espaciales en los estudios hidrológicos son especialmente susceptibles de examen por las tecnologías SIG (McDonnell, 1996). El análisis de fotografías aéreas que abarcan varias décadas proporciona una serie de mapas y datos que ilustran la cobertura espacial y el cambio. Por ejemplo, (Johnston & Naiman, 1990) utilizaron un SIG para analizar cómo el castor ha alterado la hidrología y la vegetación del Parque Nacional Voyageurs, Minnesota, EE. UU.

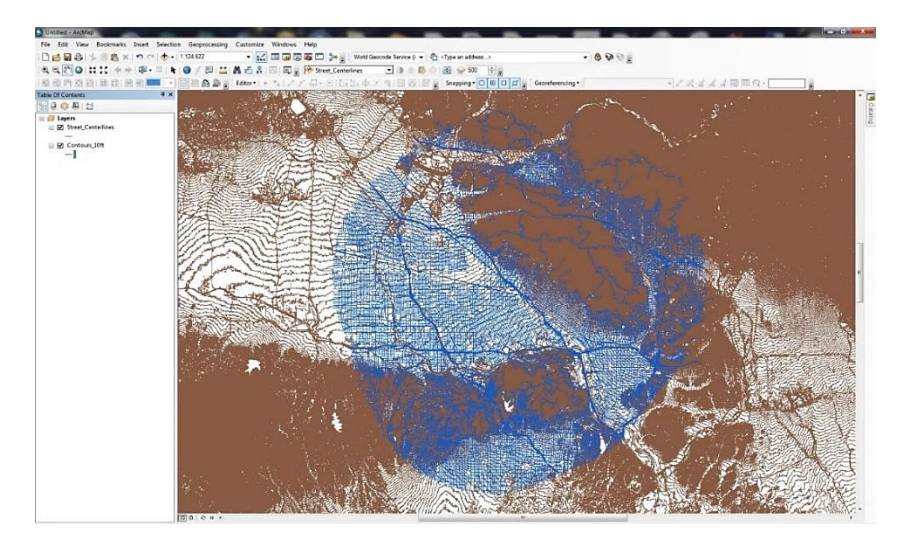

*Ilustración 10: Procesamiento de datos y modelo en un SIG. Fuente Telemática S.A, 2019*

### <span id="page-34-0"></span>**2.7 Sistema de información hidrológica**

El sistema de información hidrológica (HIS) es una combinación de datos hidrológicos, herramientas y modelos de simulación que respaldan la ciencia, la educación y la práctica hidrológicas. Es un método efectivo que puede aplicarse para la planificación y el diseño hidrológicos (Maidment, 2005).

### <span id="page-34-1"></span>**2.8 Modelos digitales de terreno (DEM)**

Tradicionalmente se conoce como una representación numérica del relieve y el patrón de la superficie del suelo, es decir, un análisis de terreno, geomorfología cuantitativa. Para (Pike, 2000), como resultado del crecimiento explosivo de la capacidad informática y aplicación generalizada de modelos digitales de elevación, se prefiere un término nuevo "modelado digital de terreno". Por otro lado, el modelado digital de terreno según (Florinsky, 1998) es de gran ayuda para el cálculo de los hidrogramas de la cuenca, la estimación de la erosión del suelo, el mapeo de la susceptibilidad a los deslizamientos de tierra, la predicción del movimiento del agua subterránea y la visualización de la topografía. En la actualidad, las herramientas de software automatizadas para extraer modelos de terreno precisos de fotografías aéreas convencionales tienen disponibilidad para computadoras (Chandler, 1999).

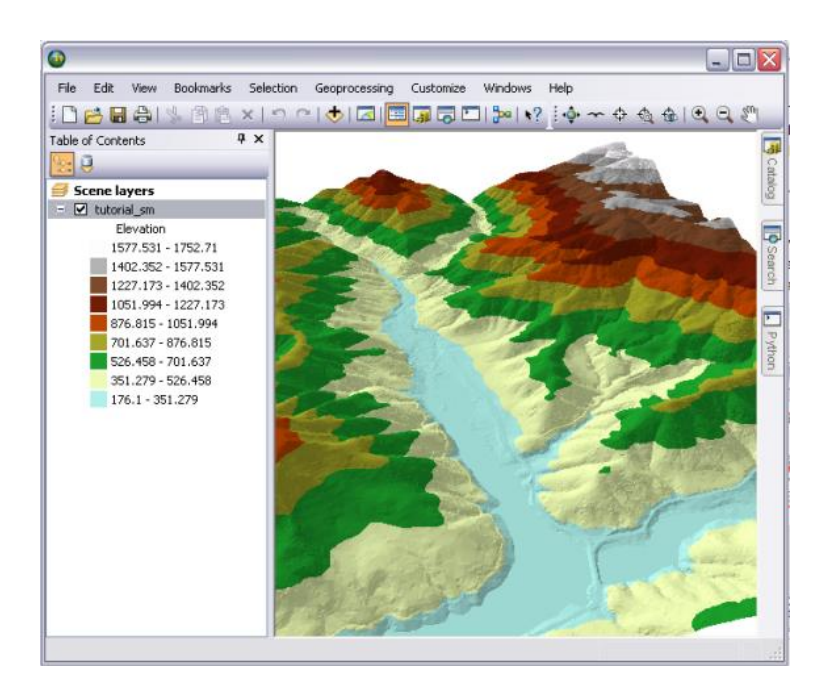

*Ilustración 11: Ejemplo de modelo de elevación de terreno. Fuente[:http://desktop.arcgis.com/es/arcmap/10.3/manage-data/terrains/about-displaying-terrain](http://desktop.arcgis.com/es/arcmap/10.3/manage-data/terrains/about-displaying-terrain-datasets-in-arcgis.htm)[datasets-in-arcgis.htm](http://desktop.arcgis.com/es/arcmap/10.3/manage-data/terrains/about-displaying-terrain-datasets-in-arcgis.htm)*

### <span id="page-35-0"></span>**2.9 Fotografía aérea**

Es una herramienta muy eficaz para producir información sobre litología, patrones de drenaje y toda una variedad de formas terrestres, fluviales, costeras, glaciares y eólicas. Es una técnica que se aplica habitualmente en evaluaciones de estabilidad de terreno y permite al investigar examinar extensas áreas de terrenos remotos que ocasionalmente generarían pérdidas económicas y problemas logísticos. (Howes et al., 1997)

### <span id="page-35-1"></span>**2.9.1 Propiedades y tipos de fotografía aérea**

Las dos propiedades geométricas clave de la fotografía aérea son el ángulo y la escala. La fotografía aérea varía según el ángulo que se tome, éstas pueden ser verticales, oblicuas altas y bajas. Con respecto a las verticales, generalmente se toman en secuencias a lo largo de la línea que vuela el avión con una superposición de aproximación de 60% para lograr que las fotos se visualicen tridimensionales o estereoscópicamente.
Una fotografía espacial de escala pequeña proporciona una visión general sinóptica y de resolución espacial disminuida de un área grande, pudiendo ser utilizada para mapear redes de drenaje, pero está limitado para el análisis detallado a escala de alcance de la morfología de ríos de gran magnitud. Sucede lo contrario para una fotografía a gran escala, obteniendo vistas de alta resolución espacial de un área pequeña. La escala de una fotografía se precisa por la distancia focal de la cámara y la altura vertical del lente sobre el suelo.(Gilvear & Bryant, 2016; Slaymaker, 2001)

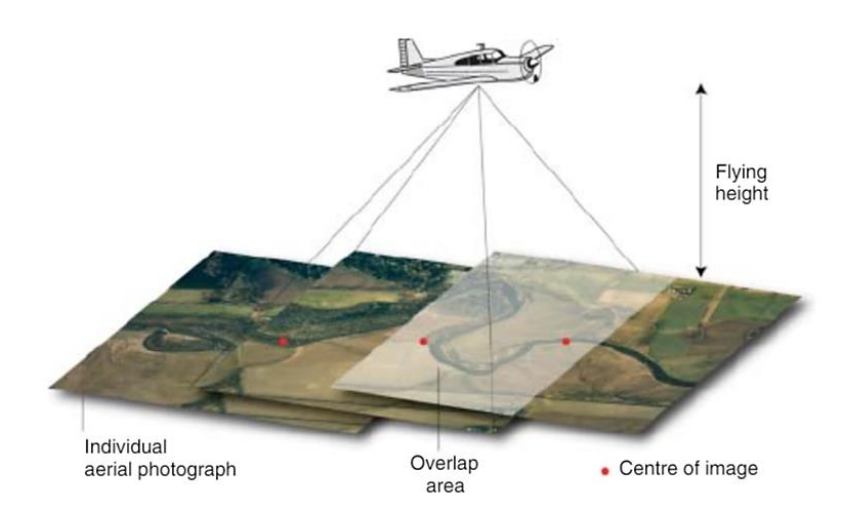

*Ilustración 12: Visualización de captura de fotografía aérea. Adaptado de: "Analysis of remotely sensed data for fluvial geomorphology and river science" por (Gilvear & Bryant, 2016)*

#### **2.10 Imágenes satelitales**

Las imágenes satelitales son una fuente de datos que se utilizan para cuantificar cambios en la superficie de suelo a lo largo del tiempo, en escalas de captación y unidad de paisaje. En el presente, existe una gran diversidad de conjuntos de datos para obtener este tipo de imágenes, las cuales se pueden diferenciar según el tipo de sensor utilizado, la resolución espectral y el rango, y la resolución de los datos resultantes. Es importante conocer que es aplicable dependiendo de su escala espacial y el nivel de detalle que se necesite. La teledetección, desde las fotografías aéreas hasta las imágenes satelitales, constituye un poderoso instrumento para mejorar la exactitud y la precisión de los levantamientos geomorfológicos realizados a pequeña escala sobre grandes extensiones, lo que permite investigar ideas que se consideraban previamente como imposibles de probar (Feranec et al., 2010; Giri et al., 2013; Rogan & Chen, 2004).

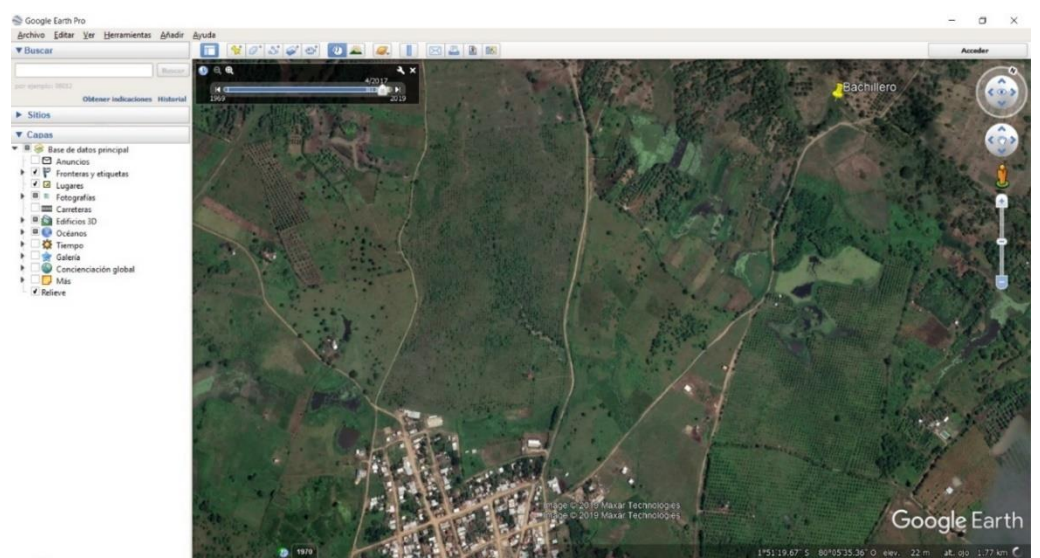

*Ilustración 13: Imagen satelital a las afueras del cantón Isidro ayora, cerca del río Bachillero. Tomada de Google Earth.*

#### **2.11 Radiación electromagnética**

La radiación electromagnética reflejada desde la superficie terrestre puede variar según la ubicación, tiempo, geometría de observación y la longitud de onda. La radiación electromagnética se produce como una longitud de onda continua. Las longitudes de onda de mayor interés cuando se detecta remotamente la tierra son la radiación reflejada en las bandas de ondas infrarrojas visibles, cercanas y medias, la radiación emitida en las bandas de ondas infrarrojas medias y térmicas y la radiación reflejada en las bandas de ondas de microondas.

La radiación electromagnética se origina en una fuente, generalmente es la luz reflejada del sol o el calor emitido por la tierra, pero puede ser creada por el hombre como en el radar de microondas activo (Gilvear & Bryant, 2016).

#### **2.12 Problemas de escala y precisión espacial**

#### **2.12.1 Tamaño del río**

Una de las principales consideraciones al usar la teledetección para estudiar la geomorfología fluvial de los sistemas fluviales es el tamaño del río. Se han realizado varios estudios de grandes ríos (> 200 m de ancho) utilizando la teledetección satelital y, más recientemente, durante las misiones del transbordador espacial sugieren que para los receptores de aproximadamente 20-200 m de ancho, la teledetección remota puede ser un enfoque más adecuado para mapear y monitorear el cambio. Para ríos pequeños (<20 m de ancho), un dirigible de helio de mano o un modelo de avión con cámara operada de forma remota, o imágenes oblicuas, que posteriormente se rectifica, puede ser más apropiado para obtener la resolución espacial requerida y sistemas de teledetección (Philip et al., 1989; Ramasamy et al., 1991; Salo et al., 1986).

#### **2.12.2 Formato de imagen**

Una característica clave de la fotografía aérea y las imágenes satelitales es que generalmente proporciona un formato cuadrado. Desafortunadamente, esto no coincide bien con los ríos que forman características lineales en el paisaje. Cuando se usan estas imágenes, la longitud del río que se muestra no será mucho mayor que la longitud del borde de la imagen a menos que tenga una alta sinuosidad. Por lo tanto, para cubrir una longitud de río apreciable, a menudo se deben juntar varias imágenes para formar un mosaico, a menos que se usen imágenes a muy pequeña escala. Incluso con fotografías a gran escala que cubren un alcance pequeño, las características de los canales de ríos pequeños a medianos pueden ser difíciles de detectar dado el área pequeña que cubre el río en la imagen, especialmente donde los bosques ribereños oscurecen parte del canal. Este desajuste en la geometría resulta en mayores costos en la compra de imágenes, mayor tiempo para la rectificación de imágenes y más puntos de control en tierra. (Gilvear & Bryant, 2016)

Con los datos digitales y el software de análisis de imagen apropiado, uno puede hacer zoom en áreas del canal de interés para obtener una imagen a gran escala, pero esto puede no ser apropiado si la resolución espacial de la imagen es demasiado pequeña. Sin embargo, la teledetección en el aire captura datos digitales con un ancho de franja fijo, para una altura de vuelo dada, pero con una longitud infinita. Por lo tanto, es ideal para recopilar datos sobre ríos. (Milton et al., 1995)

#### **2.12.3 Sensor de resolución**

La resolución espacial de un sensor generalmente se describe por una distancia en metros, que se relaciona con la longitud del borde de una sola parcela de tierra cuadrada o rectangular desde la cual se puede asignar un valor de radiación (un píxel). El tamaño del píxel se relaciona con el tipo de sensor y la altitud. Cuanto más alta es la plataforma, mayor es el tamaño de píxeles para un sensor dado y más ancho es el

ancho de la franja, aunque esto puede variar dependiendo de la óptica del sensor y el tamaño de los dispositivos de carga acoplada utilizados. Al escanear fotografías aéreas y producir imágenes digitales, también se debe calcular el tamaño de píxel en relación con la escala fotográfica y la resolución de escaneo. Esto limitará la cantidad de detalles y el tamaño mínimo del objeto que se puede detectar. Aunque se puede ampliar un área particular de una impresión fotográfica o ampliar una imagen digital para obtener mayor detalle, debe llegar un punto en el que no se pueda obtener más información visualmente, particularmente en una imagen compuesta de píxeles. la película fotográfica también puede, pero raramente, limitar el tamaño mínimo de las características fluviales que se pueden detectar. Si el tamaño de píxel es más pequeño que la forma de relieve de interés, aún pueden surgir problemas porque normalmente se necesitan varios píxeles para identificar una característica de manera efectiva. (Gilvear & Bryant, 2016; Lane et al., 1994).

#### **2.12.4 Exactitud geométrica**

La resolución espacial y la precisión del control de escala no deben confundirse con la exactitud, ya que la imagen puede no ser geométricamente correcta y puede incluir inclinación y deformación. Para rectificar imágenes, los puntos de control del suelo, para los cuales se conoce una ubicación relativa o absoluta, deben coincidir con la característica correspondiente en la imagen mediante una transformación matemática. Las plataformas satelitales son altamente estables y, a menudo, una transformación de primer orden basada en relativamente pocos puntos de control en tierra es suficiente para obtener un alto nivel de exactitud. Las plataformas aerotransportadas son a menudo menos estables, pero las técnicas para corregir imágenes fotográficas geométricamente desde el nadir y las cámaras oblicuas están bien desarrolladas. (Chandler, 1999; Lane et al., 1993).

Luego de hacer algunas revisiones (Townshend & Justice, 1988) determinaron que las propiedades de los sistemas de teledetección que controlan la precisión de las evaluaciones de la cobertura del suelo, centrándose en aspectos espaciales. Destacan la importancia de hacer coincidir las capacidades espectrales, radiométricas y espaciales del sensor con las propiedades de las superficies detectadas. Además, el tiempo y la frecuencia de la detección deben coincidir con la de los cambios temporales

o eventos dentro del entorno fluvial, e incluso entonces, en el caso de muchos sensores, la cobertura de nubes puede evitar la observación.

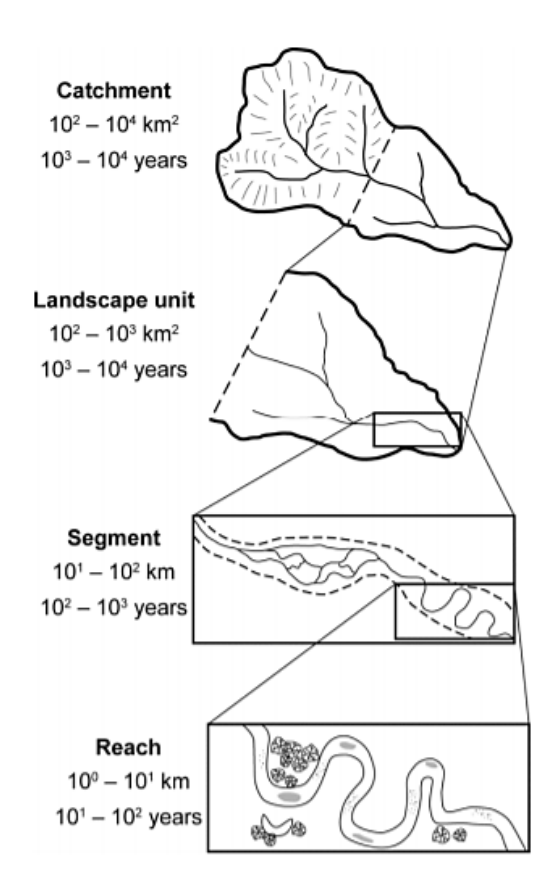

*Ilustración 14: Escalas espaciales de la geomorfología de un río. Tomado de "Characterizing geomorphological change to support sustainable river restoration and management" por (Grabowski et al., 2014).*

### **CAPÍTULO 3**

### **3 METODOLOGÍA**

El método de percepción remota, que se presentará en este sección, es una de las muchas técnicas digitales aplicables y disponibles a nivel global, utilizado para obtener datos que usualmente se tendrían que determinar de forma física con trabajos de campo, es útil para evaluaciones preliminares durante las etapas iniciales de un estudio de la planificación para el desarrollo, debido a la pequeña-a-intermedia escala de la información producida y al hecho de que satisface las limitaciones de costos y tiempo. Los datos también pueden ser aplicables a otros aspectos del estudio.

Descrito de manera más detallada, el análisis digital del terreno inicia con un plan estratégico donde se determina los objetivos del proyecto y se fija una escala adecuada para poder realizar una valoración. Dicha escala espacial define la cantidad de datos obtenibles necesarios para cubrir los fines del proyecto. Los atributos generados en algunos casos pueden o no requerir procesamiento previo, dependiendo de la importancia y finalidad del proyecto. Los atributos normalmente son de naturaleza primaria o secundaria, esto varía si provienen directamente de los datos de curvas de nivel o de algún dato secundario. Estos atributos al acoplarse con datos alternativos de gran relevancia deben facilitar suficiente información para localizar y priorizar las posibles CSA (Critical Source Area). La comprobación del terreno es un avance importante y necesario para vincular el mapeo con los fines programados. El propósito de comprobar el terreno es precisar los valores límite de mejor ajuste para un área de interés dada mediante la comparación de atributos digitales del terreno con el estado del mundo real. Una vez establecido los límites, Las áreas críticas se pueden ubicar y resaltar aplicando una combinación de atributos primarios, secundarios y datos alternativos. La aprobación de CSA se emplea para señalar la exactitud de las predicciones y mostrar la existencia de errores. Este paso es esencial para el proceso de la instrucción de los usuarios, debido a que la ubicación digital de CSA potenciales es un proceso acondicionado y su verificación brinda oportunidades para mejorar las técnicas de visualización y pronóstico. La evaluación de la condición del sitio debe estar acompañada con la autenticidad del campo. El último paso es tomar decisiones sobre cómo abordar los CSA corroborados en campo. Lo cual implicaría tener información más detallada del terreno, o inclusive realizar algunos trabajos de campo para precisar mejores prácticas de gestión del lugar de interés.

#### **3.1 Desarrollo**

Luego de localizar el área de estudio, se determinan los pasos que detallan el procedimiento realizado, con el objetivo de dar a conocer lograr un mejor entendimiento de los resultados obtenidos. Estos pasos se describirán a continuación:

## **3.1.1 Recopilación de datos, archivos, imágenes e información necesaria para el procesamiento de estos.**

La información obtenida, se localizó en diversas fuentes, el Sistema Nacional de Información (SNI), el Instituto Nacional de Meteorología en Hidrología (INAMHI), el Instituto Geográfico Militar y SigTierras (ST) mismos que cuentan con plataformas o geoportales, donde se puede descargar información de forma gratuita, como imágenes, datos y archivos. Fundamentalmente, el IGM comparten archivos en formato (.shp), los cuales son de gran importancia para el presente trabajo, también se pueden imágenes de cartas topográficas en formato jpg. Toda esta información cartográfica se puede obtener en diferentes escalas, las cuales se ajustan dependiendo la necesidad, en el geoportal del IGM, existen 3 escalas: escala nacional (1:1´000.000), escala regional (1:250.000) y escala 50K (1:50.000) y en diferentes zonas, para este trabajo se seleccionó la información de la zona del cantón Isidro Ayora, que es el área por donde cruza el río Bachillero.

Los shapefiles descargados del IGM facilitaron información necesaria para procesar en el programa de ArcGIS como curvas de elevación, área, longitud del río Bachillero y datos morfológicos de las zonas pobladas que cruza el río. Las imágenes obtenidas son utilizadas para georreferenciarlas en ArcGIS para poder hacer una comparación de los datos digitales con los datos topográficos físicos digitalizados, ambos basados en Sistemas de información Geográfica.

Sin embargo, el geoportal de SigTierras también facilita la descarga de archivos, entre ellos imágenes en formato (.tif), el cual con la ayuda otro programa llamado Global Mapper (GM) que sirve como herramienta de SIG, y puede realizar algunas funciones

de gran utilidad, una de ellas es la generación de curvas de nivel teniendo como dato de entrada el archivo en formato tif. Este software, también permite crear una capa de curvas de elevación de terreno basado en fuentes de datos que tiene el programa, por lo que puede tener cierta variación dependiendo de la selección de fuente que ese haga, las más populares son ASTER GDEM y SRTM Worldwide Elevation Data. Estás capas pueden descargarse en diferentes formatos, shapefiles es uno de ellos, lo cual favorece su compatibilidad y procesamiento en ArcGIS.

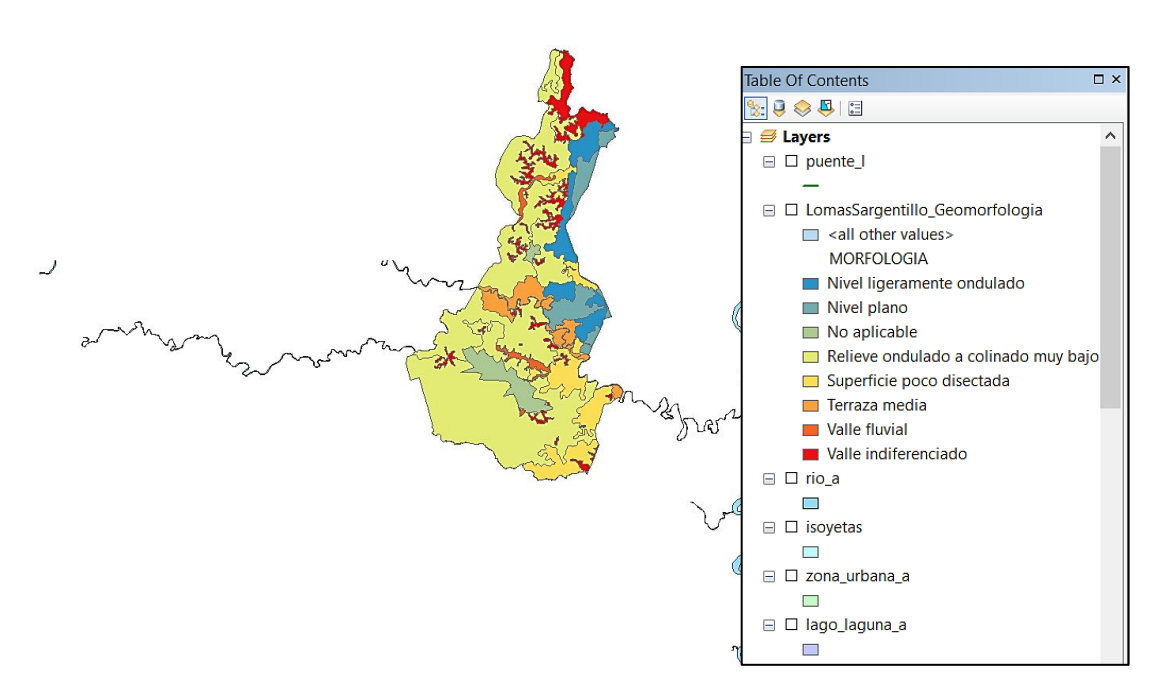

Para explicar brevemente como se crearon las curvas a partir del (.tif): *Ilustración 15: Capas de datos obtenidos. Río bachillero y morfología adyacente visibles. Fuente: Geoportal-IGM.*

1. Se inicia el programa Global Mapper y de entrada se abre la ventana de configuración, en la función de proyección y se selecciona según las especificaciones que se requieran en este caso:

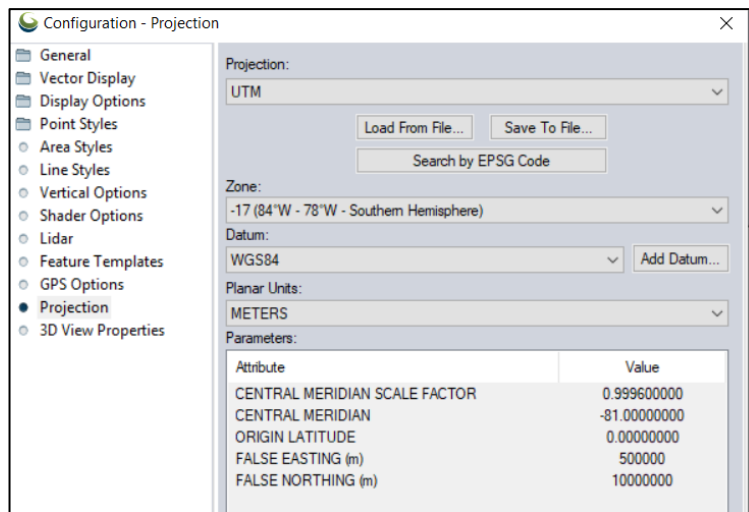

*Ventana 1: Configuración de Global Mapper para modificar la proyección. Capturado de: Global Mapper.*

2. Luego se selecciona la opción "Open Data Files" y se abre la imagen en formato (.tif).

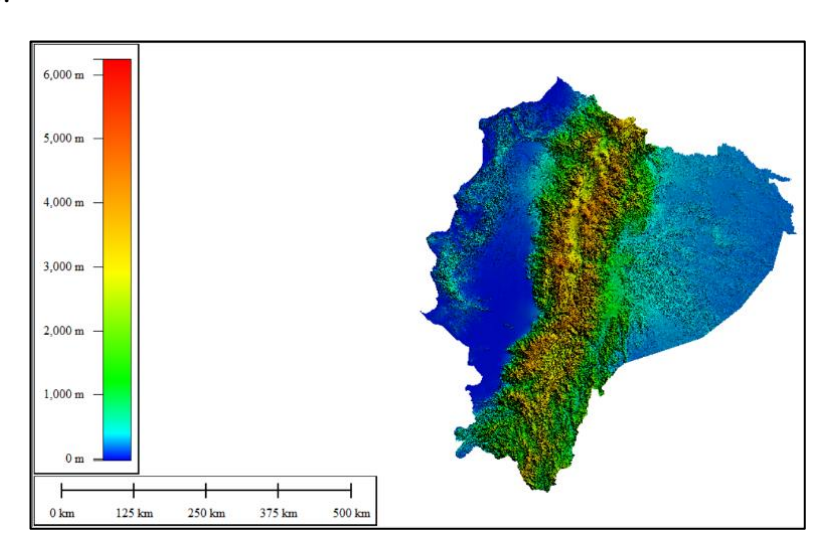

*Ilustración 16: Modelo de elevación digital del terreno del Ecuador convertido del tif. Obtenido de Global Mapper.*

3. A continuación, en la barra de tareas se da clic en la opción Analysis > Generate Contours (From Terrain Grid). Esto abrirá una ventana donde se indicará el intervalo entre curvas, unidades y el área en donde se quiere generar las curvas.

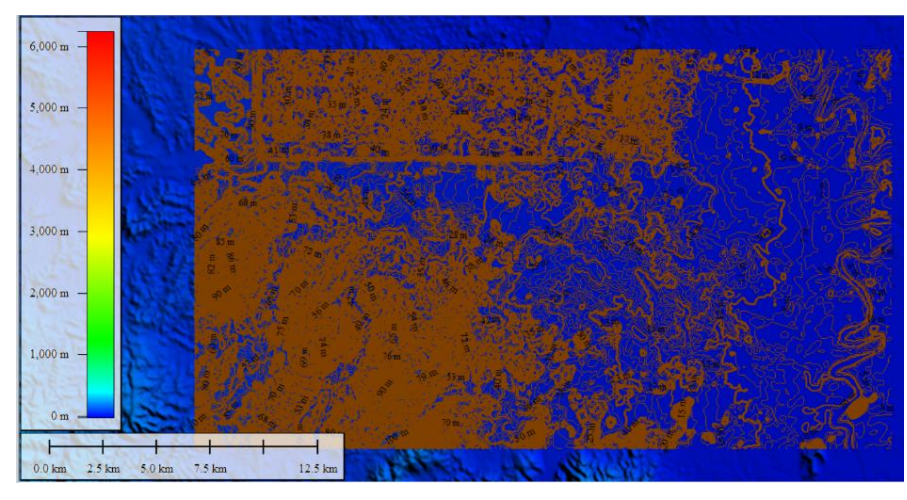

*Ilustración 17: Curvas de nivel de la zona de trabajo. Tomado de Global Mapper.*

4. Finalmente, esta capa de curvas de nivel creada se exporta como archivo en formato (.shp) para su posterior procesamiento en ArcGIS.

Al tener como base dos capas de curvas de nivel válidas, se hizo una comparación con las ortofotos del terreno y las cartas topográficas, la cual es conveniente para tener una mejor apreciación del paisaje natural del terreno y posibilita la validez de algunas características del área de interés, siendo la forma más efectiva para determinar la precisión de las predicciones basadas en atributos del terreno de las CSA, con excepción de ciertos terrenos de propiedad privada.

La imagen satelital del terreno descargada del sensor remoto Google Earth y La carta topográfica que facilita el IGM de la zona en estudio son las siguientes:

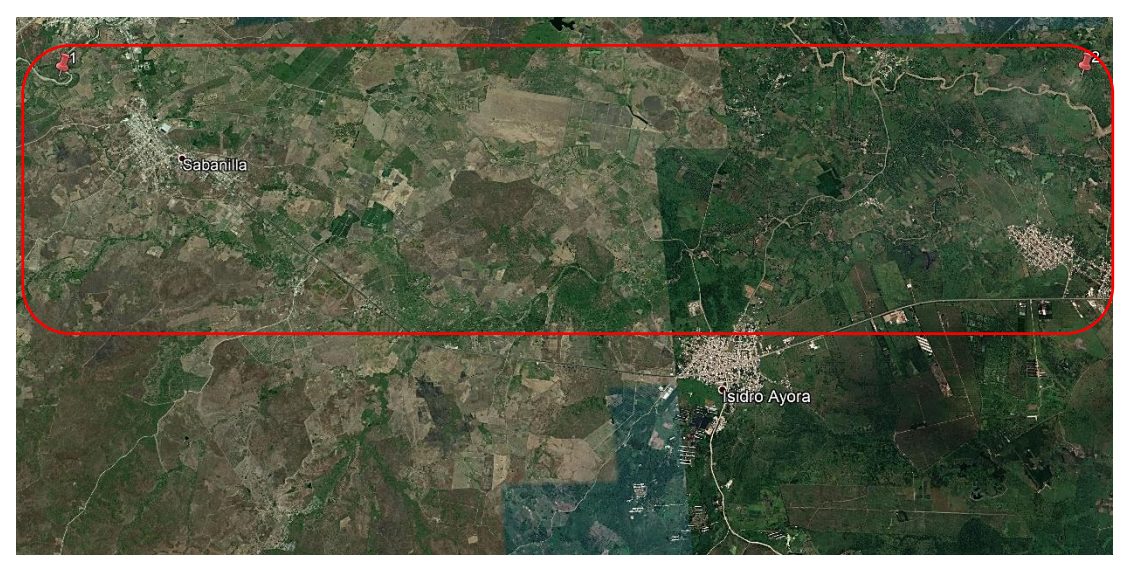

*Ilustración 18: Imagen satelital del área de interés, donde recorre el río Bachillero. Tomado de Google Earth*

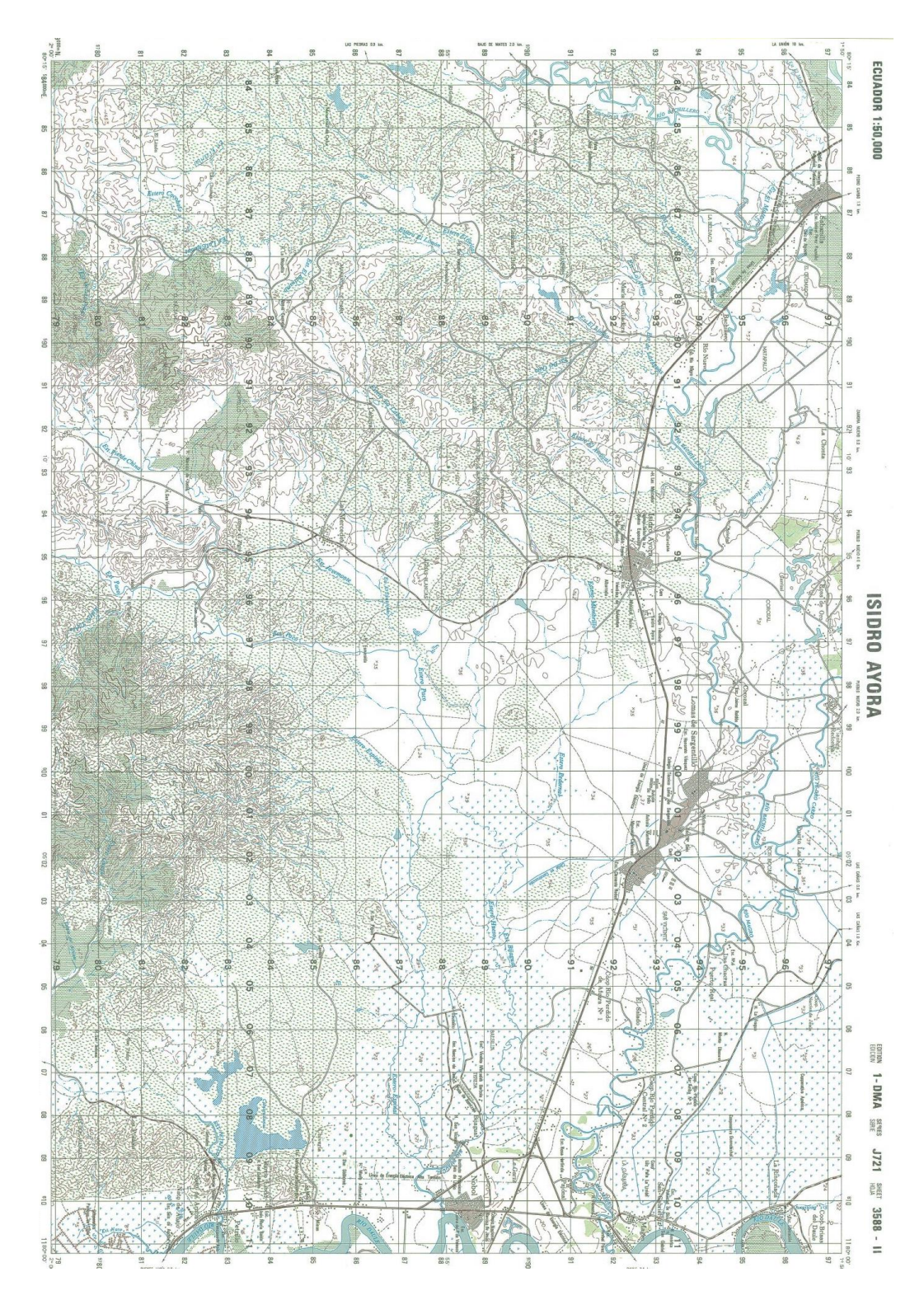

*Ilustración 19: Carta Topográfica de Isidro Ayora zona 3588-II, escala 1:50.000. Obtenido del IGM*

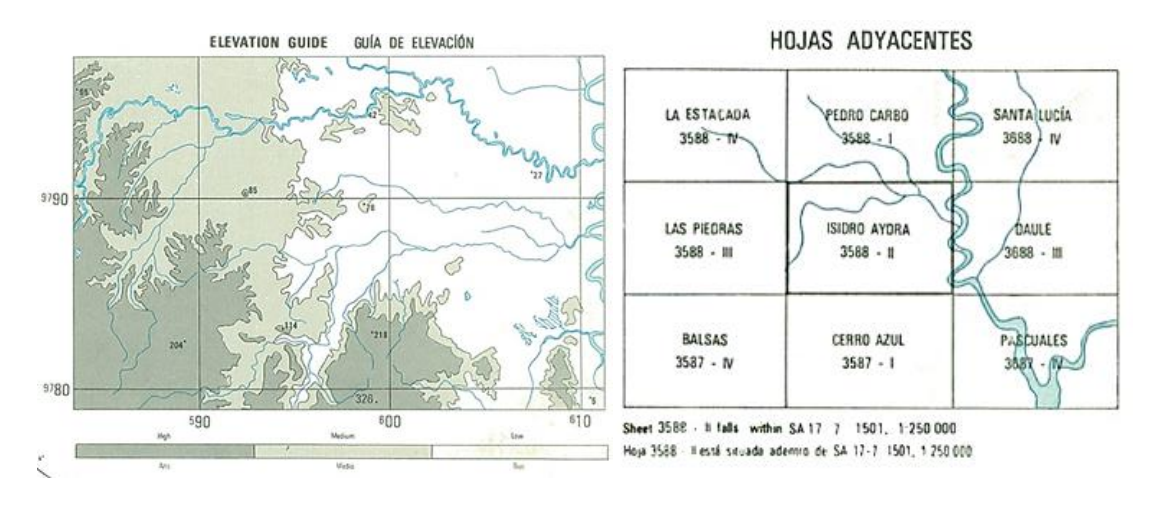

*Ilustración 20: Carta topográfica de isidro ayora, escala 1:50.000. Obtenido del geoportal-IGM.*

#### **3.1.2 Obtención de dato de entrada.**

1) Para comenzar, primero se debe georreferenciar el programa de ArcGIS, ubicando las coordenadas con las que se va a trabajar, en este caso, **WGS 1984 UTM Zone 17**, con la finalidad de que las capas creadas y agregadas se localicen en la misma extensión de trabajo. Luego se ingresan los archivos, con la función "**Add Data**" de la barra de herramientas, en este caso las curvas de nivel.

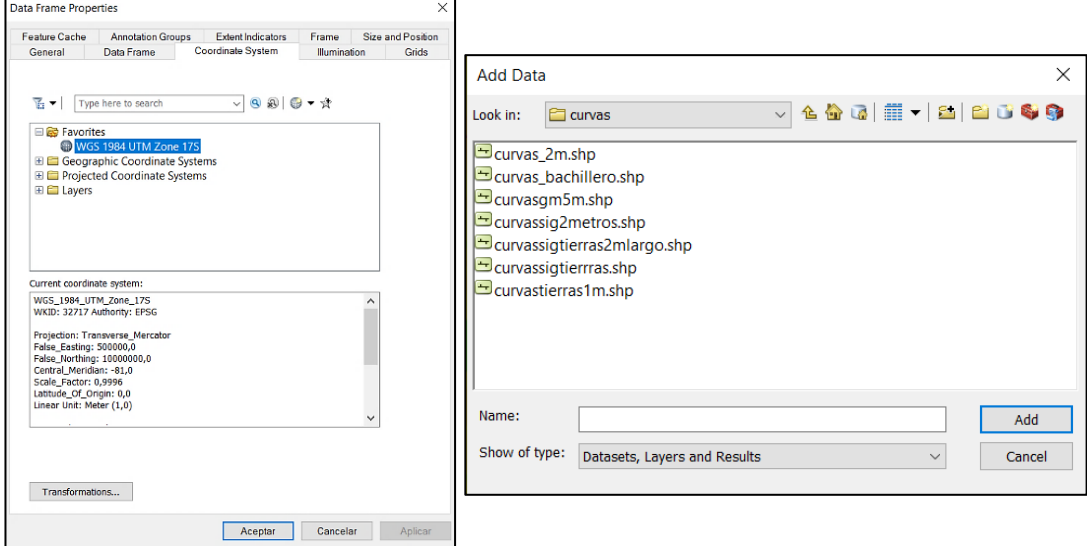

*Ventana 2: Georreferenciación del programa y revelación de capa de curvas de nivel. Capturado de ArcGIS.*

2) Para continuar, a partir de las curvas de nivel se puede crear una red de triángulos irregular (TIN), utilizando la función de ArcToolbox > 3D Analyst Tools > Data Management > TIN > **Create TIN.**

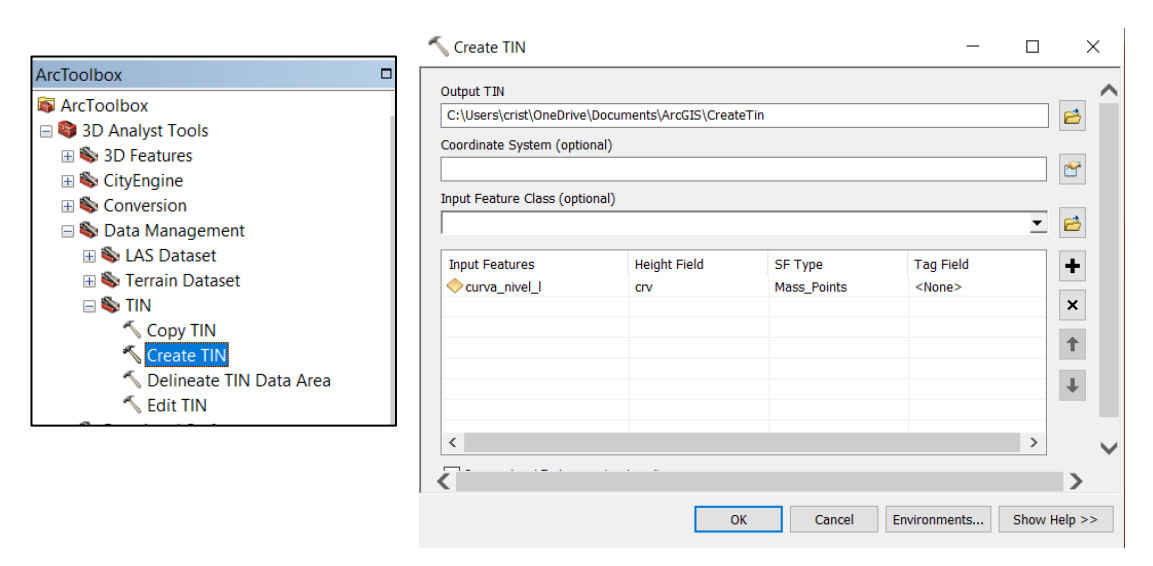

*Ventana 3: TIN creado a partir de curvas de nivel del lugar de estudio. Capturado de ArcGIS.*

**3)** Una vez que se haya creado el TIN, se pueden observar las elevaciones del terreno que varían según el color. Siguiendo con el proceso, se debe generar el ráster (matriz de celdas, donde cada celda contiene un valor) en base del TIN. Usando también Arc Toolbox > 3D Analyst Tools > Conversion > From TIN > **TIN to Raster.**

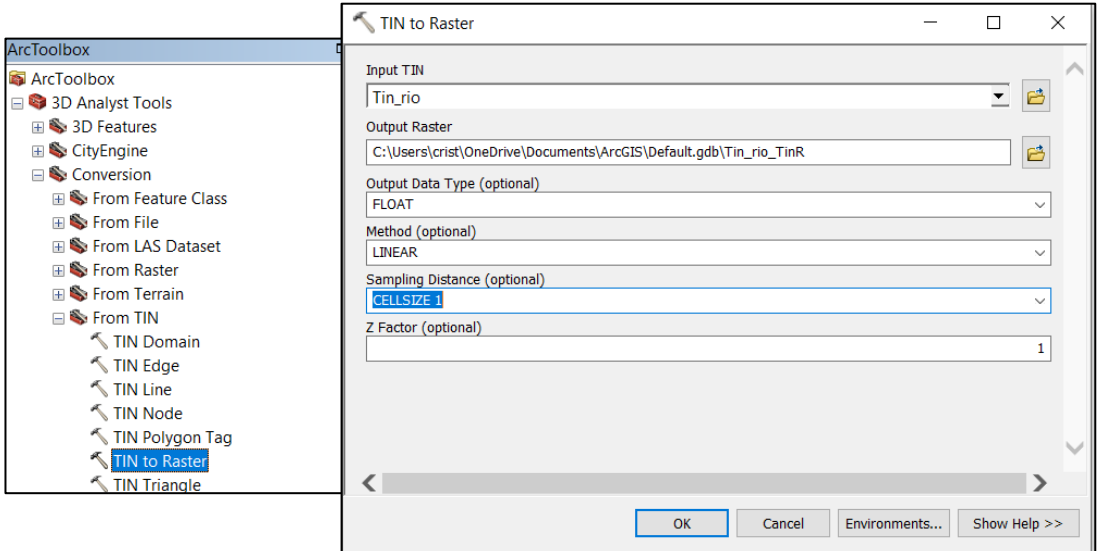

*Ventana 4: Ráster generado a partir del TIN, capa del terreno con formato DEM (Modelo de elevación digital). Capturado de ArcGIS.*

Al momento de crear la capa del ráster se puede mejorar la precisión de dicha capa, cambiando el tamaño de celda, mientras más se disminuye el tamaño, mayor será la precisión. Por esta razón se usó el tamaño de celda 1x1. Dentro de las funciones de ArcGIS se encuentra una herramienta llamada HYDROLOGY que sirve para modelar el flujo de agua a través de una superficie, sin embargo, existen otras extensiones como Arc Hydro Tools y HEC-GeoHMS que realizan el mismo trabajo de forma más precisa, por lo que se optó por utilizar estas dos herramientas.

# **3.1.3 Preprocesamiento de datos, cálculo de atributos primarios con herramientas y extensiones de ArcGIS**

1º) Arc Hydro Tools y HEC-GeoHMS comparten un procedimiento bastante similar y así mismo resultados muy parecidos. Por lo que se usó la primera herramienta, que empieza con un preprocesamiento iniciando con la función "**Fill sinks**", que sirve para llenar los sumideros en una cuadrícula. Si una celda está rodeada por celdas de mayor elevación, el agua queda atrapada en esa celda y no puede fluir. La función "Rellenar" modifica el valor de elevación para eliminar estos problemas.

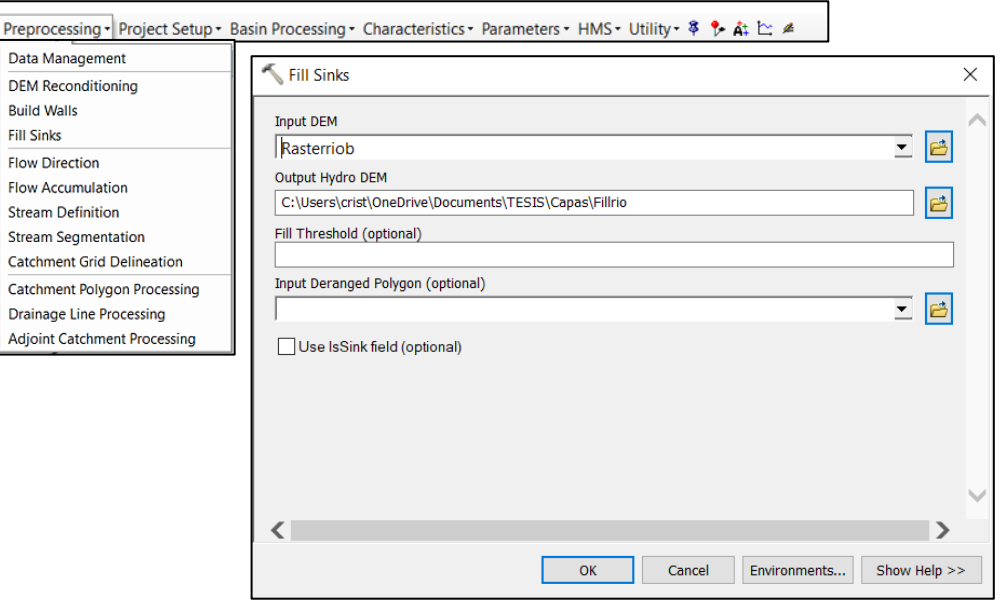

*Ventana 5: Capa de Fill sinks creada a partir del Ráster. Capturado de ArcGIS.*

2º) Al obtener el DEM producido por "Fill sinks", este se utiliza como dato de entrada para desarrollar el siguiente paso con la función "**Flow direction**" que se encarga de crear una dirección de flujo de agua desde cada celda en base a la pendiente más pronunciada (arriba-abajo).

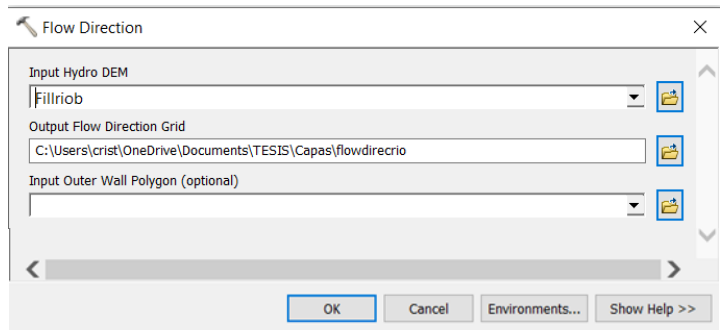

*Ventana 6: Segundo paso de preprocesamiento, capa de dirección de flujo. Capturado de ArcGIS.*

3º) La capa que se obtiene permite el inicio de la siguiente función llamada "**Flow Accumulation**" útil para calcular el flujo acumulado, es decir, el peso que se almacena en cada celda que fluye hacia otra con pendiente descendente en el ráster de salida, es fundamental para determinar la red hídrica. Particularmente, en este caso a simple vista no se distingue muy bien la acumulación del flujo, sin embargo, si se hace un acercamiento se puede distinguir mucho mejor.

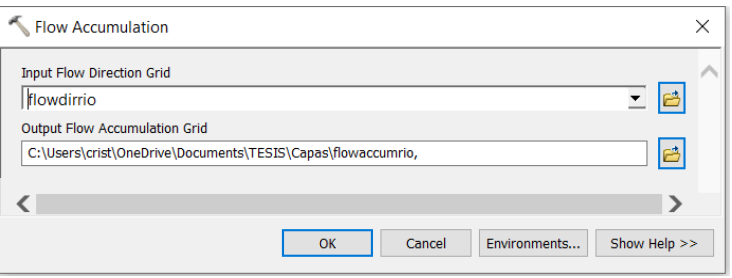

*Ventana 7: Acumulación de flujo del terreno. Capturado de ArcGIS*

4º) A partir de la capa producida por el "Flow Accumulation" se procede a realizar una nueva capa con la función "**Stream Definition**" que tiene la finalidad de tomar una cuadrícula de acumulación de flujo como entrada y crea una cuadrícula de flujo para un límite definido por el usuario. Este límite se define como un número de celdas o como un área de drenaje en kilómetros cuadrados. En este paso, el usuario determina cuánta área contribuyente se requiere para iniciar un canal. Se pueden requerir varias iteraciones para obtener una red de transmisión sintética (o "modelada") que coincida razonablemente con la red de transmisión real.

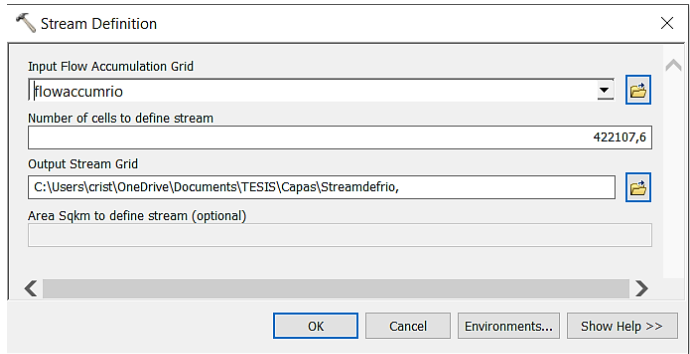

*Ventana 8: Definición del flujo. Capturado de ArcGIS*

5º) Posteriormente, se forma otra capa con la función "**Stream Segmentation**" la cual es creada a partir de 2 capas anteriormente ejecutadas, "Flow direction" y Stream definition" y su propósito es crear una cuadrícula de segmentos de flujo que tienen una identificación única. Un segmento puede ser un segmento principal o puede definirse como un segmento entre dos uniones de segmento. Todas las celdas en un segmento particular tienen el mismo código de cuadrícula que es específico para ese segmento. (Se puede visualizar parecido a la capa de Stream definition).

| Stream Segmentation                                      |                                      | X |
|----------------------------------------------------------|--------------------------------------|---|
| <b>Input Stream Grid</b>                                 |                                      |   |
| Streamdefrio1                                            | <mark>기</mark> 년                     |   |
| <b>Input Flow Direction Grid</b>                         |                                      |   |
| flowdirrio                                               | B<br>$\overline{\phantom{0}}$        |   |
| <b>Output Stream Link Grid</b>                           |                                      |   |
| C:\Users\crist\OneDrive\Documents\TESIS\Capas\Stsegrio1_ | B                                    |   |
| Input Sink Watershed Grid (optional)                     |                                      |   |
|                                                          | $\overline{\mathbf{r}}$ $\mathbf{r}$ |   |
| Input Sink Link Grid (optional)                          |                                      |   |
|                                                          | - B                                  |   |
|                                                          |                                      |   |
|                                                          |                                      |   |
|                                                          |                                      |   |
|                                                          |                                      |   |
|                                                          |                                      |   |
|                                                          |                                      |   |
| Cancel<br>Environments<br>OK                             | Show Help >>                         |   |

*Ventana 9: Segmentación de flujo. Capturado de ArcGIS*

6º) El siguiente paso es la función de "**Catchment grid delineation**" que se genera a partir de las capas "Flow direction" y "Stream Segmentation" y tiene el objetivo de crear una cuadrícula en la que cada celda lleve un valor que indique a qué captación pertenece la celda. El valor corresponde al valor transportado por el segmento de flujo que drena esa área, definido en la cuadrícula de enlace de entrada.

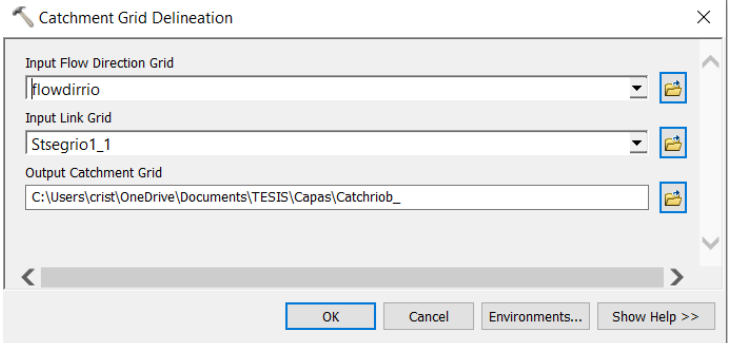

*Ventana 10: Delineación de cuadrilla de captación. Capturado de ArcGIS.*

7º) Así mismo, se procede a la creación de la siguiente capa con la función "**Catchment polygon processing**" que toma como entrada una cuadrícula de captación y la convierte en una clase de atributo de polígono de captación. Las celdas adyacentes en la cuadrícula que tienen el mismo código de cuadrícula se combinan en un área única, cuyo límite está vectorizado. Los polígonos de celda única y los polígonos "huérfanos" generados como artefactos del proceso de vectorización se disuelven automáticamente, de modo que al final del proceso solo hay un polígono por captación.

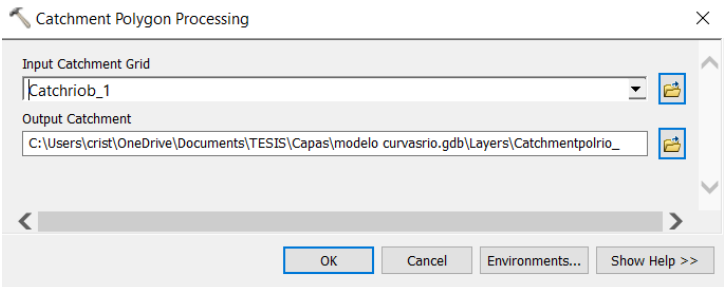

*Ventana 11: Procesamiento de polígono de captación. Capturado de ArcGIS.*

8º) La función que sigue es "**Drainage line processing**" depende de las capas "Flow direction" y "Stream Segmentation". Convierte la cuadrícula de enlace de flujo de entrada en una clase de elemento de línea de drenaje. Cada línea en la clase de elemento lleva el identificador de la cuenca en la que reside.

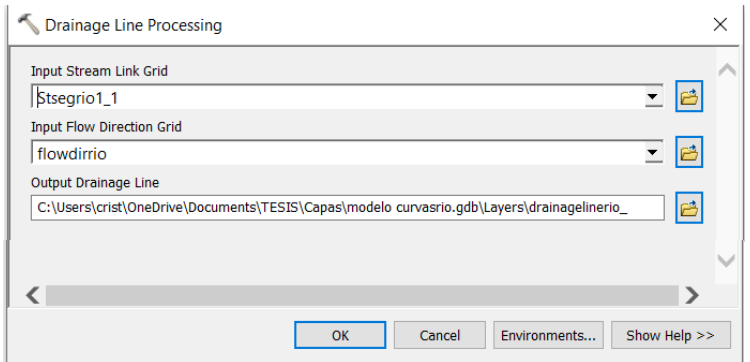

*Ventana 12: Procesamiento de línea de drenaje. Capturado de ArcGIS.*

9º) Finalmente, la última función de preprocesamiento es "**Adjoint catchment processing**" genera las captaciones ascendentes agregadas a partir de la clase de entidad "Captación". Para cada captación que no sea una captación de cabecera, se construye un polígono que representa el área aguas arriba completa que drena a su punto de entrada y se almacena en una clase de característica que tiene una etiqueta "Captación adjunta". Esta clase de característica se usa para acelerar el proceso de delimitación de puntos.

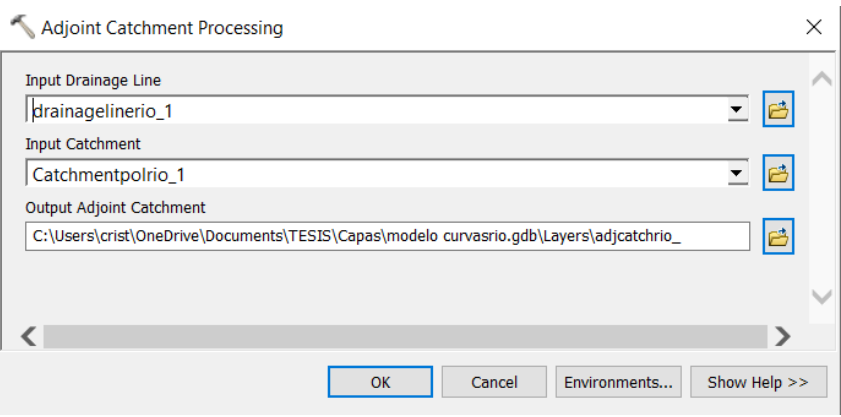

*Ventana 13: Procesamiento de captación contigua. Capturado de ArcGIS.*

#### **3.1.4 Cálculo de atributos secundarios y parámetros geomorfológicos**

1. Estos parámetros se derivan directamente del ráster (DEM). Muchas de las capas primarias creadas se utilizarán para visualizar las superficies del paisaje y los atributos del terreno. Se empieza con la función "**Slope**" el cual sirve para tener resultados visuales de las pendientes que se presentan en el área analizada. El camino a seguir es el siguiente ArcToolbox > Spatial Analyst Tools > Surface > **Slope**. El ráster de pendiente de salida se puede calcular en dos tipos de unidades: grados o porcentaje. En este particular caso se seleccionará en porcentaje.

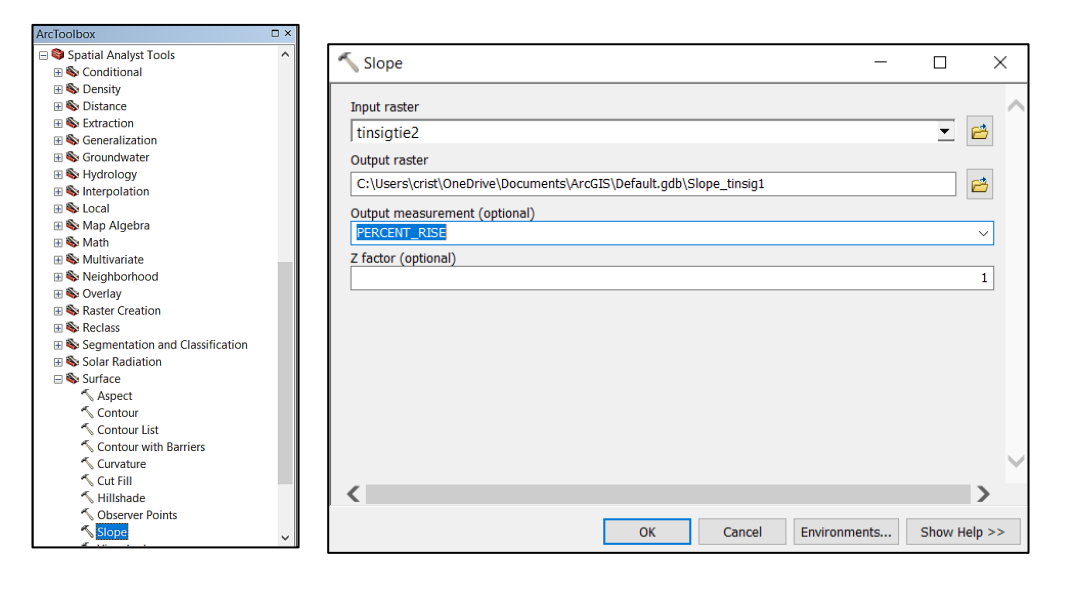

*Ventana 14: Creación de pendiente del terreno en porcentaje. Capturado de ArcGIS.*

2. Luego se identifica la orientación con la función "**Aspect**" la cual básicamente crea la dirección de la pendiente. Su forma de medir es a favor de las manecillas del reloj, en grados de 0 (hacia el norte) a 360 (hacia el norte, nuevamente), formando un círculo completo. Las áreas planas que no tienen dirección de pendiente descendente tienen un valor de -1. La función se puede encontrar con ArcToolbox > Spatial Analyst Tools > Surface > **Aspect.**

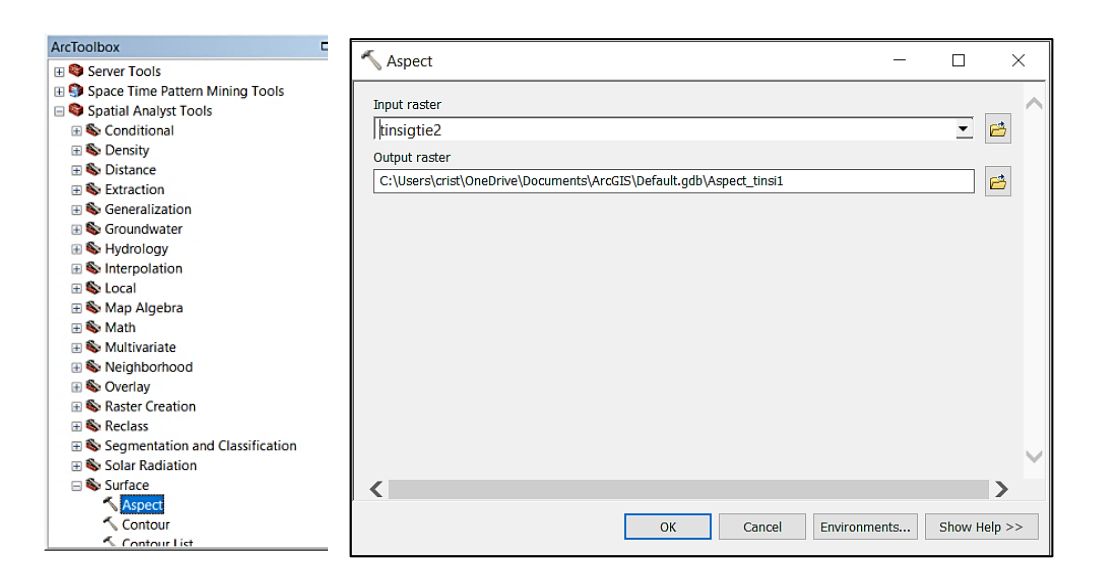

*Ventana 15: Generación del aspecto del área. Capturado de ArcGIS.*

3. Regresando con las herramientas de ArcGIS, se crea la capa de curvatura. ArcToolbox > Spatial Analyst Tools > Surface > **Curvature**. Donde se podrá observar en la ventana que existen 3 tipos de curvatura.

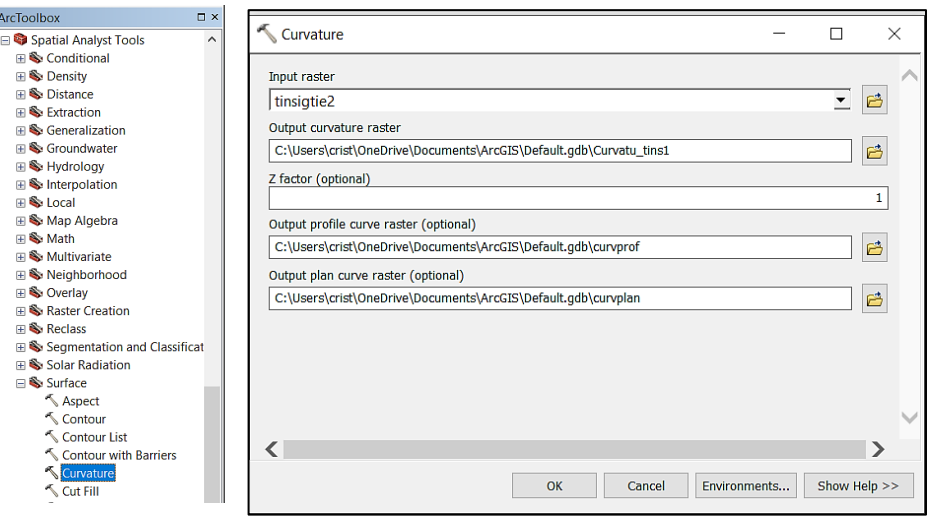

*Ventana 16: Generación de las diferentes capas de curvatura. Capturado de ArcGIS.*

La curvatura de plano se mide perpendicular a la dirección de descenso y describe el flujo convergente / divergente. Es muy adecuado para describir el contenido y las características del agua del suelo. Si es positivo significa que la superficie es lateralmente convexa a la celda. Si es negativa, lo contrario la superficie es cóncava. Con el plano 0 es lineal

La curvatura del perfil se mide en la dirección de descenso máximo o dirección de aspecto. Es una medida de la aceleración del flujo y es adecuada para la velocidad de erosión / deposición y la visualización de la geomorfología. Si el valor es negativo indicaría que la superficie superior de la celda es convexa, es decir, corriente desacelerada. En cambio, valor positivo significa superficie de arriba cóncava y corriente acelerada. Valor 0 plano lineal

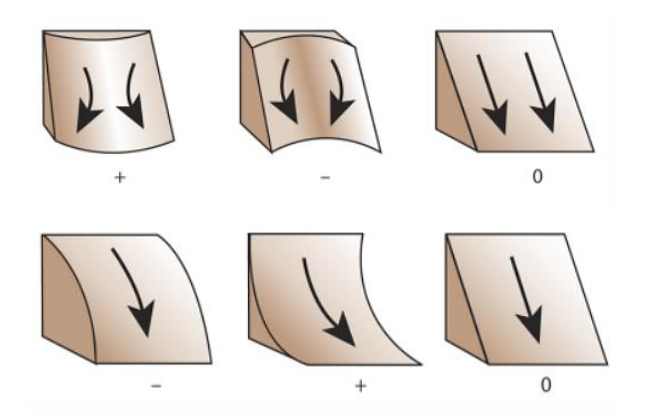

*Ilustración 21: Explicación gráfica de curvatura de plano y perfil, respectivamente. Fuente: <https://desktop.arcgis.com/es/arcmap/10.3/manage-data/raster-and-images/curvature-function.htm>*

La curvatura estándar, por otro lado, es una suma de las curvaturas de perfil y plano. Esta combinación ayuda a comprender con más precisión la corriente que recorre la superficie.

4. A continuación, se genera el "H**illshade**", esta herramienta de sombreado crea una capa de relieve sombreada teniendo como dato preliminar el ráster de superficie, que considera el ángulo y las sombras de la fuente de iluminación con el propósito de exponer una pseudo visualización 3D de topografía. La función se localiza en ArcToolbox > Spatial Analyst Tools > Surface > **Hillshade**.

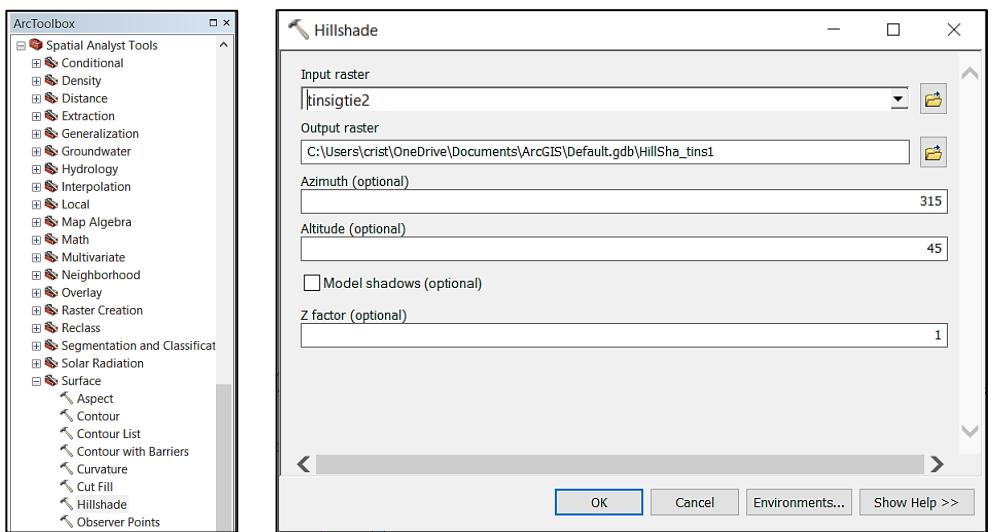

*Ventana 17: Procesamiento de capa de sombreado. Capturado de ArcGIS.*

5. Finalmente, una vez generado las capas necesarias, se puede determinar las capas de Stream Power index (SPI), Índice Humedad Topográfica (TWI) e Índice de Transporte de Sedimentos (STI). Para estas tres capas es necesario usar la Calculadora ráster haciendo clic en Herramientas de análisis espacial> Álgebra de mapas> Calculadora ráster. Las fórmulas usadas para calcular las capas mencionadas anteriormente son las siguientes:

$$
SPI = \ln("FlowAcummulation" + 0.001) * (("Slope" / 100) + 0.001)
$$

$$
TWI = \ln("FlowAcummulation" + 0.001)/(("Slope" / 100) + 0.001)
$$

$$
STI = (Power \left( \frac{FlowAcummulation * cellsize * cellsize}{22.3,0.6} \right) * Power(Sin("Slope" * math.py/180) / 0.0896, 1.3)
$$

Estos cálculos se ven reflejados en las ventanas mostradas en la ilustración 18. Los cuales son los principales atributos secundarios que se pueden calcular en el software de ArcGIS.

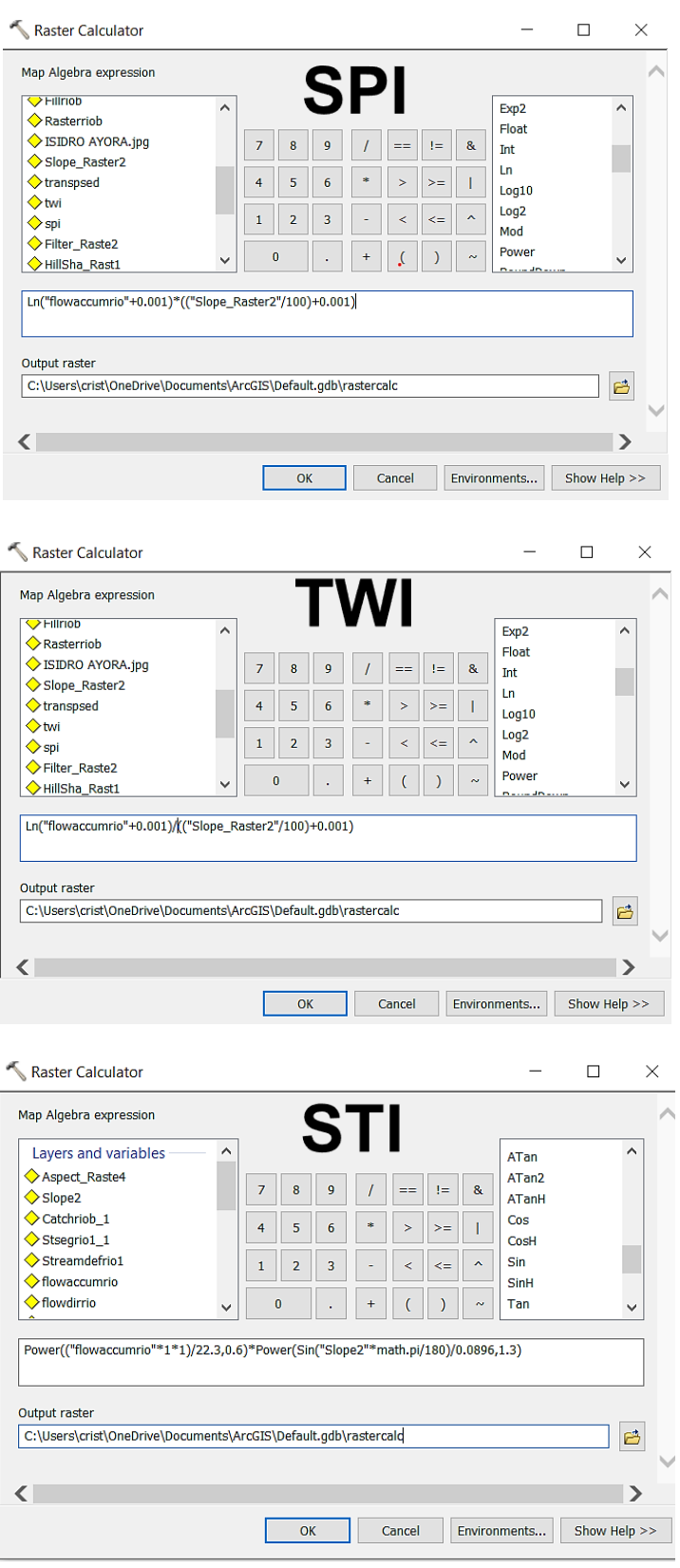

*Ventana 18: Cuadros de la función "raster calculator" con todos los cálculos usados. Capturado de ArcGIS*

# **CAPÍTULO 4**

### **4 INTERPRETACIÓN Y ANÁLISIS DE RESULTADOS**

#### **4.1 Resultados obtenidos**

En este capítulo se revelarán los resultados conseguidos por dos técnicas distintas para obtener los datos de entrada. Como ya se mencionó en el capítulo anterior, las curvas de nivel se obtuvieron de dos formas diferentes. La primera se obtuvo directamente del geoportal del IGM, mientras que la otra se adquirió a partir del modelo de elevación digital en formato (.tif) de los metadatos de SigTierras y la operación de Global Mapper, explicado en la sección 3.2.1.

Comparando éstas dos técnicas se alcanzaron los siguientes resultados para alcanzar los datos de entrada:

#### ➢ **Curvas de nivel**

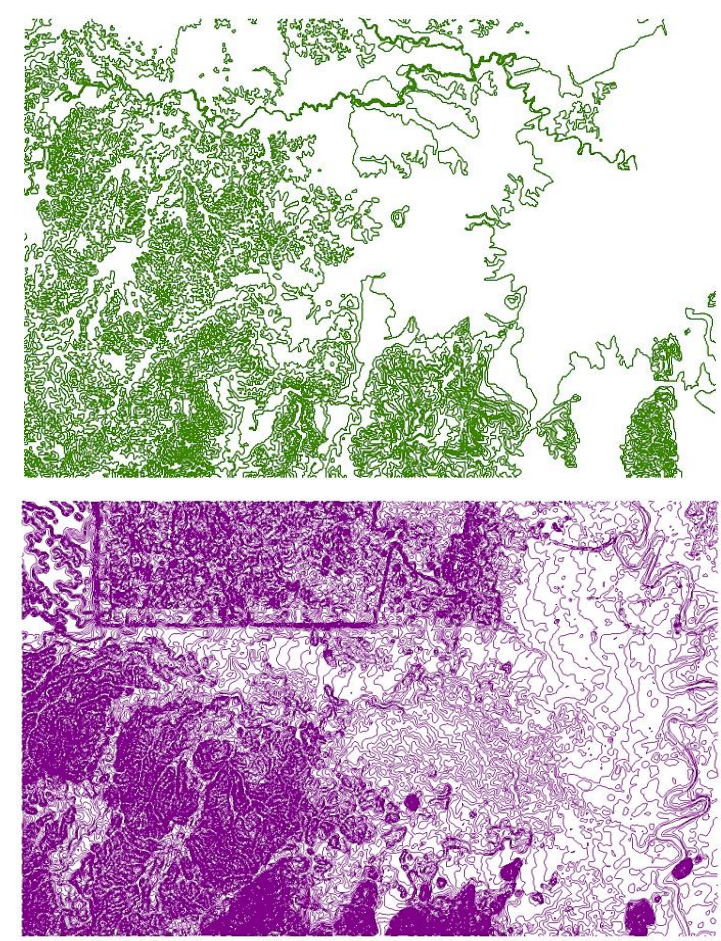

*Ilustración 22: Curvas de nivel del IGM (verde) - curvas de nivel SigTierras (morado). Elaborado por Cristóbal Chong-Qui.*

Visualmente se puede apreciar la diferencia, las curvas del IGM tienen un intervalo de 10 m por lo que se ven más separadas, en cambio, las curvas de ST tienen un intervalo de 1 m que se generaron con los datos de SigTierras en Global Mapper, que facilita la opción de proponer el intervalo que se desee, por lo tanto, al escoger este intervalo se tendrán resultados más detallados y precisos.

➢ **TIN**

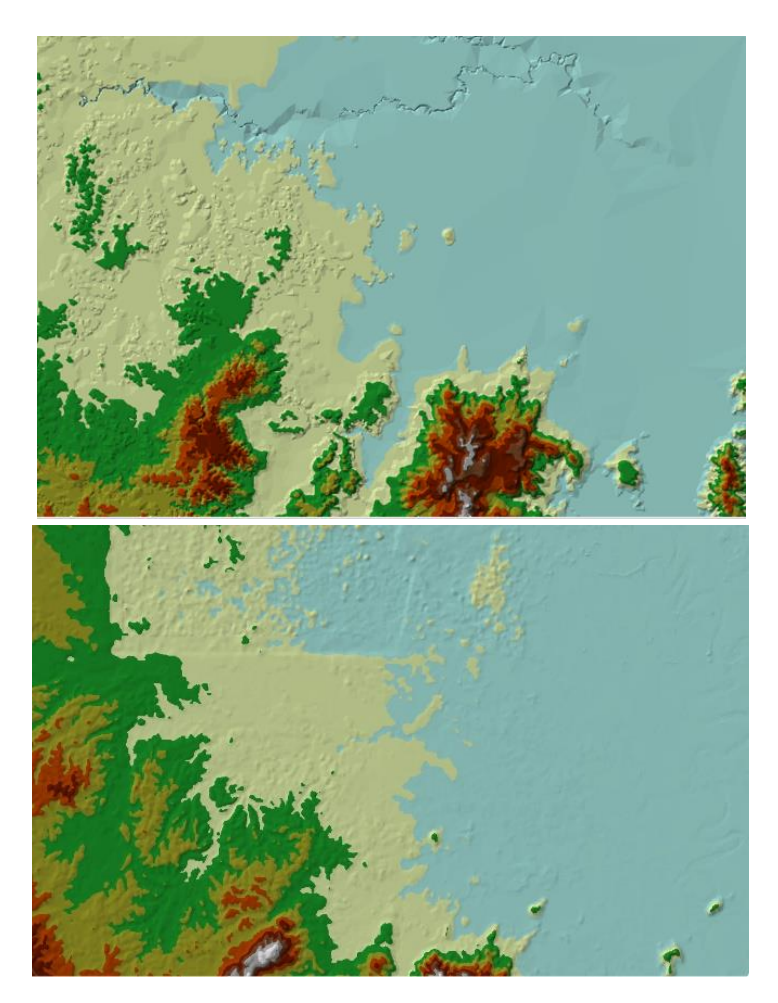

*Ilustración 23: TIN del IGM y SigTierras, respectivamente. Elaborado por Cristóbal Chong-Qui*

Como se puede apreciar, ambas zonas no se encuentran en la misma extensión exactamente, pero en general las alturas que se observan son las mismas en la mayoría de los puntos. Evidentemente el TIN generado con los datos del IGM permiten tener una mejor visibilidad de la ubicación del río. Las alturas máximas y mínimas son de 0 – 320 (m) en IGM y 4 – 199 (m) en ST.

#### ➢ **Ráster**

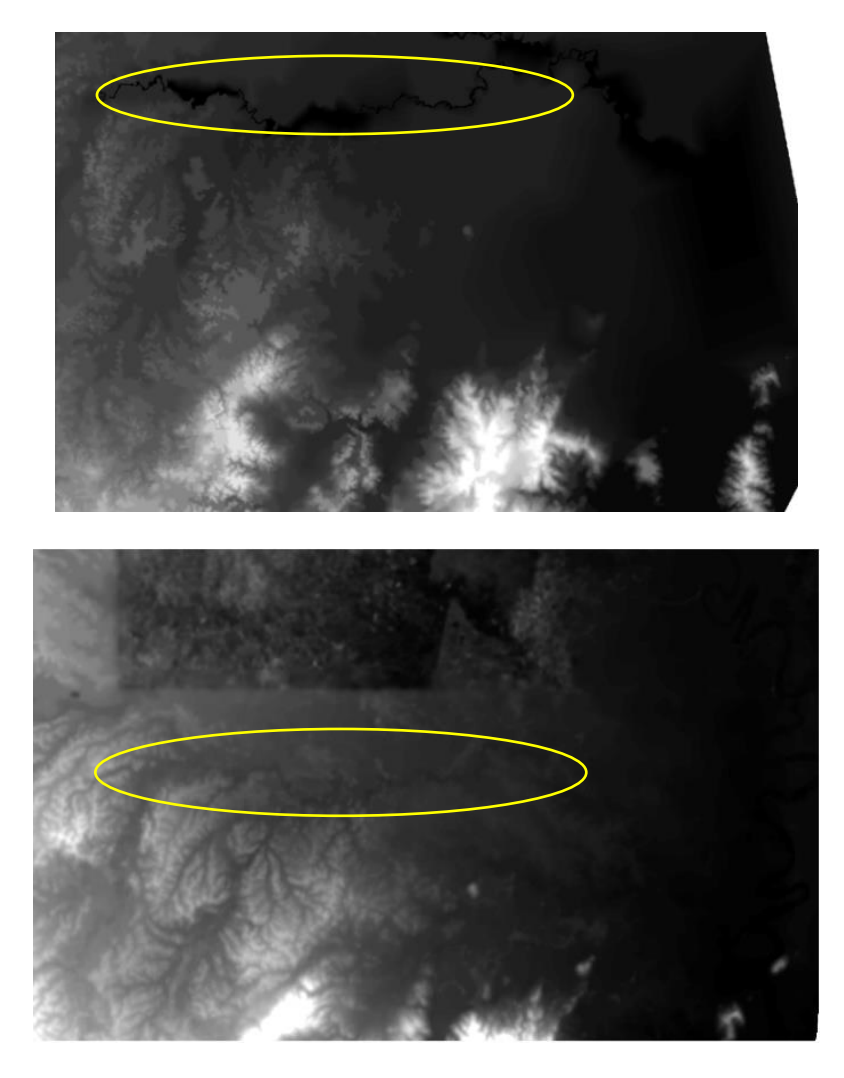

*Ilustración 24: Del lado izq. ráster IGM – Del lado der. o ráster ST. Elaborado por Cristóbal Chong-Qui.*

En esta ocasión se puede ubicar los ríos en ambos DEM (encerrados por línea amarilla), con mayor exactitud en la primera capa, pero la diferencia que más destaca en general es la precisión y detalle de la capa ráster de ST.

Con estos datos de entrada anteriores, especialmente el ráster, se consiguieron los próximos resultados.

#### ➢ **Fill Sinks**

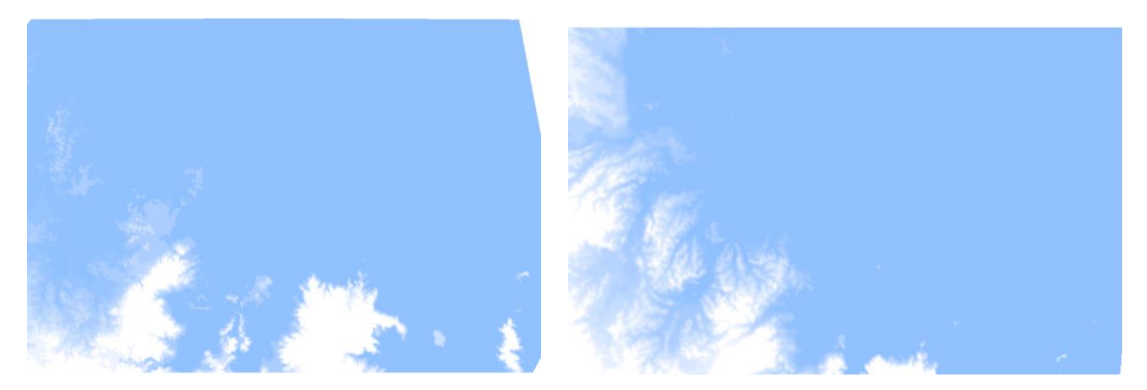

*Ilustración 25: Capa de Fill sinks generada con datos del IGM y ST. Elaborado por Cristóbal Chong-Qui*

➢ **Flow direction** 

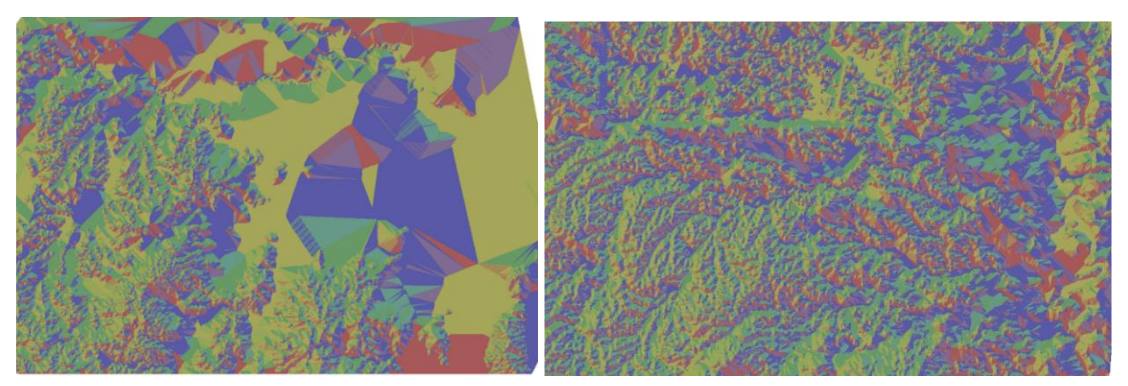

*Ilustración 26: Resultados de dirección de flujo IGM y ST. Elaborado por Cristóbal Chong-Qui*

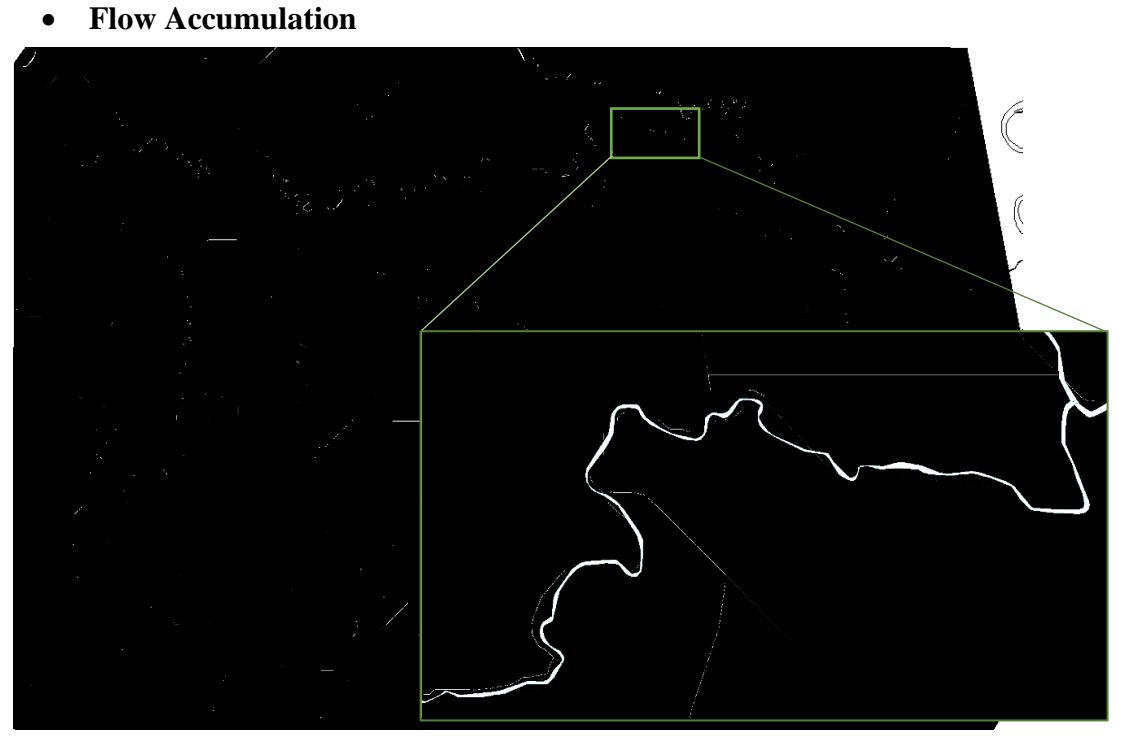

*Ilustración 27:Flow Accumulation de IGM a escala 1:110.000 y con zoom a escala 1:12.500. Elaborado por Cristóbal Chong-Qui*

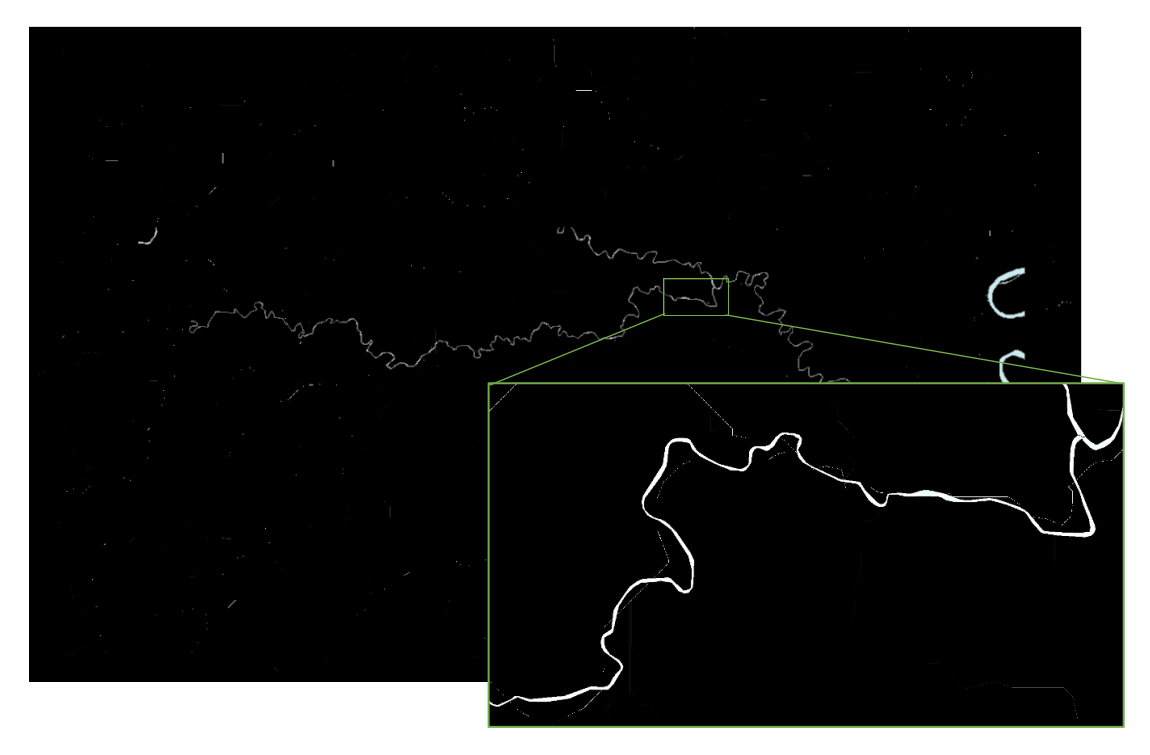

*Ilustración 28: Flow Accumulation de ST a escala 1:120.000 y zoom a escala 1:12.500. Elaborado por Cristóbal Chong-Qui.*

La acumulación de flujo en ambos casos si comparten semejanzas en su trayectoria, con la capa del río Bachillero superpuesta, se puede observar que si hay concentración de flujo por donde recorre el río, aunque su precisión no es muy buena.

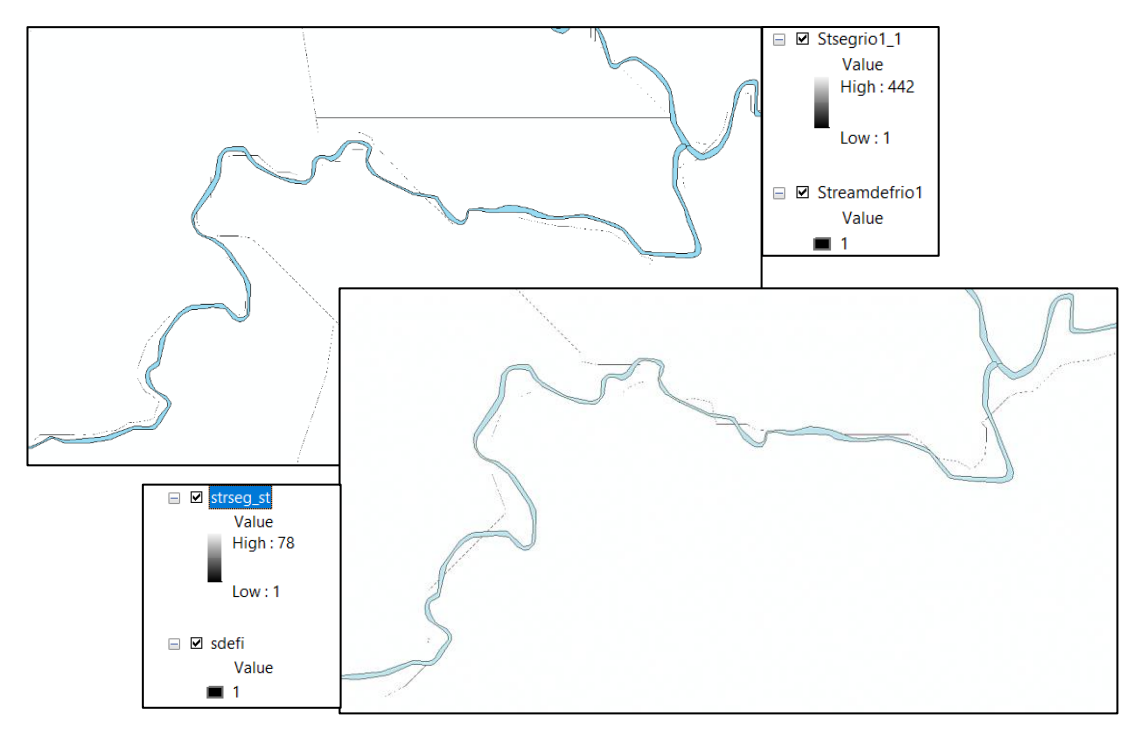

• **Stream Definition & Stream Segmentation** 

**Ilustración 29: Stream Definition & Segmentation del IGM y ST a escala 1:15.000.** *Elaborado por Cristóbal Chong-Qui*

La capa creada por la función de Stream Definition es visualmente exactamente la misma que Stream Segmentation, sin embargo, los datos que genera cada capa son completamente diferentes por lo que cada uno cumple con funciones individuales. Como se expuso en el capítulo anterior, se puede ajustar esta función para lograr mayor exactitud identificando los ríos y afluentes que se pueden crear, por lo que modificando el número de celdas y haciendo interacciones para compararlas con las ortofotos y cartas topográficas, es de gran importancia.

• **Catchment Grid Delineation & Catchment polygon processing**

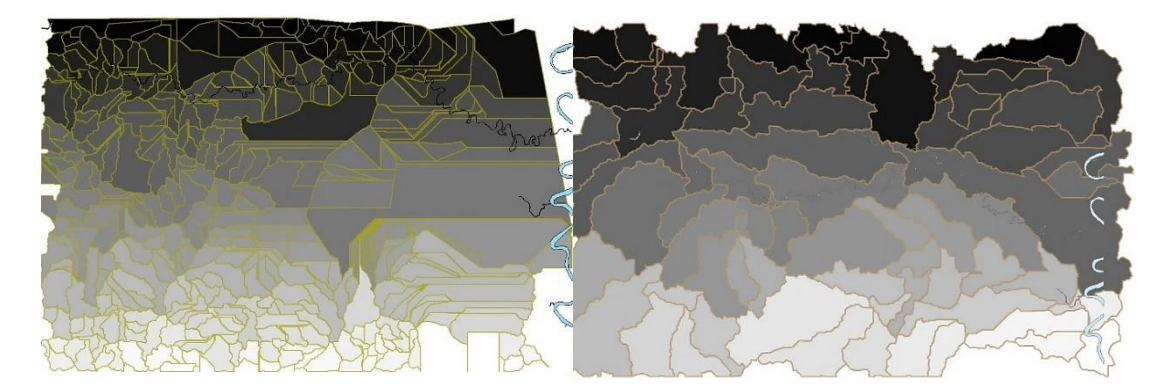

*Ilustración 30: Delimitación de cuadrilla de captación y procesamiento de polígono de captación con datos de IGM y ST. Elaborado por Cristóbal Chong-Qui*

En las capturas se puede observar con colores en escala gris el catchment grid delineation, mientras que el catchment polygon processing es la línea mostaza que lo rodea.

#### • **Drainage line processing**

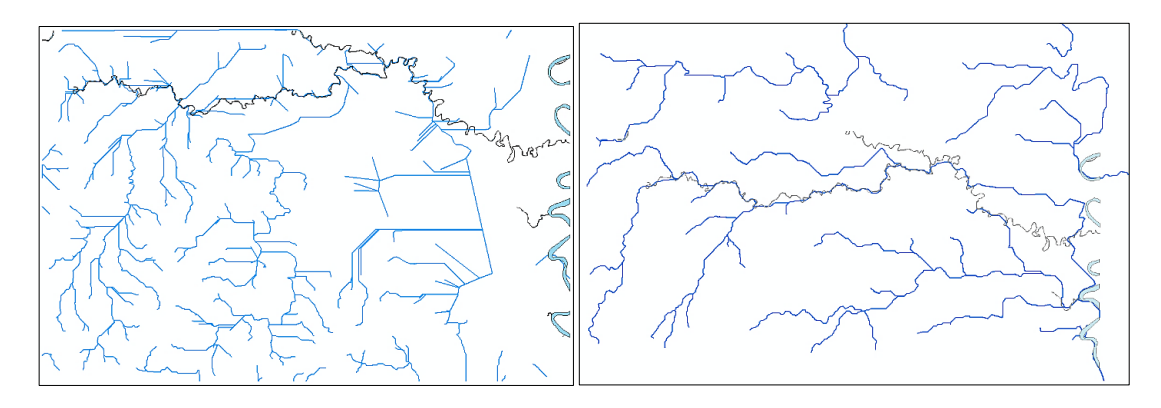

*Ilustración 31: Capas de líneas de drenaje del IGM y ST. Superpuesta capa de Río Bachillero. Elaborado por Cristóbal Chong-Qui*

Las líneas de drenaje que se elaboraron en la capa presentan algunas igualdades en diferentes secciones, pero es notorio que, si se hace una comparación con la ilustración 19 y 20 obtenidas del IGM, se puede observar bastante coincidencia en la trayectoria de los ríos con la capa de línea de drenaje generada con los datos de ST.

• **Adjoint catchment processing**

![](_page_65_Figure_2.jpeg)

*Ilustración 32: Creación de la capa Adjoint catchment processing con datos del IGM y ST. Elaborado por Cristóbal Chong-Qui*

#### o **Delimitación de la cuenca**

Una vez obtenido los datos de preprocesamiento se pueden realizar la delimitación de la cuenca por donde recorre el río Bachillero. Primero se selecciona en la barra de HEC-GeoHMS la opción "Project Setup" y se inicia el nuevo proyecto. Al iniciar el proyecto se tiene dar un nombre y descripción, luego se ubica un punto en la línea de drenaje, conocido como "punto de descarga", el cual sirve para la generación del proyecto y la determinación del área del proyecto. Finalmente se ejecuta el proyecto y se muestran los resultados.

Como el proyecto se genera con las microcuencas en una sola capa, es posible unir todas las microcuencas con la herramienta "basin" ubicada en <br/>basin processing> de HEC GeoHMS. Como resultado se tienen las mismas capas de preprocesamiento, pero separadas únicamente en el área de la cuenca delimitada, obteniendo datos de áreas de cuenca y microcuencas y longitudes de cada línea de drenaje.

![](_page_66_Figure_0.jpeg)

*Ilustración 33: Cuencas (izquierda) y microcuencas(derecha) delimitadas a partir del punto de descarga, ubicado en el origen del río bachillero. Con IGM y ST. Elaborado por Cristóbal Chong-Qui*

#### o **Perfil del río**

Esta herramienta  $\boxed{\Delta}$  tiene la función de mostrar el perfil de un tramo de río seleccionado o de varios ríos en secuencia en la cuenca de estudio.

![](_page_66_Figure_4.jpeg)

*Ilustración 34: Cuencas hidrográficas con su río principal resaltado de celeste. Elaborado por Cristóbal Chong-Qui*

![](_page_67_Figure_0.jpeg)

![](_page_67_Figure_1.jpeg)

![](_page_67_Picture_49.jpeg)

![](_page_67_Figure_3.jpeg)

En el perfil del longitudinal del río se puede observar parámetros básicos del río como la distancia y elevación y pendiente a lo largo del río. La capa de río Bachillero obtenido del IGM contiene información sobre el río y la longitud que muestra es de 28.582,94 m aproximadamente, por otro lado, la distancia obtenida por las capas de IGM y ST es de 24.407,87 m y 27.524.10 m, respectivamente.

Como otra observación, en la primera gráfica, se puede notar que la trayectoria del río tiene un recorrido bastante irregular, empezando con 60m teniendo un pico cerca de la mitad de más de 90 m y terminando en 13m. No obstante, la segunda trayectoria es uniforme y va descendiendo desde 55 m hasta 18 m.

A continuación, con respecto a los parámetros geomorfológicos y atributos secundarios se alcanzaron los siguientes resultados.

![](_page_68_Figure_3.jpeg)

▪ **Slope**

*Ilustración 35: Pendiente del terreno representado por colores, capa de IGM y ST. Elaborado por Cristóbal Chong-Qui*

Los valores que se muestran de pendiente del terreno están en porcentaje, la capa de IGM presentan pendientes bastante grandes en comparación a la de ST.

Aspect

![](_page_69_Figure_1.jpeg)

*Ilustración 36: Orientación de la pendiente (IGM – ST). Elaborado por Cristóbal Chong-Qui*

Esta capa tiene como función identificar la orientación de la pendiente, facilitando la predicción de la dirección y acumulación del flujo. Según muestra el cuadro, cada color representa una dirección, como ya se sabe, las capas están creadas con la orientación que indica la brújula. En las zonas planas donde la pendiente desciende en esa dirección, pueden dependiendo de la condición del suelo puede existir humedales.

#### ▪ **Curvaturas de plano, perfil y estándar**

Los atributos del terreno de la curvatura del plano y del perfil se usan principalmente para identificar ubicaciones de sumideros de tierras altas y para ayudar en la identificación de barrancos.

![](_page_70_Picture_0.jpeg)

*Ilustración 38: Curvatura de plano con datos de IGM y ST. Elaborado por Cristóbal Chong-Qui.*

![](_page_70_Figure_2.jpeg)

*Ilustración 37: Curvatura de perfil con datos del IGM . Elaborado por Cristóbal Chong-Qui.*

![](_page_71_Figure_0.jpeg)

*Ilustración 39: Curvatura de perfil con datos ST. Elaborado por Cristóbal Chong-Qui.*

![](_page_71_Figure_2.jpeg)

*Ilustración 40: Curvatura estándar generada con datos IGM y ST. Elaborado por Cristóbal Chong-Qui*
#### ▪ **Hillshade**

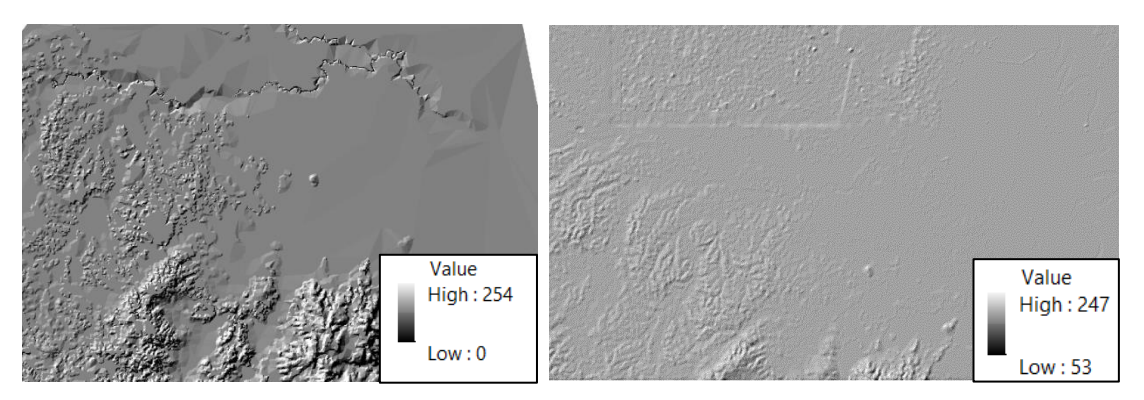

*Ilustración 41: Sombreado en IGM y ST. Elaborado por Cristóbal Chong-Qui*

La capa de sombreado permite tener una vista parecida a la de 3D por lo que se puede identificar fácilmente la superficie y elevación del terreno.

#### **1. Stream Power Index (SPI)**

El SPI se calcula como el producto del logaritmo natural de la acumulación de flujo multiplicado por la pendiente. Los altos valores de SPI que se muestran en los SIG representan áreas del paisaje donde existen altas pendientes y acumulaciones de flujo y, por lo tanto, áreas donde los flujos pueden concentrarse con potencial erosivo. Por esta razón, SPI es muy útil para determinar ubicaciones potenciales de área de fuente crítica (CSA).

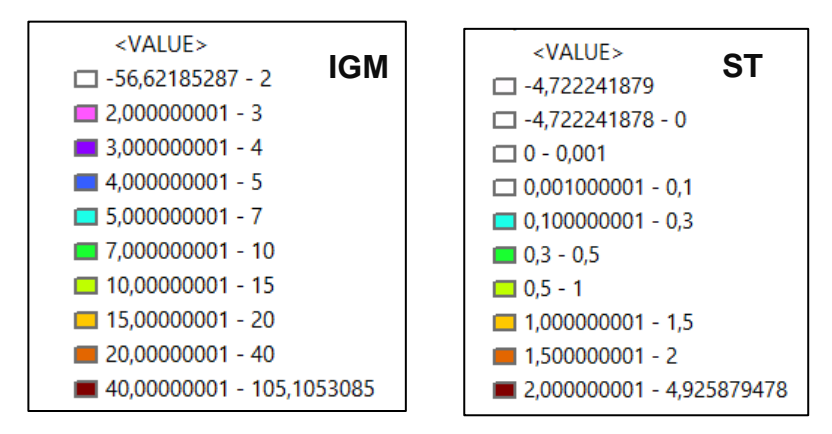

Ventana 19: Cuadro de contenido, valores de SPI con datos de IGM y ST. Capturado de ArcGIS.

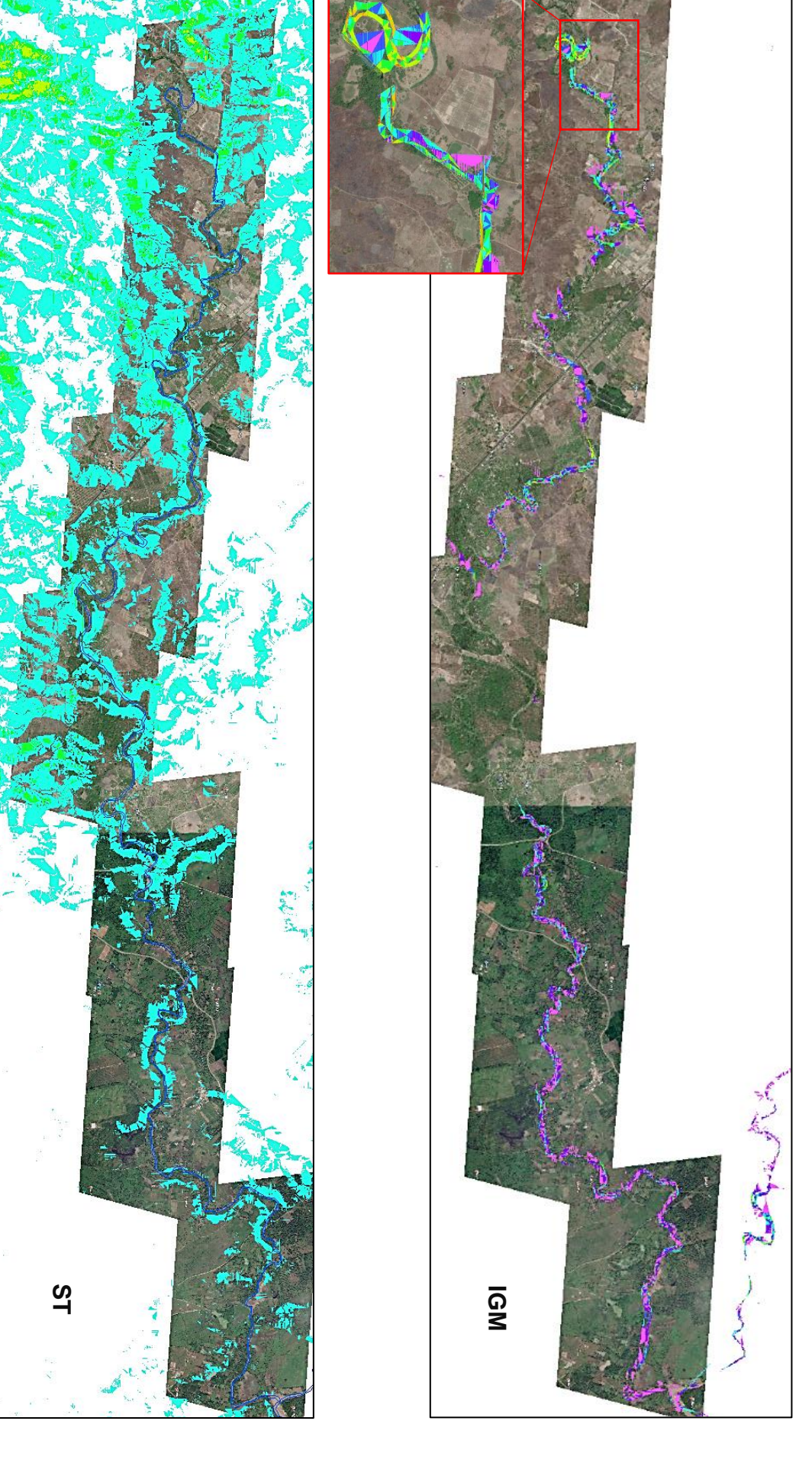

**Ilustración 42: valores de Stream Power index clasificados por colores.** Elaborado por Cristóbal Chong Quí. *Ilustración 42: valores de Stream Power index clasificados por colores. Elaborado por Cristóbal Chong Quí.*

57

| <b>Risk of Erosion</b>                                                             |  |            |                 |             |
|------------------------------------------------------------------------------------|--|------------|-----------------|-------------|
| <b>Specific Stream</b><br>Power (W/m <sup>2</sup> )                                |  | $0 - 60$   | 60-300          | >300        |
| <b>Valley</b><br>Confinement                                                       |  | >10        | $6 - 10$        | $\leq 6$    |
| Increase (%) in<br><b>Confinement by</b><br>Infrastructure<br><b>LEVEL OF RISK</b> |  | < 10       | $10 - 25$       | >25         |
|                                                                                    |  | <b>LOW</b> | <b>MODERATE</b> | <b>HIGH</b> |
| <b>Risk of Aggradation (Deposition)</b>                                            |  |            |                 |             |
| <b>Specific Stream</b><br>Power (W/m <sup>2</sup> )                                |  | >300       | 60-300          | $0 - 60$    |
| Number of slope<br>decreases > 5%                                                  |  | 0          | 1               | $\geq$ 2    |
| Number of $> 3rd$<br>order confluences                                             |  | 0          | 1               | >1          |
| Number of road<br>crossings                                                        |  | 0          | $1 - 2$         |             |
| <b>LEVEL OF RISK</b>                                                               |  | LOW        | <b>MODERATE</b> | <b>HIGH</b> |

*Gráfica 3:Rango de valores de riesgo de erosión y deposición. Recopilado de: [https://extension.umass.edu/riversmart/sites/extension.umass.edu.riversmart/files/factsheets/pdf/Task\\_](https://extension.umass.edu/riversmart/sites/extension.umass.edu.riversmart/files/factsheets/pdf/Task_Force_StreamPower.pdf) [Force\\_StreamPower.pdf.](https://extension.umass.edu/riversmart/sites/extension.umass.edu.riversmart/files/factsheets/pdf/Task_Force_StreamPower.pdf)*

En la imagen previa, se puede observar la diferencia entre el índice de Stream power con los datos del IGM y ST. Con la ayuda del gráfico 3, se puede identificar según los valores obtenidos, si hay zonas con potencial erosión. Respecto a los resultados con datos del IGM se puede apreciar en las curvas mediana y altamente pronunciadas se registran los mayores valores de SPI, sin embargo, el riesgo de erosión es bajo, pero con alta probabilidad de deposiciones en su mayoría. Continuando con el segundo caso, se visualiza completamente diferente (río superpuesto con líneas azules). A diferencia del primero, los valores son muy pequeños por lo que, si pueden considerar despreciable, pero, al poseer números muy bajos, se convierten en zonas con muy alta probabilidad de deposición.

## **2. Topographic Wetness Index (TWI) o Compound Topographic Index (CTI)**

Según el (*Digital Terrain Analysis Manual*, 2014) "CTI es el cociente de la pendiente y la acumulación de flujo. Puede mostrar áreas en un paisaje que acumulan y almacenan agua y, por lo tanto, es útil para localizar posibles ubicaciones de humedales". Para esta capa los valores conseguidos por cada técnica (IGM y ST) son bastante similares.

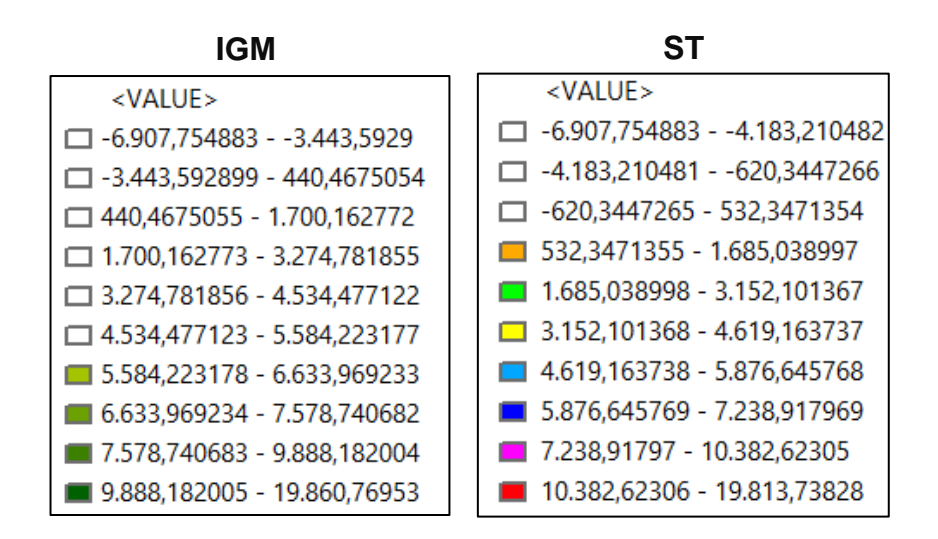

*Ventana 20: Cuadro de valores de CTI con IGM y ST. Obtenido de ArcGIS.*

*Nota: En los cuadros de valores existen rangos de datos que no tienen ningún color, por motivo de interés visual, se apagaron estos datos debido a que no reflejan ningún dato importante, y mejora la apreciación de las zonas con valores más altas.*

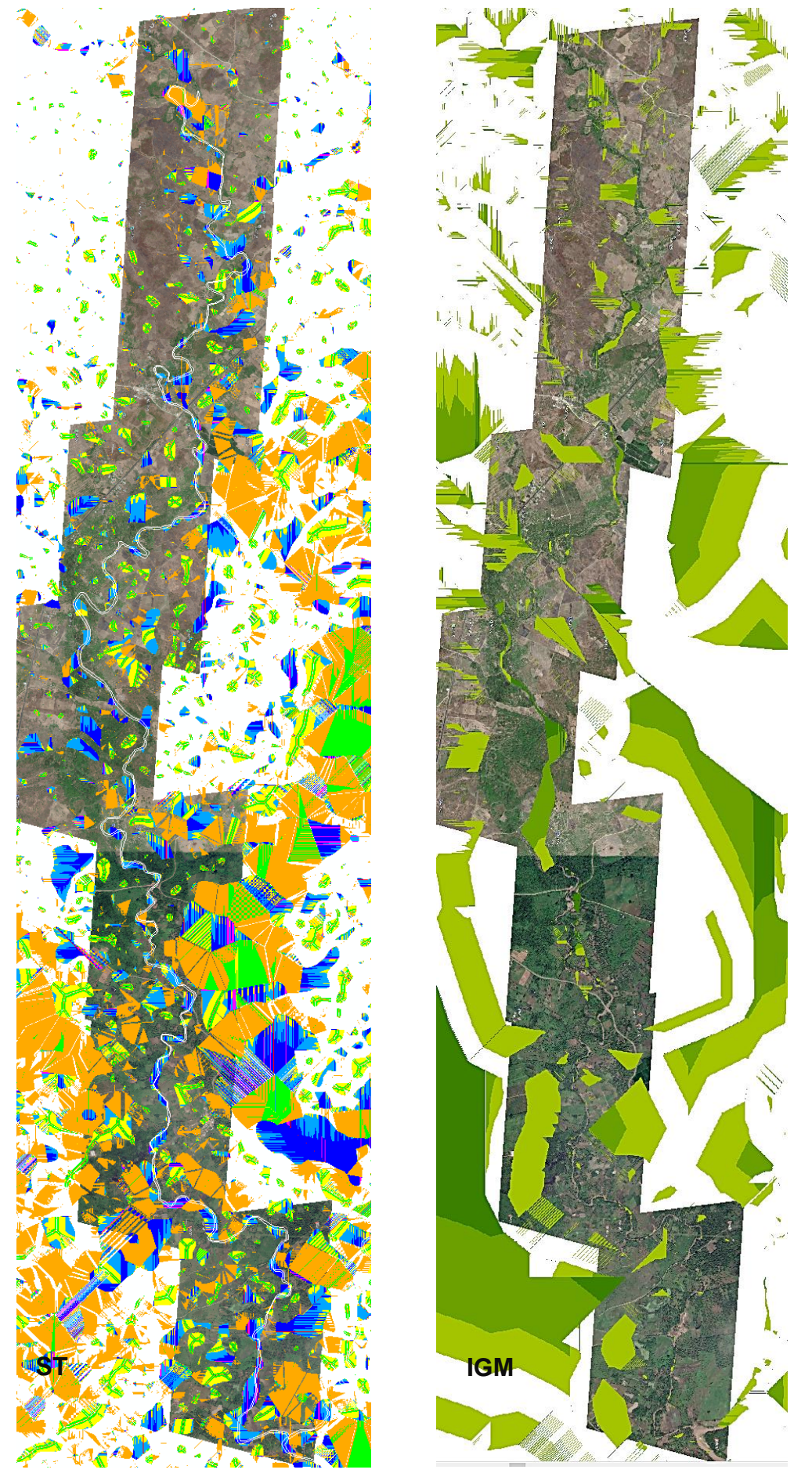

Hustración 43: Índice de humedad topográfica separado por colores según sus valores. Elaborado por Cristóbal Chong Quí. *Ilustración 43: Índice de humedad topográfica separado por colores según sus valores. Elaborado por Cristóbal Chong Quí.*

Los valores obtenidos de estas capas identifican básicamente las zonas con mayor potencial de inundaciones, éstas son zonas planas en su mayoría, como se pudo observar en la capa de "Aspect" y según la dirección de la pendiente las zonas son acertadas en su gran mayoría. Entre ambas capas de TWI se tienen datos parecidos pero su ubicación en la zona de interés es diferente, con los datos de IGM se tienen áreas más grandes, mientras que en los datos de ST se tienen zonas más pequeñas y específicas de mayor probabilidad de humedales.

#### **3. Sediment Transport index**

Es una función no lineal de descarga específica y pendiente y es derivado al considerar la capacidad de transporte que limita el flujo de sedimentos y la evolución de las cuencas teorías de erosión (Moore & Wilson, 1992) . Este índice es un factor fundamental en la ecuación universal de pérdida de suelo (Wischmeier & Smith, 1978). Calcula una capacidad de transporte de sedimentos distribuida espacialmente y puede ser más adecuada para las evaluaciones de erosión del paisaje que la ecuación empírica original porque explica explícitamente la convergencia y divergencia del flujo. (Desmet & Govers, 1996; Moore & Wilson, 1992).

Los valores que se muestran a continuación pertenecen a los generados en base a los datos de IGM y ST, respectivamente.

En la posterior imagen se puede apreciar que las capas generadas de STI son parecidas a las de SPI debido a que tienen una relación considerable, ya que la erosión calculada por el Stream power puede producir sedimentos que pueden ser transportados, los valores que se obtuvieron no son considerablemente altos por ninguna de las dos técnicas empleadas, sin embargo, existen pequeñas zonas con valores un poco elevados, generalmente en las curvas como en el caso de SPI.

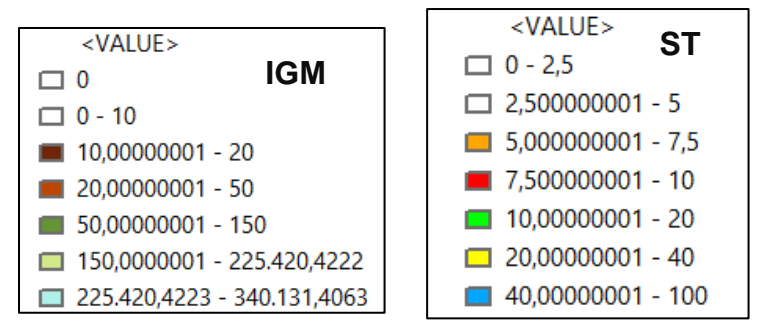

*Ventana 21: Cuadro de valores de STI con IGM y ST. Capturado de ArcGIS.*

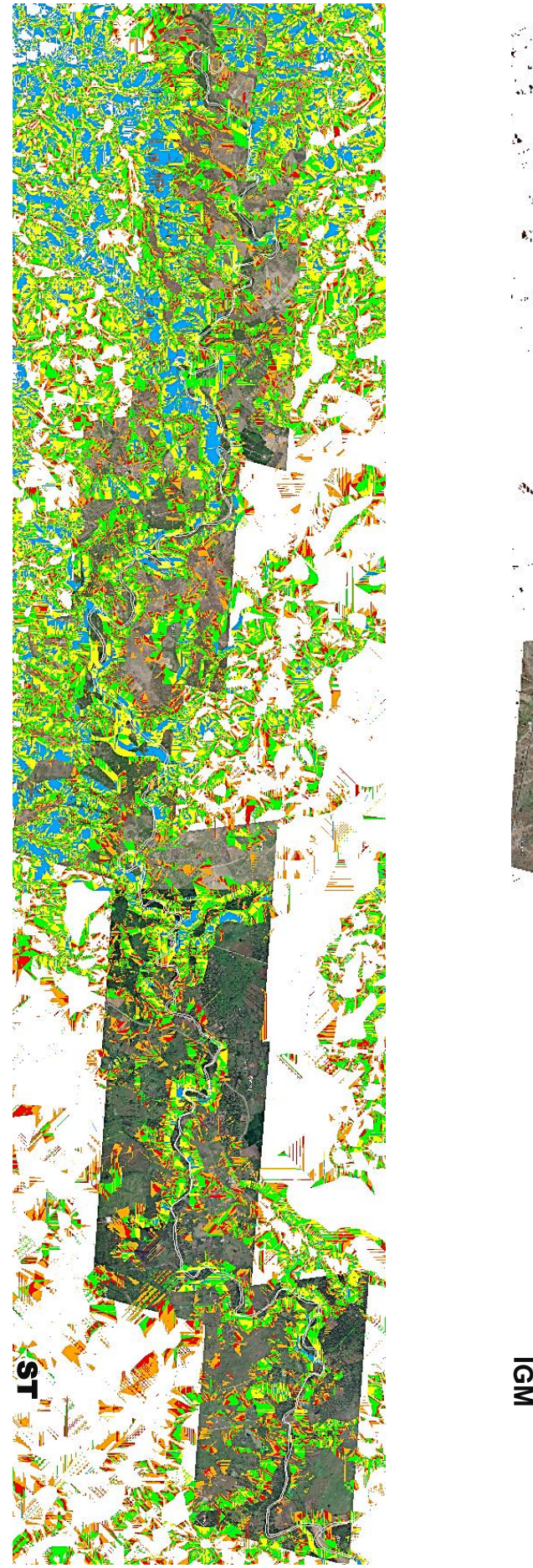

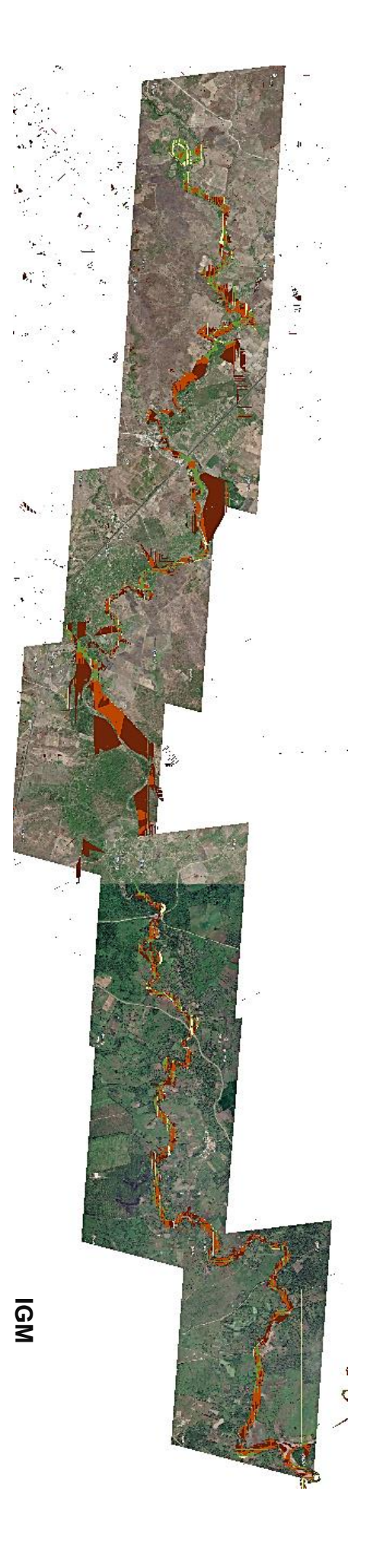

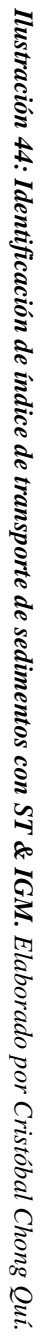

## **CAPÍTULO 5**

## **5 CONCLUSIONES Y RECOMENDACIONES**

#### **5.1 Conclusiones**

Actualmente, los Sensores remotos y SIG son herramientas de gran utilidad, que sin duda alguna son de gran ayuda y aporte para muchos tipos de trabajo. Específicamente, en la ingeniería civil, es incluso fundamental en muchas ocasiones el uso de estas herramientas. Es así como el presente trabajo dio a conocer muchas de las funciones que estas brindan.

De acuerdo con los procesos realizados y resultados obtenidos en la modelación geomorfológico fluvial del río Bachillero se puede concluir lo siguiente:

- La recopilación de datos e información necesario para iniciar el proyecto y procesamiento de los mismos es muy limitada. Todos los datos usados se obtuvieron de forma gratuita, sin embargo, la calidad de estos no es la mejor disponible, existe más información, pero no para acceso público o de forma gratuita.
- Para generar las curvas de nivel con los datos de SigTierras, es necesario tener un software de SIG (Global Mapper, por ejemplo), el cual con base a un archivo en formato (.tif) que incluya un DEM, permite la generación de curvas de elevación y exportarlas como archivo (.shp). Posteriormente, los procedimientos siguientes ya conocidos se realizan con normalidad dentro de ArcGIS.
- Las capas creadas en el preprocesamiento pueden presentar algunos inconvenientes, dependiendo básicamente de la información, el área y la precisión que se requiera establecer. En este caso, se trabajaron con datos con alta precisión (ST) y poca precisión (IGM). Esto produce que los datos de mayor precisión ocupen gran cantidad de almacenamiento y tiempo en la generación de capas.
- Comparando los resultados obtenidos entre las capas generadas con los datos de entrada del IGM y de SigTierras, se puede concluir que con los valores de ST se alcanzaron datos muy similares a los reales, especialmente en las líneas

de drenaje. Por otro lado, con respecto a los atributos secundarios (SPI, TWI y STI) se obtuvieron en algunos casos valores cercanos, identificando que ambas técnicas precisan resultados válidos. Con respecto a los resultados, no se mostraron datos que indique la posibilidad de grandes de áreas críticas de origen (CSA).

- Como una gran ventaja, se obtuvo algunos parámetros fundamentales del terreno sin la necesidad de tener que ir al sitio, y comparando con los datos reales se tuvieron valores bastante aceptables. Dependiendo de las especificaciones del trabajo y de la información que alguien requiera puede ser de gran aporte, debido a que el tiempo y dinero que invierte el trabajo de campo para obtener información del terreno, es reemplazable con la técnica de sensores remotos y sistemas de información geográfica.
- En los anexos se puede observar la evolución del río según el tiempo, lo más antiguo hallado de ortofotos en Google Earth, fueron del 2012 hasta 2017, por lo que no se aprecian muchos cambios, en pequeñas zonas se distinguen pequeñas alteraciones, pero puede ser debido a crecientes del río, por otro lado, los datos obtenidos indican que no hay mucha posibilidad de erosión por lo que es acertado que no se distingan cambios notables durante el período obtenido.
- Las áreas propensas a la acumulación de agua (grandes áreas de drenaje que contribuyen) y caracterizadas por un ángulo de pendiente bajo se vincularán a valores altos de TWI. Por otro lado, las áreas secas con buen drenaje (pendientes pronunciadas) están asociadas a valores bajos de TWI. Sin embargo, pueden existir valores particulares de TWI indican que los suelos húmedos varían según el paisaje, el clima y la escala.

#### **5.2 Recomendaciones**

- Como recomendación general, es importante obtener datos con la mayor precisión posible, debido a que la calidad de los resultados se ve muy afectada por los datos de entrada. En este trabajo al tener datos de forma gratuita, la calidad que se consigue no es muy buena. Sin embargo, los datos obtenidos no se alejan a los valores reales.
- En el preprocesamiento se producen funciones fundamentales para delimitar una cuenca, la función "Stream Definition" selecciona el número de celdas en que se trabaja y según eso se generará más adelante las líneas de drenaje.

Entonces, es recomendable hacer algunas interacciones y compararlas con imágenes satelitales o cartas topográficas para ajustar el tamaño de las celdas y tener resultados más precisos.

- Al tener resultados con información limitada, en el caso de SPI se puede evidenciar que no debería existir erosión en casi toda la extensión del río, sin embargo, es posible que si existan zonas con potencial erosivo por lo que el gráfico 3 de rangos mostrado previamente puede no tener mucha validez.
- Es necesario hacer más investigaciones e implementar más el uso de las herramientas de Sensores remotos y SIG en el país, ya que finalmente los resultados que se pueden alcanzar pueden reemplazar algunos de los datos recogido de los trabajos de campo y generaría menores inversiones económicas y de tiempo. Existen métodos que permiten obtener información de alguna extensión de terreno en particular, usando herramientas de teledetección como drones, facilitando la selección de datos de mayor calidad y precisos.

### **6 REFERENCIA BIBLIOGRÁFICA**

- Agarwal, C. S. (1998). Study of drainage pattern through aerial data in Naugarh area of Varanasi district, U.P. *Journal of the Indian Society of Remote Sensing*, *26*(4), 169-175. https://doi.org/10.1007/BF02990795
- Bagnold, R. A. (1966). *An Approach to the Sediment Transport Problem From General Physics*. UNITED STATES GOVERNMENT PRINTING OFFICE.
- Bloomfield, J. P., & Marchant, B. P. (2013). Analysis of groundwater drought building on the standardised precipitation index approach. *Hydrology and Earth System Sciences*, *17*(12), 4769-4787. https://doi.org/10.5194/hess-17-4769-2013
- Breña Puyol, A. F., & Jacobo Villa, M. A. (2013). *Principios y fundamentos de hidrología superficial*. Universidad Autònoma Metropolitana, Unidad Iztapalpa.
- Chandler, J. (1999). Effective application of automated digital photogrammetry for geomorphological research. *Earth Surface Processes and Landforms*, *24*(1), 51-63. https://doi.org/10.1002/(SICI)1096-9837(199901)24:1<51::AID-ESP948>3.0.CO;2-H
- Chrisman, N. R. (1997). *Exploring geographic information systems*. J. Wiley & Sons.
- De Rosa, P., Fredduzzi, A., & Cencetti, C. (2019). Stream Power Determination in GIS: An Index to Evaluate the Most 'Sensitive'Points of a River. *Water*, *11*(6), 1145. https://doi.org/10.3390/w11061145
- Deroin, J.-P., & Deffontaines, B. (1995). *Morphostructural analysis for linking stream flow, lithology and structure.* (Vol. 39).
- Desmet, P. J. J., & Govers, G. (1996). Comparison of routing algorithms for digital elevation models and their implications for predicting ephemeral gullies. *International Journal of Geographical Information Systems*, *10*(3), 311-331. https://doi.org/10.1080/02693799608902081
- Di Silvio, G. (2008). *Erosion and sediment dynamics from catchment to coast*. http://www.hydrologie.org/BIB/Publ\_UNESCO/TD\_082\_2008.pdf
- Dingman, S. L. (2015). *Physical Hydrology: Third Edition*. Waveland Press.
- Duque, J., González, S., Andrade, X., & Garzón, Ó. (2015). *Levantamiento de cartografía temática escala 1:25.000, lote 1*. 84.
- Ecoingenia. (2018). *ANEXO 3 Análisis hidromorfológico del río arantzazu/araotz dentro del ámbito del plan de acción del paisaje del río arantzazu en oñati*.
- Feranec, J., Jaffrain, G., Soukup, J., & Hazue, G. (2010). Determinación de cambios y flujos en paisajes europeos 1990–2000 utilizando datos de cobertura terrestre de CORINE. *Articulo referido a una revista científica*, 19-35.
- Florinsky, I. V. (1998). Combined analysis of digital terrain models and remotely sensed data in landscape investigations. *Progress in Physical Geography: Earth and Environment*, *22*(1), 33-60. https://doi.org/10.1177/030913339802200102
- Gilvear, D., & Bryant, R. (2016). Analysis of remotely sensed data for fluvial geomorphology and river science. En G. M. Kondolf & H. Piégay (Eds.), *Tools in Fluvial Geomorphology*  $(1)^a$ ed., pp. 103-132). Wiley. https://doi.org/10.1002/9781118648551.ch6
- Giri, C., Pengra, B., Long, J., & Loveland, T. R. (2013). Next generation of global land cover characterization, mapping, and monitoring. *International Journal of Applied Earth Observation and Geoinformation*, *25*, 30-37. https://doi.org/10.1016/j.jag.2013.03.005
- Grabowski, R. C., Surian, N., & Gurnell, A. M. (2014). Characterizing geomorphological change to support sustainable river restoration and management: Characterizing geomorphological change in rivers. *Wiley Interdisciplinary Reviews: Water*, *1*(5), 483-512. https://doi.org/10.1002/wat2.1037
- Haldar, S. K., & Tišljar, J. (2014). Sedimentary Rocks. En *Introduction to Mineralogy and Petrology* (pp. 121-212). Elsevier. https://doi.org/10.1016/B978-0-12- 408133-8.00005-5
- Higgitt, D. L., & Warburton, J. (1999). *Applications of differential GPS in upland fluvial geomorphology*.
- Horton, R. E. (1945). Erosional development of streams and their drainage basins; hydrophysical approach to quantitative morphology. *Geological Society of America Bulletin*, *56*(3), 275. https://doi.org/10.1130/0016- 7606(1945)56[275:EDOSAT]2.0.CO;2
- Howes, D. E., Kenk, E., British Columbia, Ministry of Environment, British Columbia, Recreational Fisheries Branch, British Columbia, Surveys and Resource Mapping Branch, British Columbia, Environment and Land Use Committee, & Secretariat. (1997). *Terrain classification system for British Columbia: A system for the classification of surficial materials, landforms and geological processes of British Columbia*. Recreational Fisheries Branch, Ministry of Environment : http://www.llbc.leg.bc.ca/public/PubDocs/bcdocs/318919/content.htm
- Johnston, C. A., & Naiman, R. J. (1990). The use of a geographic information system to analyze long-term landscape alteration by beaver. *Landscape Ecology*, *4*(1), 5-19. https://doi.org/10.1007/BF02573947
- Lane, S. N., Richards, K. S., & Chandler, J. H. (1993). Developments in photogrammetry; the geomorphological potential. *Progress in Physical Geography: Earth and Environment*, *17*(3), 306-328. https://doi.org/10.1177/030913339301700302
- Lane, S. N., Richards, K. S., & Chandler, J. H. (1994). Developments in monitoring and modelling small-scale river bed topography. *Earth Surface Processes and Landforms*, *19*(4), 349-368. https://doi.org/10.1002/esp.3290190406
- Latrubesse, E. M., Stevaux, J. C., & Sinha, R. (2005). Tropical rivers. *Geomorphology*, *70*(3-4), 187-206. https://doi.org/10.1016/j.geomorph.2005.02.005
- Lillesand, T. M., Kiefer, R. W., & Chipman, J. W. (2008). *Remote sensing and image interpretation* (6th ed). John Wiley & Sons.
- Maidment, D. R. (2005). *Hydrologic Information System Status Report*.
- Marcus, W. A., & Fonstad, M. A. (2008). Optical remote mapping of rivers at submeter resolutions and watershed extents. *Earth Surface Processes and Landforms*, *33*(1), 4-24. https://doi.org/10.1002/esp.1637
- Massom, R. (1991). *Satellite remote sensing of polar regions: Applications, limitations and data availability*. Belhaven Press.
- McDonnell, R. A. (1996). Including the spatial dimension: Using geographical information systems in hydrology. *Progress in Physical Geography: Earth and Environment*, *20*(2), 159-177. https://doi.org/10.1177/030913339602000203
- Milton, E. J., Gilvear, D., & Hopper, I. D. (1995). *Investigating river channel changes using remotely sensed data*. John Wiley & Sons.
- Moore, I. D., & Wilson, J. P. (1992). *Length-slope factors for the Revised Universal Soil Loss Equation: Simplified method of estimation*.
- Organization of American States, & United States (Eds.). (1993). *Manual sobre el manejo de peligros naturales en la planificación para el desarrollo regional integrado*. Organización de Estados Americanos.
- Philip, G., Gupta, R. P., & Bhattacharya, A. (1989). Channel migration studies in the middle Ganga basin, India, using remote sensing data. *International Journal of Remote Sensing*, *10*(6), 1141-1149. https://doi.org/10.1080/01431168908903953
- Pike, R. J. (2000). Geomorphometry -diversity in quantitative surface analysis. *Progress in Physical Geography: Earth and Environment*, *24*(1), 1-20. https://doi.org/10.1177/030913330002400101
- Ramasamy, S. M., Bakliwal, P. C., & Verma, R. P. (1991). Remote sensing and river migration in Western India. *International Journal of Remote Sensing*, *12*(12), 2597-2609. https://doi.org/10.1080/01431169108955288
- Rao, D. P. (2002). *National Remote Sensing Agency (NRSA), Hyderabad*. 11.
- Rogan, J., & Chen, D. (2004). Remote sensing technology for mapping and monitoring land-cover and land-use change. *Progress in Planning*, *61*(4), 301-325. https://doi.org/10.1016/S0305-9006(03)00066-7
- Salo, J., Kalliola, R., Häkkinen, I., Mäkinen, Y., Niemelä, P., Puhakka, M., & Coley, P. D. (1986). River dynamics and the diversity of Amazon lowland forest. *Nature*, *322*(6076), 254-258. https://doi.org/10.1038/322254a0
- Singh, V. P., & Fiorentino, M. (1996). Hydrologic modeling with GIS. En Vijay P. Singh & M. Fiorentino (Eds.), *Geographical Information Systems in Hydrology* (Vol. 26, pp. 1-13). Springer Netherlands. https://doi.org/10.1007/978-94-015-8745-7\_1
- Slaymaker, O. (2001). The role of remote sensing in geomorphology and terrain analysis in the Canadian Cordillera. *International Journal of Applied Earth Observation and Geoinformation*, *3*(1), 11-17. https://doi.org/10.1016/S0303- 2434(01)85016-9
- Smith, L. C., Isacks, B. L., Bloom, A. L., & Murray, A. B. (1996). *Estimation of Discharge From Three Braided Rivers Using Synthetic Aperture Radar Satellite Imagery: Potential Application to Ungaged Basins*. https://doi.org/10.1029/96WR00752
- Srivastava, P. K., & Bhattacharya, A. K. (2000). Delineation of ground water potential zones in a hard Rock Terrain of Bargarh District, Orissa using IRS data. *Journal of the Indian Society of Remote Sensing*, *28*(2-3), 129-140. https://doi.org/10.1007/BF02989897
- Strahler, A., N., & Chow, V. (1964). Quantitative geomorphology of drainage basin and channel network. En *Handbook of Applied Hydrology* (pp. 39-76). McGraw –Hill.
- Tarbuck, E. J. (2011). *Ciencias de la tierra volumen ii.* Pearson Educación de México, SA de CV. https://public.ebookcentral.proquest.com/choice/publicfullrecord.aspx?p=513 4304
- Townshend, J. R. G., & Justice, C. O. (1988). Selecting the spatial resolution of satellite sensors required for global monitoring of land transformations. *International Journal of Remote Sensing*, *9*(2), 187-236. https://doi.org/10.1080/01431168808954847
- Wischmeier, W., & Smith, D. (1978). *Predicting rainfall erosion losses—A guide to conservation planning* (Vol. 537 pg 58).

# **ANEXOS**

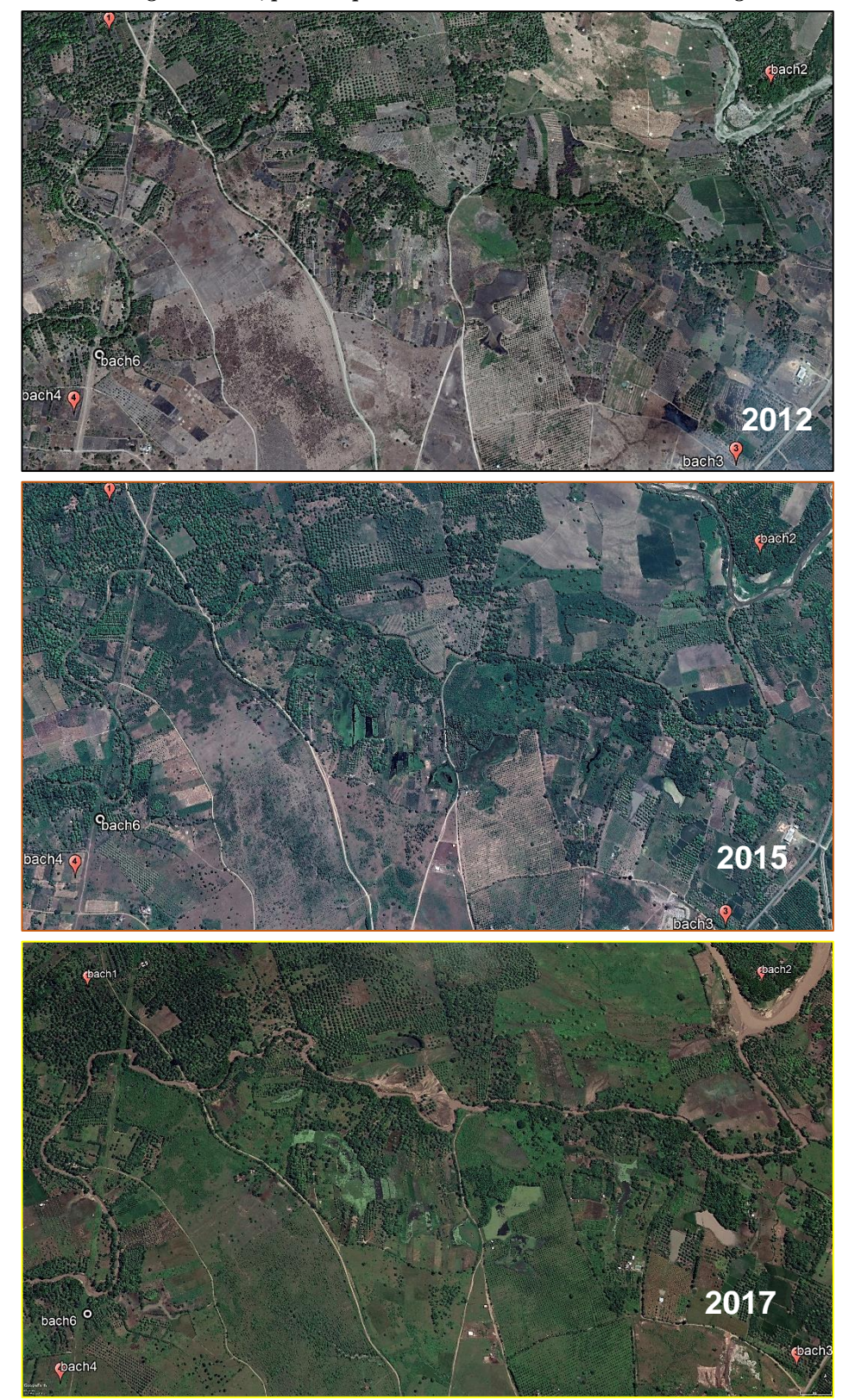

*Anexo 1:Imagen satelital, primera parte del río Bachillero obtenido de Google Earth.*

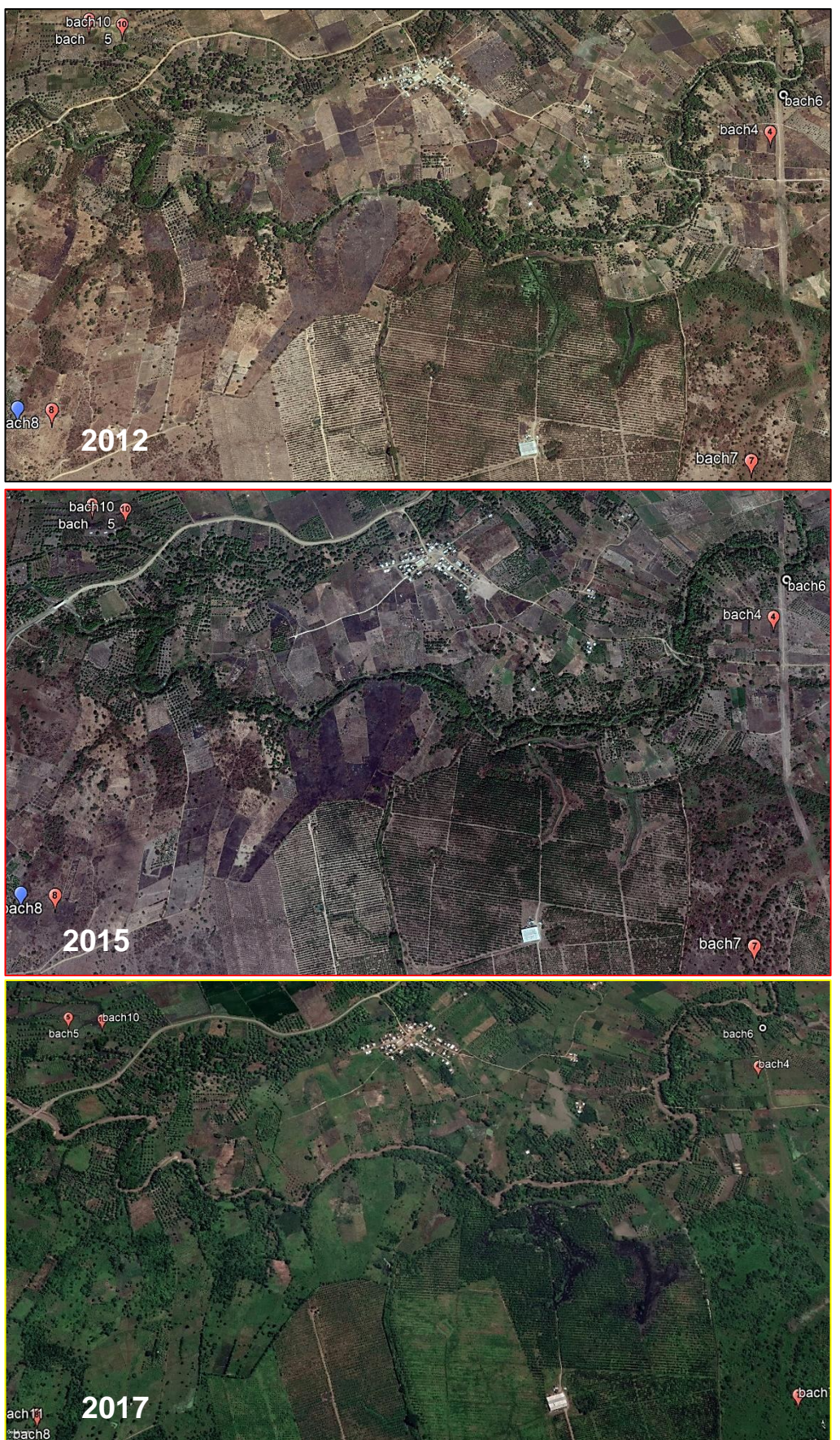

*Anexo 2:Imagen satelital, segunda parte del río Bachillero obtenido de Google Earth.*

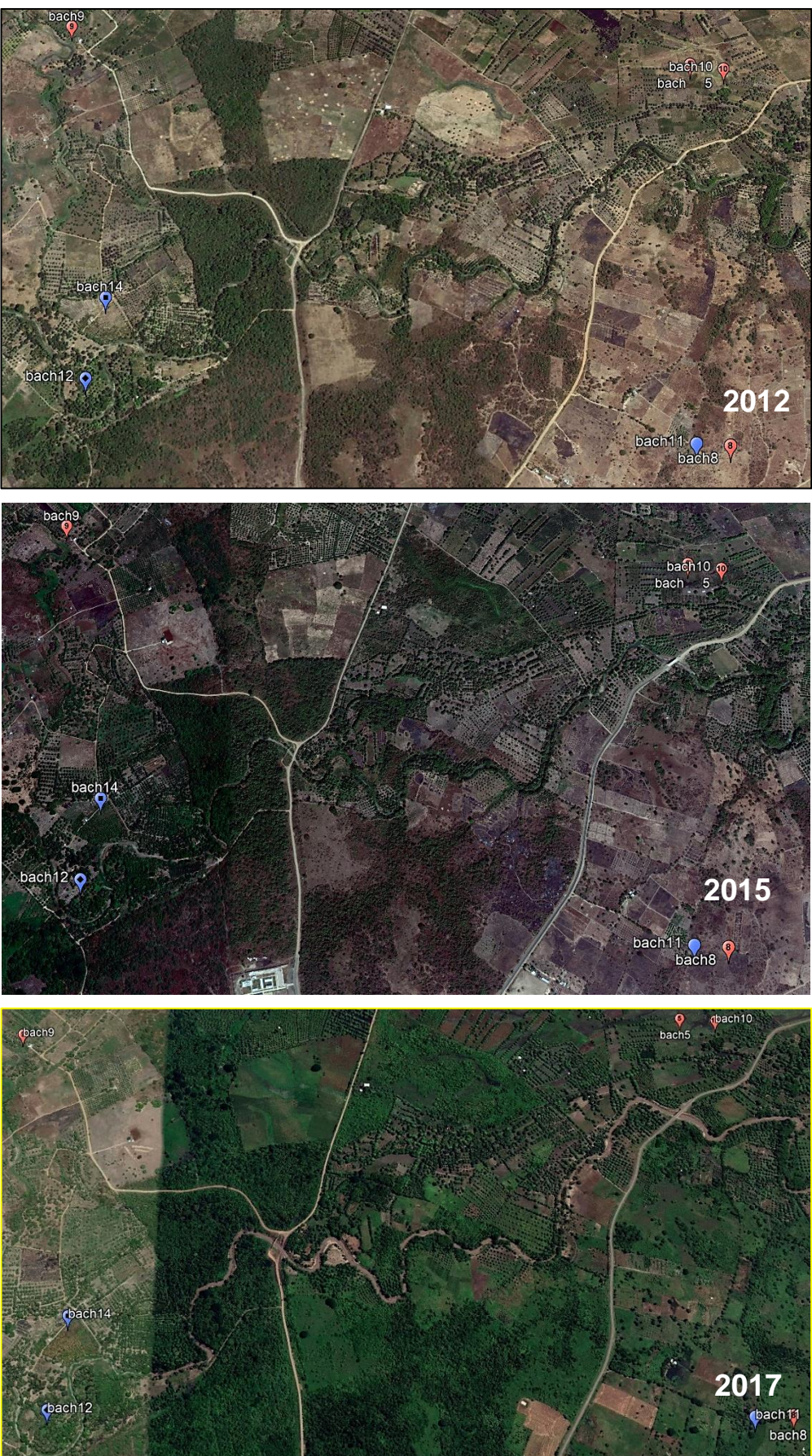

*Anexo 3:Imagen satelital, tercera parte del río Bachillero obtenido de Google Earth.*

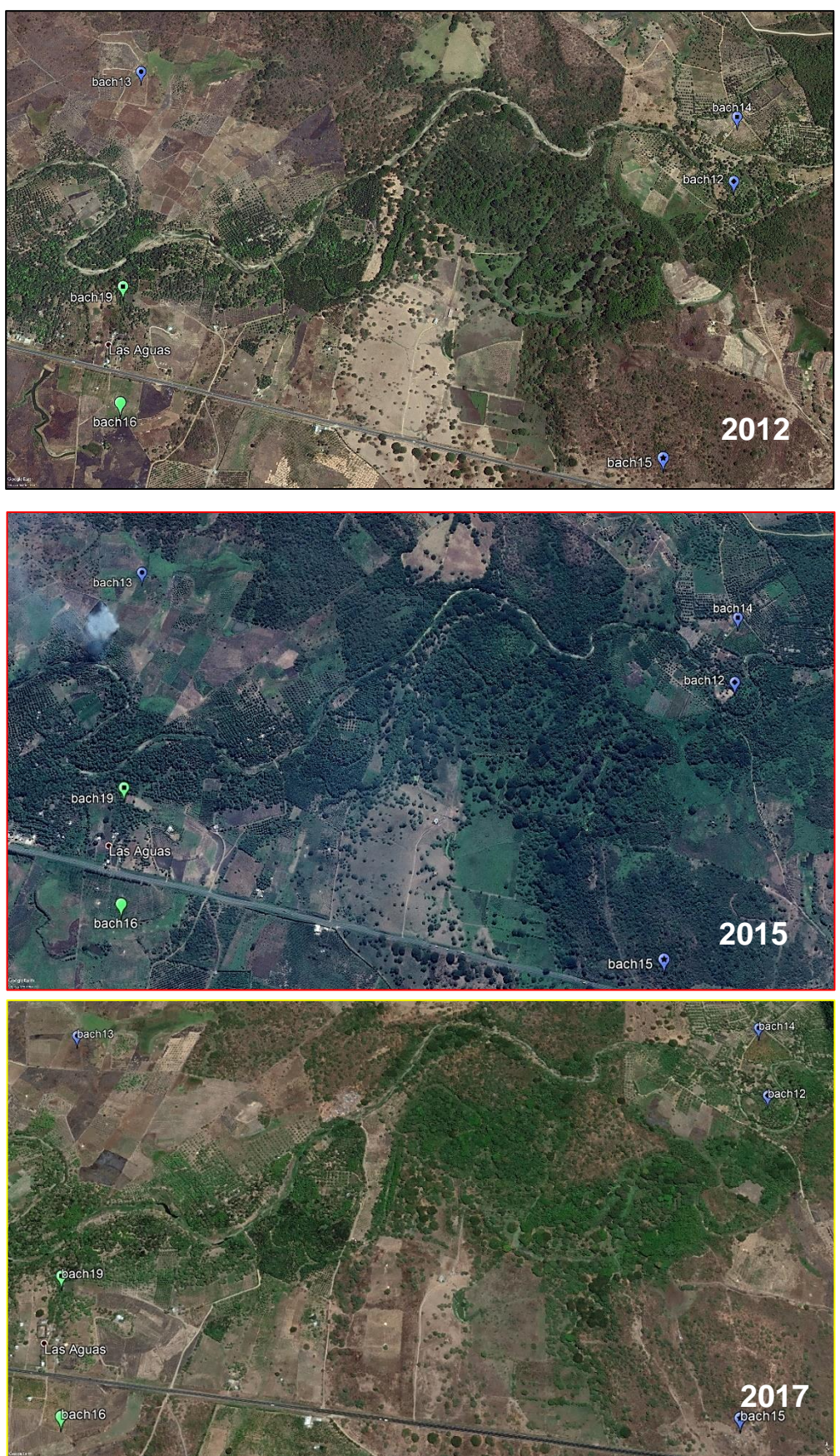

*Anexo 4:Imagen satelital, cuarta parte del río Bachillero obtenido de Google Earth.*

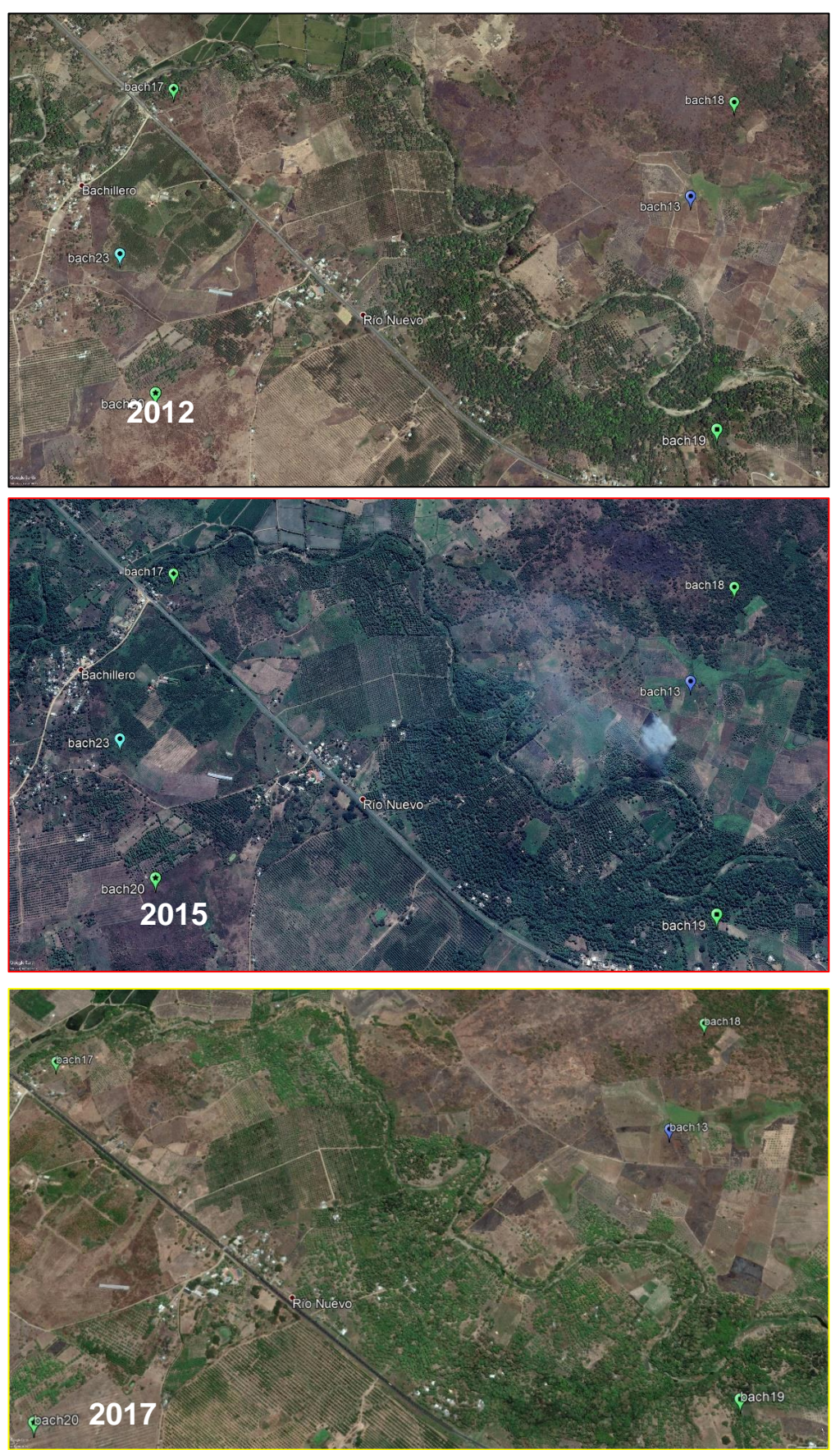

*Anexo 5:Imagen satelital, quinta parte del río Bachillero obtenido de Google Earth.*

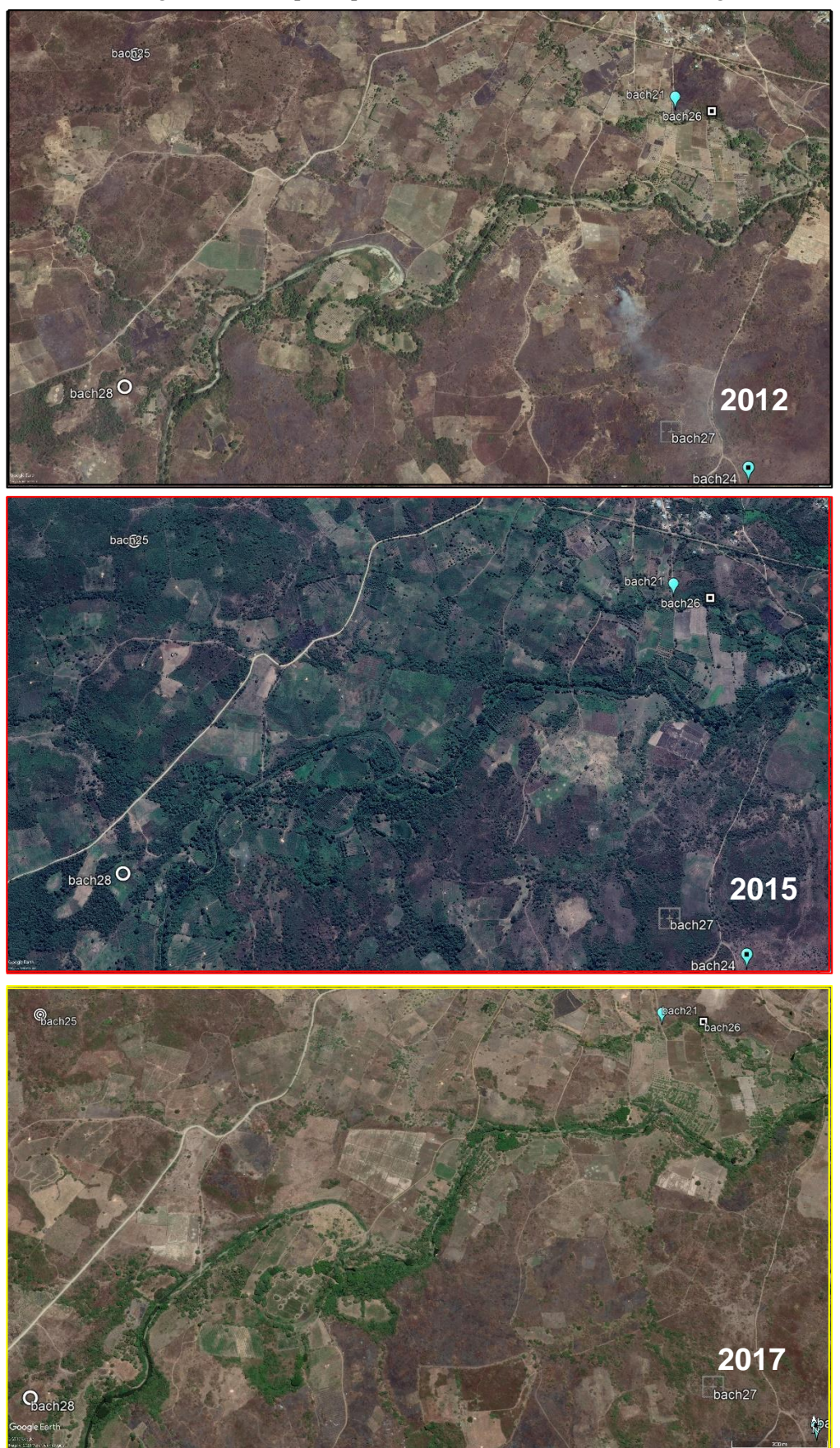

*Anexo Anexo 76: Imagen satelital, séptima parte del río :Imagen sexta parte del río Bachillero obtenido de Google Earth. Bachillero obtenido de Google Earth.*

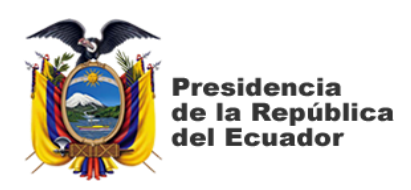

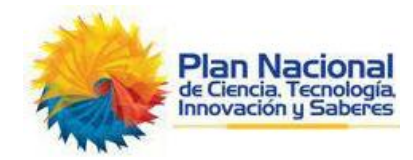

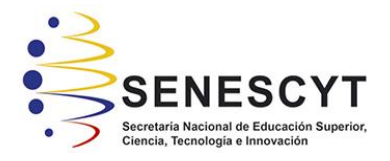

# **DECLARACIÓN Y AUTORIZACIÓN**

Yo**, Chong-Qui Rosero Cristóbal Eduardo**, con C.C: # **0930302047** autor del trabajo de titulación: **Modelación digital geomorfológico fluvial del río Bachillero ubicado en la provincia Guayas mediante el uso de sensores remotos y sistemas de información geográfica** previo a la obtención del título de **Ingeniero Civil** en la Universidad Católica de Santiago de Guayaquil.

1.- Declaro tener pleno conocimiento de la obligación que tienen las instituciones de educación superior, de conformidad con el Artículo 144 de la Ley Orgánica de Educación Superior, de entregar a la SENESCYT en formato digital una copia del referido trabajo de titulación para que sea integrado al Sistema Nacional de Información de la Educación Superior del Ecuador para su difusión pública respetando los derechos de autor.

2.- Autorizo a la SENESCYT a tener una copia del referido trabajo de titulación, con el propósito de generar un repositorio que democratice la información, respetando las políticas de propiedad intelectual vigentes.

Guayaquil, **26** de **febrero** de **2020**

 $f_{\rm L}$   $\sim$ 

Nombre: **Chong-Qui Rosero, Cristóbal Eduardo**

C.C: **0930302047**

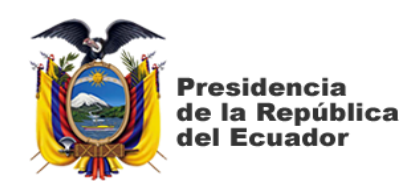

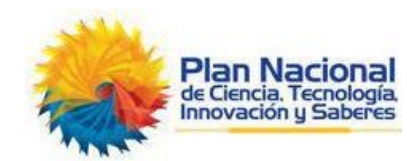

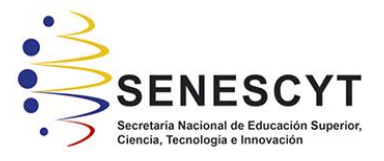

## *REPOSITORIO NACIONAL EN CIENCIA Y TECNOLOGÍA* **FICHA DE REGISTRO DE TESIS/TRABAJO DE TITULACIÓN**

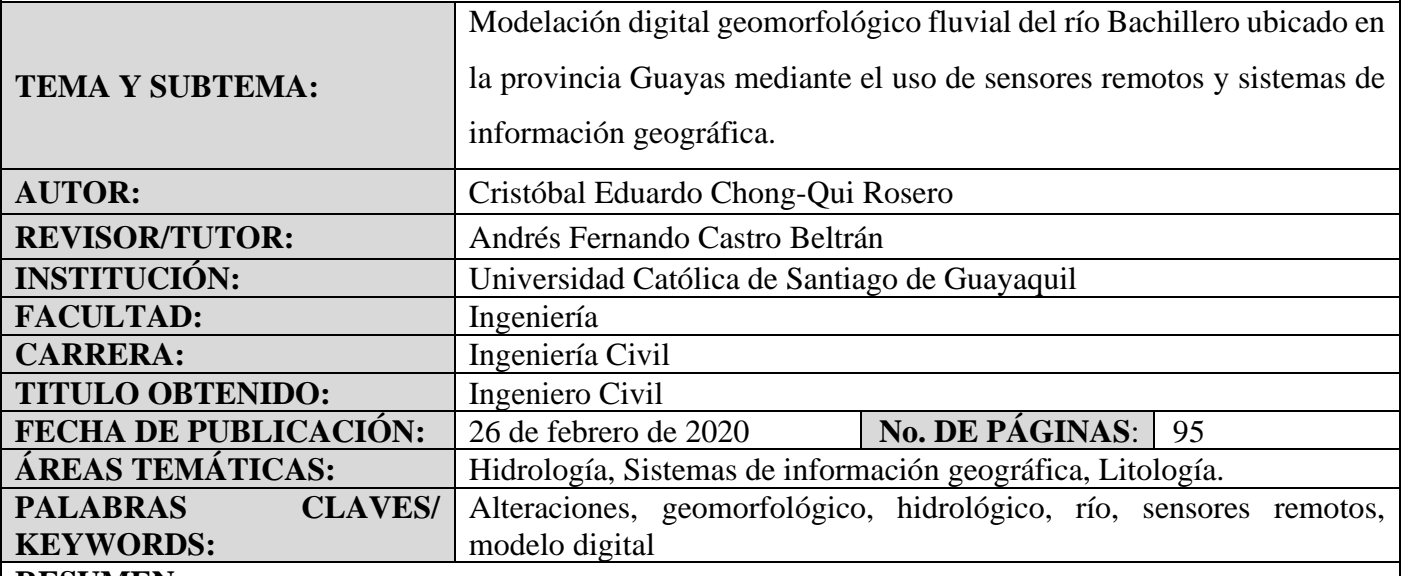

### **RESUMEN:**

En este trabajo de titulación se presenta un modelo digital geomorfológico fluvial del río Bachillero – Guayas, usando sensores remotos y sistemas de información geográfica con la finalidad de hacer una evaluación que compare los mismos resultados que se pueden obtener realizando trabajos habituales de campo vs el modelo digital del terreno. Esta comparación busca específicamente reducir el uso de recursos económicos, mano de obra y tiempo. Se conoce que, a lo largo del tiempo, la mayoría de los ríos han presentado alteraciones hidrológicas y geomorfológicas, principalmente por la influencia del hombre y sus actividades, en las cuales se han producido modificaciones como canales de ríos, llanuras de inundación y amplias variaciones en paisajes que perjudican el suministro de agua. Los resultados de estas alteraciones se muestran negativas, la pérdida de hábitat físico, la interrupción de la continuidad del río y la separación lateral entre ecosistemas acuáticos, húmedos y terrestres, han perjudicado la ecología de los ríos. A partir de caracterizaciones de cambios geomorfológicos del río, se puede investigar capa por capa y evaluar la historia del río, y por lo tanto determinar la intervención humano específica que ha participado en estas alteraciones fluviales. Es fundamental las características de vegetación hidrológica, geomorfológicas y las zonas ribereñas, usadas mediante escalas espaciales y el uso de diferentes fuentes de datos. Para apoyar los posibles problemas subyacentes se debe hacer un análisis temporal geomorfológico fluvial, para crear soluciones efectivas, para enfrentar posibles escenarios futuros.

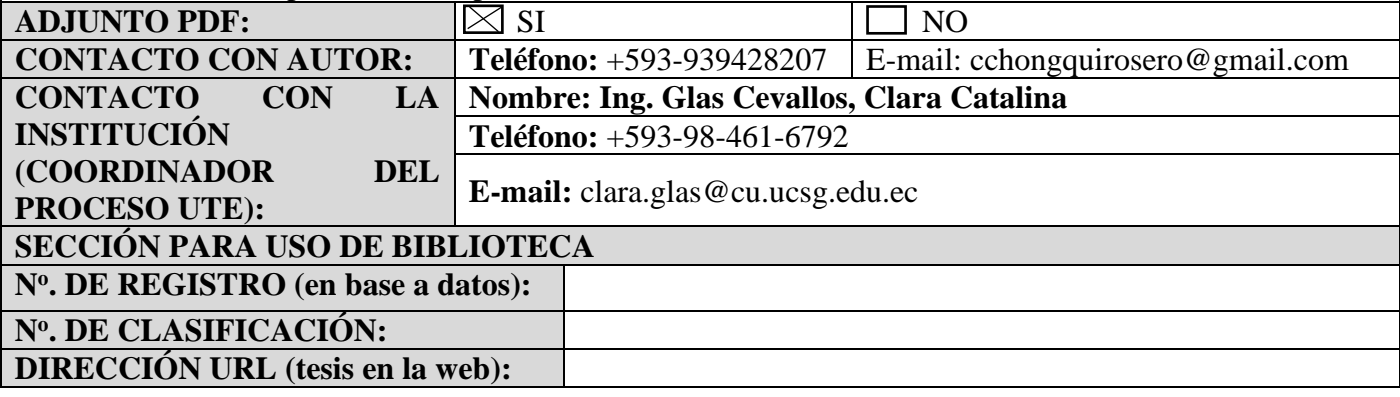